**Práctica empresarial en grupo SIATEC Ltda**

**Estudio de campo para instalación de cámara IP de video vigilancia** 

**remota**

## **JAIRO ALBERTO RUEDA CHONA**

### **UNIVERSIDAD PONTIFICIA BOLIVARIANA**

## **ESCUELA DE INGENIERÍA**

# **FACULTAD DE INGENIERÍA ELECTRÓNICA**

#### **BUCARAMANGA**

**2011**

#### **Práctica empresarial en grupo SIATEC Ltda**

#### **Estudio de campo para instalación de cámara IP de video vigilancia**

**remota**

### **JAIRO ALBERTO RUEDA CHONA**

Este trabajo es presentado como requisito para optar al título de Ingeniero

Electrónico

Supervisor de la Práctica Empresarial MSc. Claudia Leonor Rueda Guzmán Ingeniera Electrónica

Coordinador de Prácticas Empresariales Fabio Alonso Guzmán Serna Ingeniero Electrónico y de Telecomunicaciones

### **UNIVERSIDAD PONTIFICIA BOLIVARIANA**

### **ESCUELA DE INGENIERÍA**

## **FACULTAD DE INGENIERÍA ELECTRÓNICA**

### **BUCARAMANGA**

**2011**

**Nota De Aceptación**

**\_\_\_\_\_\_\_\_\_\_\_\_\_\_\_\_\_\_\_\_\_\_\_\_\_\_\_\_\_\_\_\_\_**

**\_\_\_\_\_\_\_\_\_\_\_\_\_\_\_\_\_\_\_\_\_\_\_\_\_\_\_\_\_\_\_\_\_**

**\_\_\_\_\_\_\_\_\_\_\_\_\_\_\_\_\_\_\_\_\_\_\_\_\_\_\_\_\_\_\_\_\_**

**\_\_\_\_\_\_\_\_\_\_\_\_\_\_\_\_\_\_\_\_\_\_\_\_\_\_\_\_\_\_\_\_\_**

**Firma Del Presidente Del Jurado** 

**\_\_\_\_\_\_\_\_\_\_\_\_\_\_\_\_\_\_\_\_\_\_\_\_\_\_\_\_\_\_\_\_\_**

**\_\_\_\_\_\_\_\_\_\_\_\_\_\_\_\_\_\_\_\_\_\_\_\_\_\_\_\_\_\_\_\_\_**

**\_\_\_\_\_\_\_\_\_\_\_\_\_\_\_\_\_\_\_\_\_\_\_\_\_\_\_\_\_\_\_\_\_**

**Firma Del Jurado**

**Firma Del Jurado**

Bucaramanga, 21 de octubre de 2011

#### **AGRADECIMIENTOS**

*El autor expresa sus agradecimientos a:* 

Dios; por darme el don de la vida, sabiduría, entendimiento y con ello permitir realizarme como profesional íntegro, dándome las herramientas necesarias para finalizar la carrera.

Al coordinador de prácticas empresariales y a la docente supervisora; quienes con mucha paciencia y dedicación me orientaron paso a paso con sus valiosos aportes y conocimientos en el desarrollo de la práctica empresarial.

A la empresa grupo SIATEC ltda la cual me permitió realizar la práctica empresarial como ingeniero de soporte técnico en los diferentes campos de la ingeniería electrónica.

La Universidad Pontificia Bolivariana que me brindó su claustro, y a sus docentes, para así formarme integralmente como profesional.

A mis padres y a todas aquellas personas que de una u otra forma han colaborado para la terminación satisfactoria de mi formación como profesional.

### **CONTENIDO**

RESUMEN

Pág.

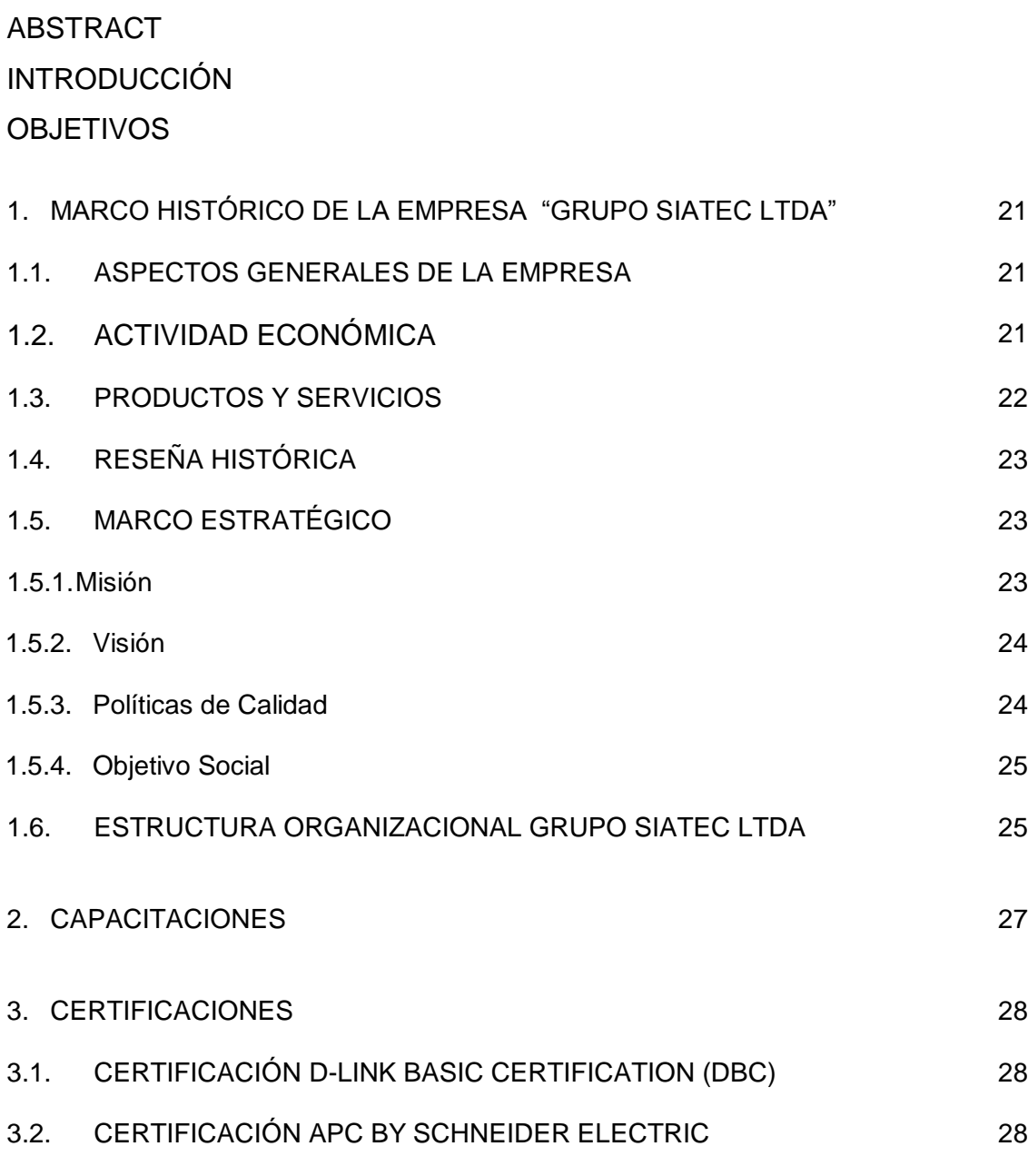

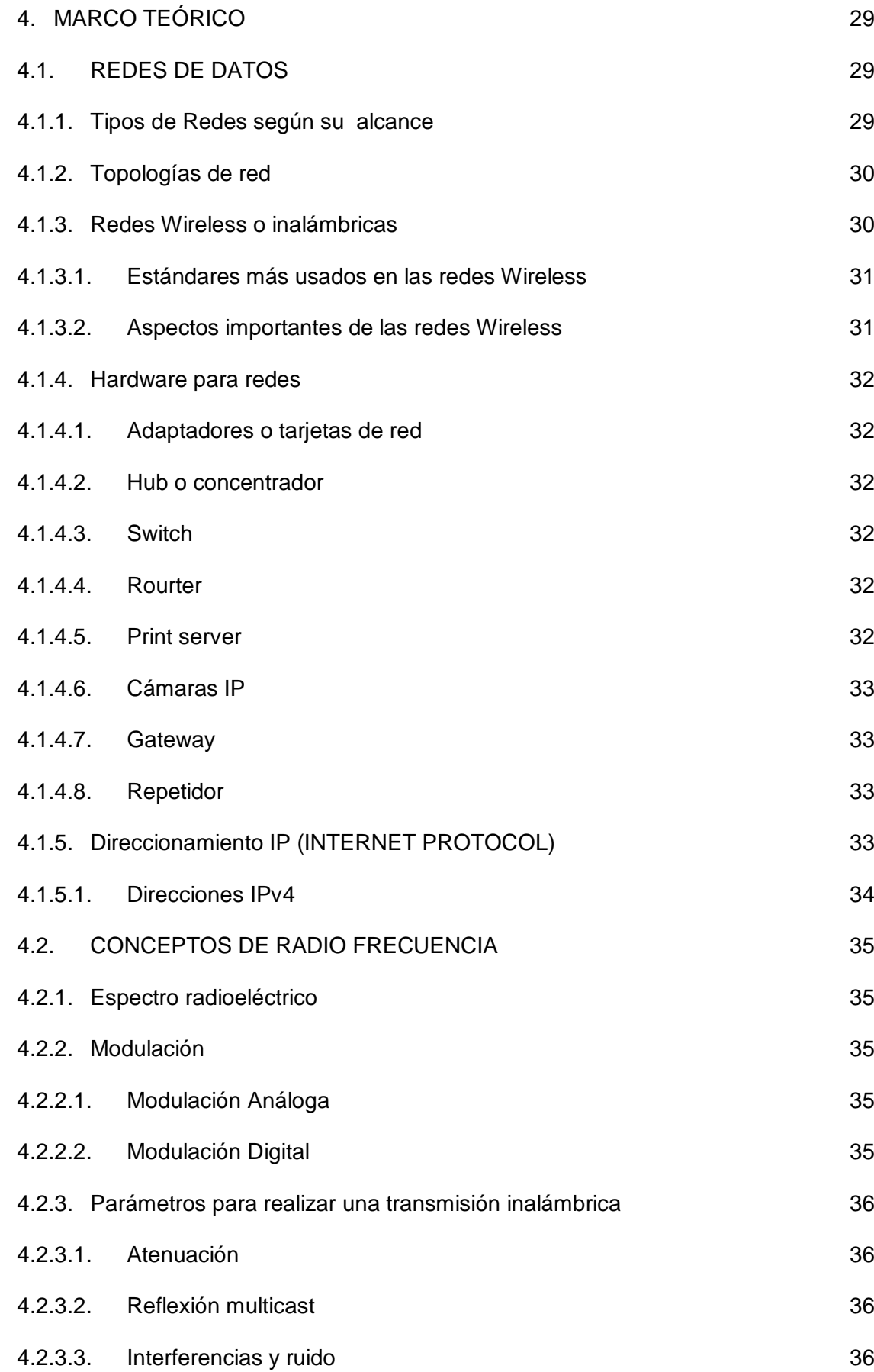

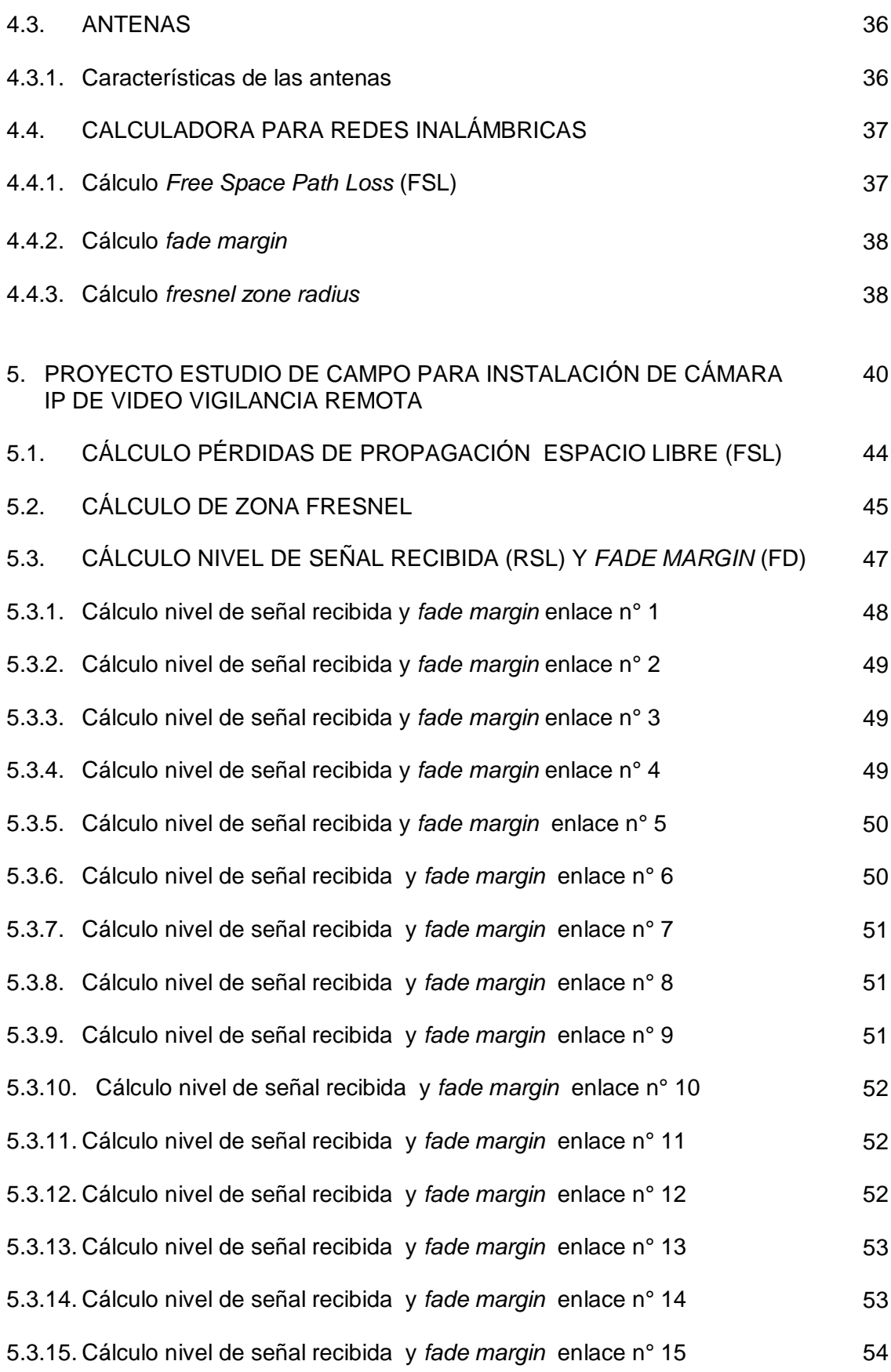

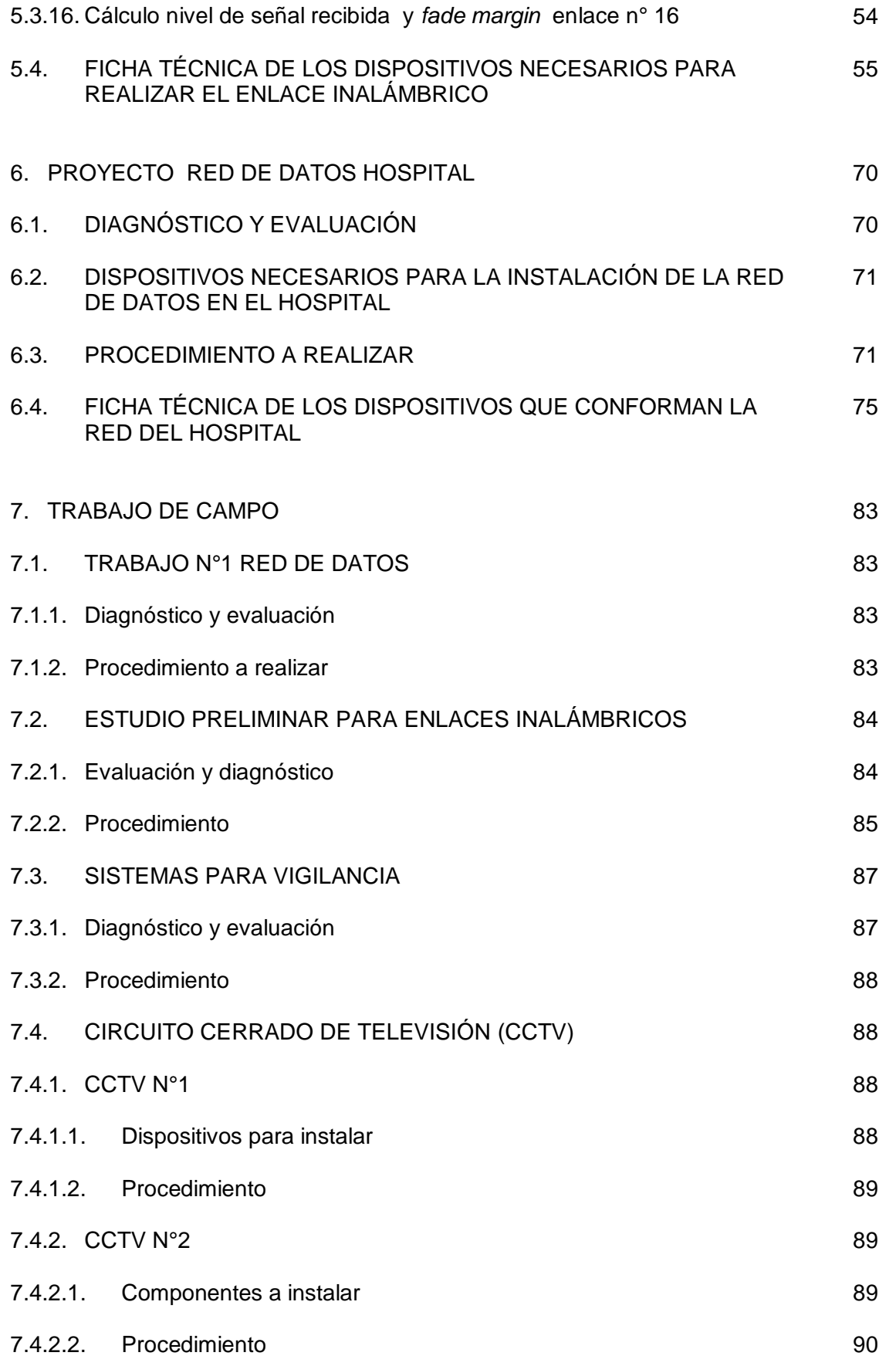

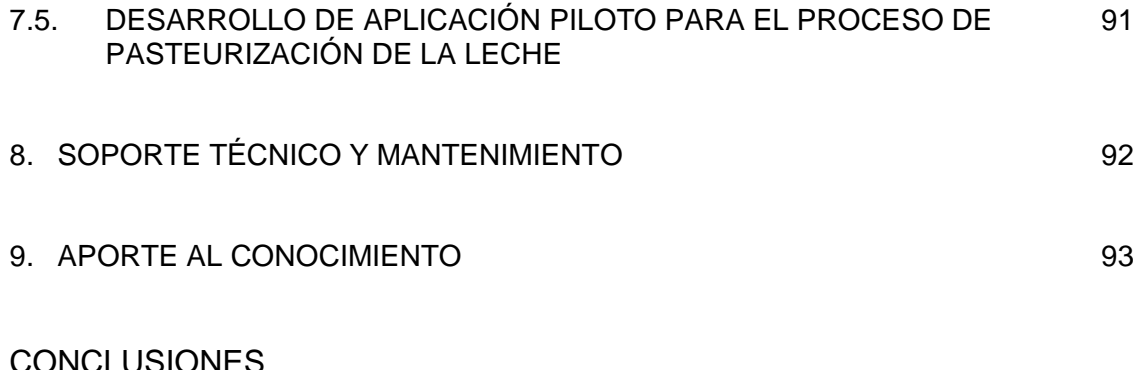

CONCLUSIONES BIBLIOGRAFÍA

## **LISTA DE TABLAS**

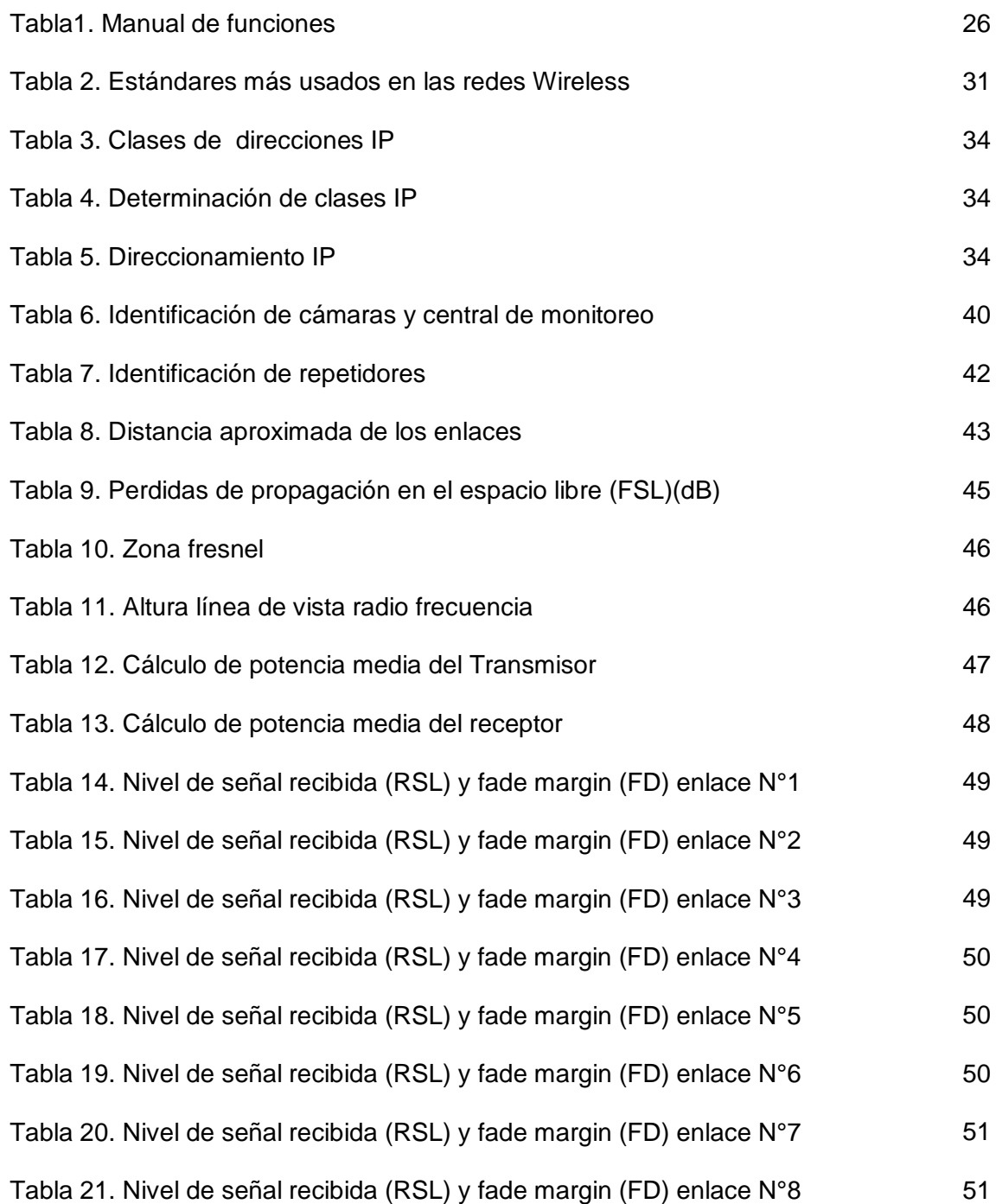

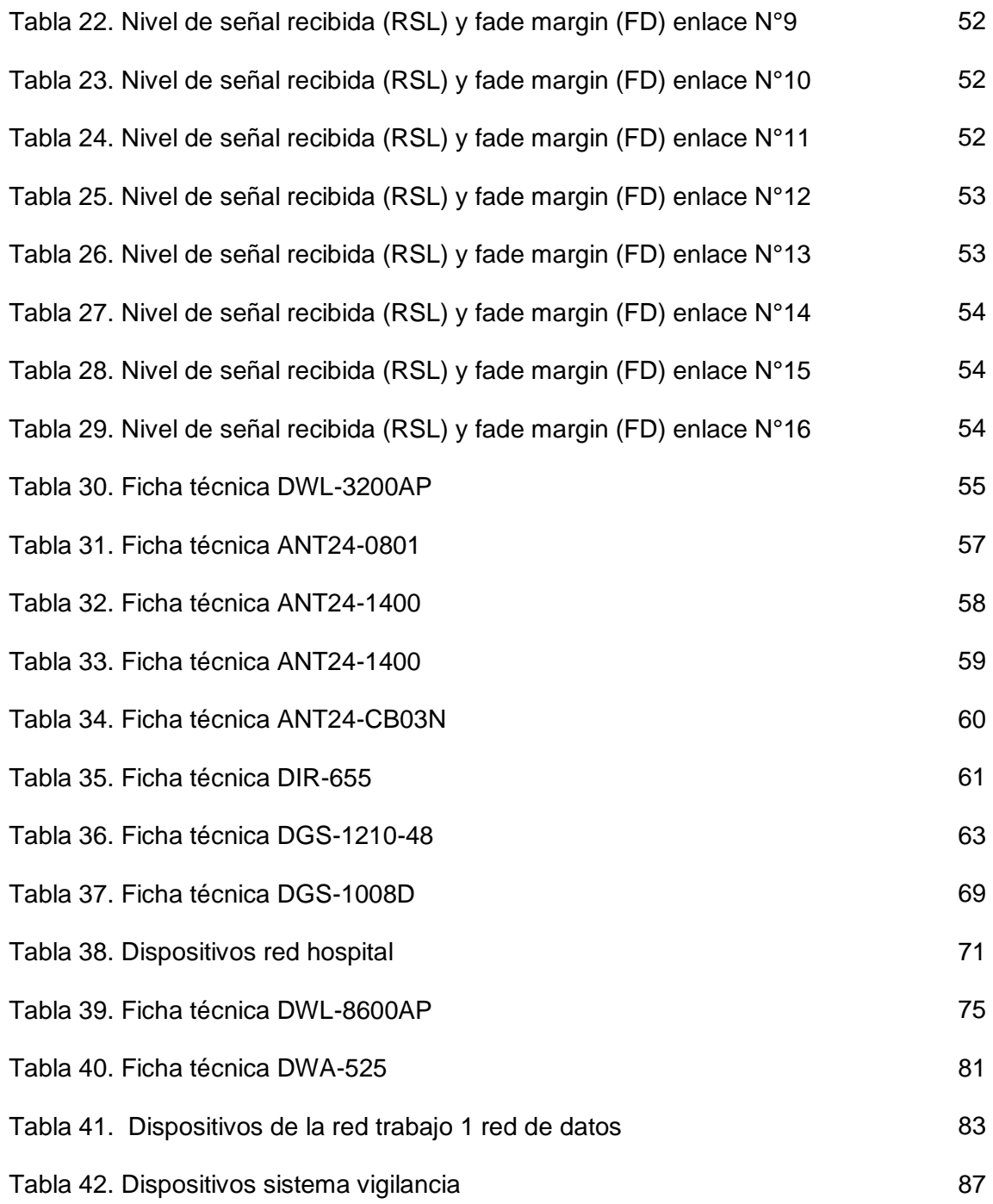

## **LISTA DE FIGURAS**

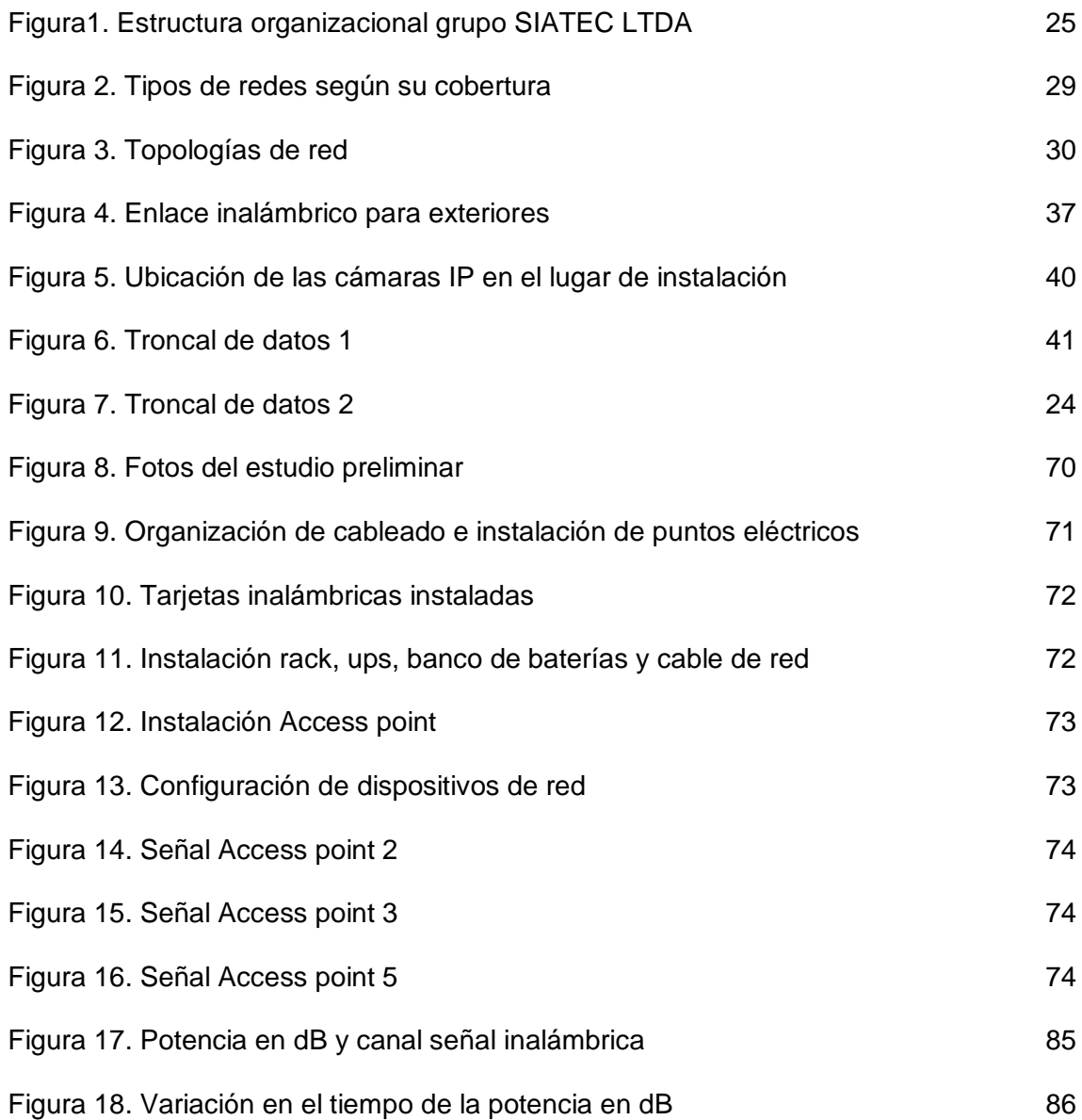

#### **RESUMEN GENERAL DE TRABAJO DE GRADO**

- **TITULO:** Práctica empresarial en grupo SIATEC Ltda. Estudio de campo para instalación de cámara IP de video vigilancia remota
- **AUTOR(ES):** Jairo Alberto Rueda Chona
- **FACULTAD:** Facultad de ingeniería electrónica
- **DIRECTOR(A):** Claudia Leonor Rueda Guzmán

#### **RESUMEN**

En el presente trabajo se dan a conocer de manera muy detallada las principales actividades que se realizan en la empresa grupo SIATEC Ltda, teniendo en cuenta la misión y visión de esta institución con los cuales la empresa desarrolla todos los procedimientos, procesos y/o subprocesos que llevan a cumplir los objetivos y metas de la misma; señalando los más destacados en el transcurso de la práctica empresarial.

Se resalta la continua capacitación y certificación que la Institución ofrece al practicante, como método de aprendizaje para reforzar las labores que se realizan con la empresa y así poder dar un cumplimiento efectivo, eficaz y eficiente en las tareas encomendadas.

El proyecto principal consistió en el estudio de campo para la instalación de cámara IP de video de vigilancia remota para ciertos municipios en el Norte de Santander, además se desarrolla un segundo proyecto que consiste en el diseño, instalación y configuración de una red de datos en el hospital del municipio de Piedecuesta. Así mismo la mayor parte del trabajo de campo fue en el área de telecomunicaciones para el diseño, configuración e instalación de

redes de datos de área local (LAN) de forma cableada e inalámbrica utilizando dispositivos con tecnología de punta; también ciertos conocimientos en el área de instrumentación, automatización y control utilizando el software de instrumentación virtual labview para hacer la simulación de un proceso industrial.

Otras labores que se ejecutaron en la empresa SIATEC Ltda, fue el soporte técnico y el mantenimiento a equipos de cómputo y redes de datos brindando soluciones técnicas y asegurando el buen funcionamiento a los diferentes dispositivos según sea la necesidad.

#### **PALABRAS CLAVES:**

Video vigilancia, red de datos.

Vº Bº DIRECTOR TRABAJO DE GRADO

#### **GENERAL ABSTRACT OF WORK OF GRADE**

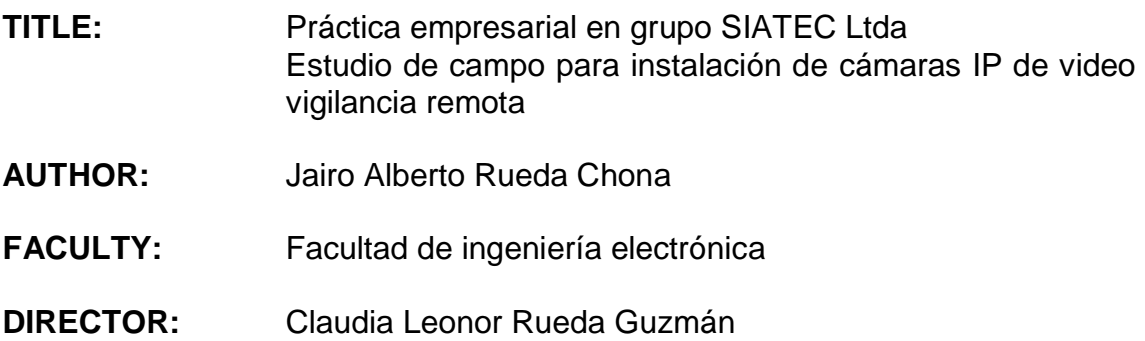

#### **ABSTRACT**

This work presents in great detail the major activities that are performed on SIATEC Group Ltd company, taking into account the mission and vision of the institution with which the company develops all procedures, processes and / or threads leading to the objectives and targets of the company, pointing out the highlights in the course of the internships.

The institution itself provides ongoing training and certification to the intern, as a learning method to enhance the work carried out with the company and thus able to provide effective enforcement, effective and efficient in the tasks.

The main project consisted in a study for the installation of an IP camera remote video surveillance in the field for certain municipalities in the Norte de Santander Department, in addition it is developed a second stage of the project that involves the design, installation and configuration of a data network in the hospital Piedecuesta. Also most of the fieldwork was about the area of telecommunications for the design, configuration and installation of data networks (LAN) using wired and wireless technology devices, as well some knowledge in the area instrumentation, automation and control using labview virtual instrumentation software for the simulation of an industrial process.

Other tasks that were implemented in the company SIATEC Ltda, was the support and maintenance of computer equipment and data networks by providing technical solutions and ensuring the proper functioning of the different devices as needed.

**KEYWORDS:** 

Video surveillance, data network

Vº Bº DIRECTOR TRABAJO DE GRADO

#### **INTRODUCCIÓN**

La video vigilancia IP presenta una característica importante debido a que ofrece nuevas herramientas y posibilidades para mejorar la prevención de pérdidas y mejorar la producción de las empresas, pues permite capturar vídeo como información digital y acceder a él desde cualquier parte a través de una red basada en protocolo IP, permitiendo al administrador de la red ver, analizar y gestionar las grabaciones. Así mismo, hoy en día son de gran importancia las redes de datos en casi todos los aspectos, ya que se usan en cada una las dependencias de una empresa para compartir información y recursos de un área a otra o entre los usuarios. Evidentemente estas son sólo algunas de las ventajas. Esta tecnología abre la posibilidad de nuevos métodos de investigación para determinar la efectividad de la distribución, el diseño y el comportamiento de los empleados.

Así mismo; en este documento se describe las funciones realizadas como practicante de ingeniería Electrónica participando en el desarrollo de proyectos, trabajos de campo, capacitaciones, certificaciones, soporte técnico y mantenimiento a equipos de cómputo y a redes de área local (LAN);Se presenta el proyecto "Estudio de campo para instalación de cámara IP de video vigilancia remota" mostrando el trabajo realizado de la siguiente manera: teniendo la ubicación de cada localidad se diseña la trocal de datos para finalmente tomar las distancias en metros en línea de vista óptica directa, para así, realizar los cálculos correspondientes y poder seleccionar los dispositivos adecuados.

También se desarrolla un segundo proyecto que consiste en el diseño, instalación y configuración de una red de datos en el hospital del municipio de Piedecuesta en el cual se realiza el estudio preliminar para garantizar la buena conexión y movilidad de esta red; Adicionalmente la empresa brinda la posibilidad de desempeñarse en el área de las telecomunicaciones como son las redes de datos de área local (LAN), en diseño, instalación y configuración y de la misma manera en el soporte técnico y mantenimiento de equipos de cómputo.

### **OBJETIVOS**

#### **Objetivo General.**

Participar en calidad de practicante de ingeniería Electrónica en la ejecución de los proyectos que están en marcha al interior de la empresa Grupo SIATEC Ltda para cada una de sus fases, en los campos de la instrumentación electrónica, las telecomunicaciones, la automatización y el control de procesos con software especializado, mediante la aplicación del conocimiento adquirido en el transcurso de la carrera universitaria.

#### **Objetivos Específicos.**

- Dar seguimiento al proceso realizado como practicante de ingeniería Electrónica al interior de la empresa grupo SIATEC Ltda. en los campos de la instrumentación electrónica, las telecomunicaciones, la automatización y el control de procesos con software especializado.
- Capacitar y profundizar en los diferentes campos de acción como instrumentación electrónica, las telecomunicaciones, la automatización y el control.
- Participar en el diseño e instalación de diferentes redes de datos de forma cableada o inalámbrica para varias empresas del área metropolitana.
- Realizar estudio de campo para instalación de cámaras IP de video vigilancia remota para varios municipios de Norte de Santander.

Dar soporte y mantenimiento a hardware, software y redes de datos corporativas ya establecidas, con la finalidad de solucionar problemas a clientes.

## **1. MARCO HISTÓRICO DE LA EMPRESA "GRUPO SIATEC LTDA"**

#### **1.1ASPECTOS GENERALES DE LA EMPRESA**

Grupo SIATEC Ltda se presenta como una empresa que da solución a las diversas necesidades de la academia y la industria, en las diferentes áreas de la ingeniería en control electrónico y automatización, instrumentación industrial, telecomunicaciones y telemática, desarrollo de software para aplicaciones virtuales, y las demás profesiones afines a la ingeniería Electrónica, involucrando siempre el componente innovador en sus desarrollos, garantizando la calidad de sus productos y servicios, aplicando los más extensos conocimientos y experiencias en todas las áreas de la ingeniería que dominamos en consultoría, y otorgando valor agregado como una empresa altamente competitiva por que mantiene una exploración constante que permite incorporar modernización tecnológica más la transferencia de conocimiento.

Los proyectos ejecutados hasta el momento son muestra de calidad, confianza y seguridad para nuestros usuarios.

Nuestra empresa está a su servicio desde el año 2008 operando desde la ciudad de Bucaramanga, el departamento de Santander en Colombia.

#### **1.2ACTIVIDAD ECONÓMICA**

Integradores de proyectos en las diferentes áreas de la ingeniería en control electrónico y automatización, instrumentación industrial, telecomunicaciones y telemática, desarrollo de software para aplicaciones virtuales, y las demás profesiones afines a la ingeniería Electrónica e incluyen asesoría y consultoría.

#### **1.3PRODUCTOS Y SERVICIOS**

La empresa tiene como fortalezas el suministro de equipos y dispositivos electrónicos, de comunicaciones, telecomunicaciones, instrumentación industrial, automatización y control de procesos industriales; el suministro, desarrollo e implementación de software básico y especializado, por paquetes empresariales o personales, de aplicación con sus licencias respectivas.

El mantenimiento preventivo y correctivo de equipos y dispositivos electrónicos de comunicaciones, telecomunicaciones, automatización y control de procesos industriales básicos y especializados, y el mantenimiento de software básico y especializado.

Desarrollo de proyectos de ingeniería electrónica, comunicaciones y telecomunicaciones, instrumentación, automatización y control, en todas sus etapas que van desde el suministro de equipos y dispositivos básicos y especializados, hasta la administración, planificación, diseño, ejecución, implantación, mantenimiento y capacitación. Instrucción, enseñanza, formación, adiestramiento y capacitación, en manejo de equipos, dispositivos y software, básico y especializado, en los campos de ingeniera electrónica, comunicaciones y telecomunicaciones, instrumentación automatización y control de procesos industriales.

En el desarrollo y cumplimiento de tal objeto puede hacer en su propio nombre o por cuenta de terceros o con participación de ellos, toda clase de operaciones comerciales, sobre bienes muebles o inmuebles y construir cualquier clase de gravamen, celebrar contratos con personas naturales o jurídicas, cambio, descuento, dar o recibir garantías y endosar, adquirir y negociar títulos valores.

22

## **1.4RESEÑA HISTÓRICA**

Según la reseña histórica de la empresa, Vargas Flórez Jesús Omar dice:

El grupo SIATEC Ltda. es una empresa que nació en la ciudad de Bucaramanga, convocando a un grupo de profesionales y conformando un equipo de trabajo multidisciplinario; el ingeniero Electrónico con DPC D-Support for Wireless JESUS OMAR VARGAS FLOREZ, como representante legal y gerente de la empresa.

Con un potencial humano y profesional se crea una empresa que da soluciones a las diversas necesidades de la industria, en las diferentes áreas de la ingeniería electrónica.

Actualmente la empresa en su trayectoria se ha destacado por brindar a varias empresas de la región el soporte tecnológico necesario para satisfacer sus necesidades. También se encuentra extendiendo su cubrimiento a nivel nacional mediante el suministro de equipos de laboratorio en el área de instrumentación y control por medio de unos entrenadores para diferentes universidades del país.

La empresa involucra y apoya a jóvenes profesionales recién egresados o en proceso de graduación para que adquieran experiencia laborar a través de la práctica empresarial, en donde se capacitan y forman los ingenieros que posteriormente harán parte de las cuadrillas de trabajo que se llevan a campo según el rendimiento demostrado en el proceso de aprendizaje $^{\rm 1}.$ 

### **1.5MARCO ESTRATÉGICO**

**1.5.1 Misión.** Vargas Flórez nos presenta lo siguiente: **"**Grupo Siatec Ltda, es una empresa de origen santandereano que ofrece a sus clientes un amplio

 $\overline{a}$ <sup>1</sup>VARGAS, Flórez Jesús Omar. Brochure Corporativo. Grupo Siatec Ltda. Bucaramanga, 2009.

portafolio de servicios involucrando siempre la innovación tecnológica, garantizando la calidad de sus productos y servicios, aplicando los más extensos conocimientos y experiencias en todas las áreas de la ingeniería que dominamos, generando gran reconocimiento y otorgando valor agregado como una empresa altamente competitiva que está en constante modernización tecnológica. Los proyectos ejecutados hasta el momento son muestra de calidad, confianza y seguridad en nuestros clientes."<sup>2</sup>

*"ingeniería aplicada al desarrollo tecnológico".*

**1.5.2 Visión.** Vargas Flórez nos presenta lo siguiente: "Nuestra empresa se proyecta para el año 2011, como una compañía líder en el manejo de productos y servicios con tecnología de alta calidad, generando soluciones efectivas para las Industrias de la región, integrando el conocimiento existente al interior de las universidades para ejecutar proyectos que aporten a la sociedad, desarrollando actividades innovadoras que nos permitan ser competitivos en el mercado regional y nacional. También se tiene previsto asociarse con grandes compañías del mismo sector empresarial que aportaran reconocimiento, herramientas y un saber a la empresa para así convertirnos en grandes exportadores e importadores de gran experiencia y versatilidad en el mercado nacional internacional de la electrónica y las telecomunicaciones."<sup>3</sup>

**1.5.3 Políticas de Calidad.** Vargas Flórez nos presenta lo siguiente: "Nuestra política de calidad se encuentra enfocada en la asesoría profesional y satisfacción de nuestros clientes."<sup>4</sup>

Para el logro de la política de calidad, nos apoyamos en el siguiente Objetivo:

<sup>2</sup>VARGAS, Flórez Jesús Omar. Brochure Corporativo. Grupo Siatec Ltda. Bucaramanga, 2009.  $3$ Ibid.

<sup>4</sup> Ibid.

"Obtener la excelencia, a través de la implantación, gestión, logro y monitoreo de exigentes metas de productividad, tanto en los procesos operativos administrativos y comerciales".

#### *"Ingeniería aplicada al desarrollo tecnológico"*

**1.5.4 Objetivo Social.** Vargas Flórez nos presenta lo siguiente: **"**Todas nuestras acciones están enmarcadas por los principios de responsabilidad, transparencia, respeto, competitividad y calidad. Somos un grupo empresarial que cree en su talento humano y en el conocimiento como generadores de valor agregado para la sociedad. Comprendemos la importancia de crear una mejor cultura social en donde se dé la oportunidad a recién egresados de las universidades y futuros microempresarios de obtener un mejor horizonte que contribuya con el desarrollo sostenible de la comunidad." 5

#### **1.6 ESTRUCTURA ORGANIZACIONAL GRUPO SIATEC LTDA**

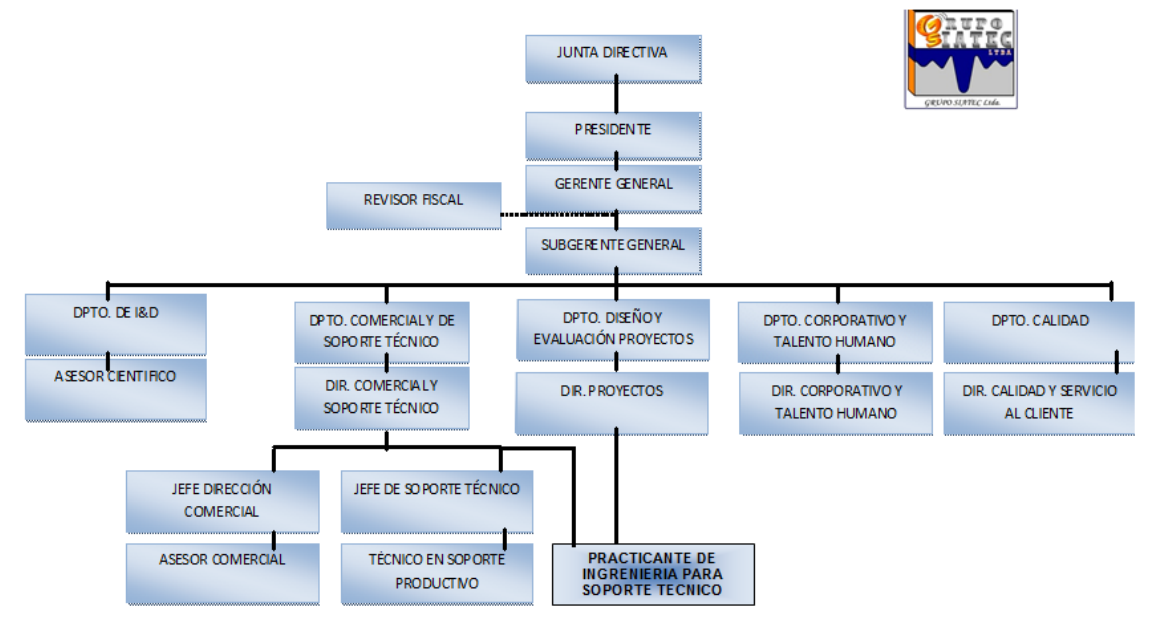

Figura 1. Estructura organizacional grupo SIATEC LTDA<sup>6</sup>

<sup>5</sup>VARGAS, Flórez Jesús Omar. Brochure Corporativo. Grupo Siatec Ltda. Bucaramanga, 2009. 6 VARGAS, Flórez Jesús Omar. Manual de Funciones, Grupo Siatec Ltda; Bucaramanga: 2009.

Tabla 1. Manual de funciones<sup>7</sup>

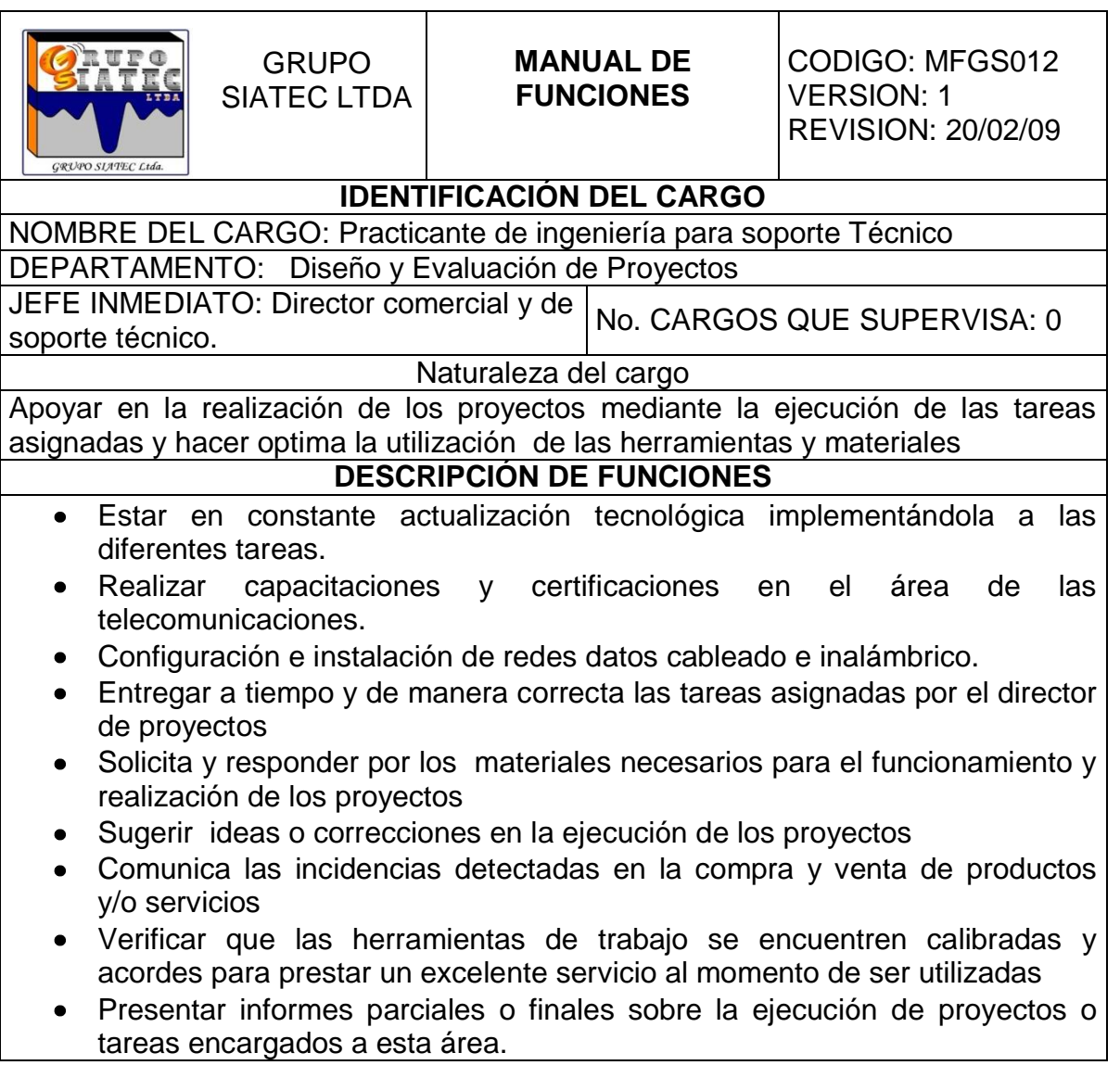

 $\overline{a}$ <sup>7</sup> VARGAS, Flórez Jesús Omar. Manual de Funciones, Grupo Siatec Ltda; Bucaramanga: 2009.

#### **2 CAPACITACIONES**

Un aporte importante de la empresa hacia el practicante fueron las constantes capacitaciones para estar actualizados en las últimas tecnologías de los diferentes campos de acción como las Telecomunicaciones enfatizándome en la red de área local (LAN) cableada e inalámbrica, enlaces de radiofrecuencia en exteriores, al igual que en la Instrumentación Electrónica, Automatización y Control utilizando los software especializados como lo son labview y solidwork.

Así mismo se han realizado diferentes capacitaciones otorgadas por **TRENDNET** México Online, que constantemente, hace llegar información sobre cómo realizar montajes de redes cuidados y configuración de las mismas utilizando sus diferentes tecnologías, Estas capacitaciones se realizan vía internet por medio de videoconferencia. De las cuales se hizo parte en varias conferencias como son:

- Video vigilancia IP.
- Portafolio de Soluciones
- Soluciones inalámbricas para cobertura con tecnología N.
- Enlaces Inalámbricos para exteriores
- Transmisión de Datos por el Sistema eléctrico Existente
- Tecnología Power Line y Almacenamiento

Por medio de estas capacitaciones se enfatiza las aéreas de prioridad como lo son las redes de datos de forma cableada e inalámbrica para dar soluciones a los diferentes inconvenientes que se presentan en lo cotidiano.

## **3 CERTIFICACIONES**

### **3.1 CERTIFICACIÓN D-LINK BASIC CERTIFICATION (DBC)**

D-Link Basic Certification corresponde al primer nivel de D-Link Technology Institute, dirigido a todo público en general, quienes necesitan iniciarse en tecnología de Networking.

Este curso está desarrollado por Ingenieros de D-Link LatinAmerica y D-Link Corp garantizando una excelencia académica a sus alumnos.

- Redes
- Multimedia
- Soluciones en Red
- Hardware en Red
- Hardware de wireless
- Hardware de Seguridad
- Telefonía IP

## **3.2 CERTIFICACIÓN APC BY SCHNEIDER ELECTRIC**

Especialista en Administración de energía. Especialista en Sistemas de Racks y Pdu`s.

Certificación online la cual permite estar al día en las últimas tendencias de administración de energía para entornos IT. Este curso está destinado a profesionales dedicados a la configuración, diseño y dimensionamiento de sistemas de protección eléctrica desde pequeñas redes hasta grandes centros de cómputo.

## **4 MARCO TEÓRICO**

### **4.1REDES DE DATOS**

### **4.1.1 Tipos de Redes según su alcance.**

- LAN(LOCAL AREA NETWORK): Red que cubre una pequeña área como casa, oficina o edificio.
- MAN(METROPOLITAN AREA NETWORK):

Versión más grande que una red LAN generalmente usa tecnología similar, puede comprender varias oficinas o campus. La red puede ser privada o pública.

WAN(WIDE AREA NETWORK):

Cubre áreas geográficas extensas como un país o continente.<sup>8</sup>

Figura 2. Tipos de redes según su cobertura<sup>9</sup>

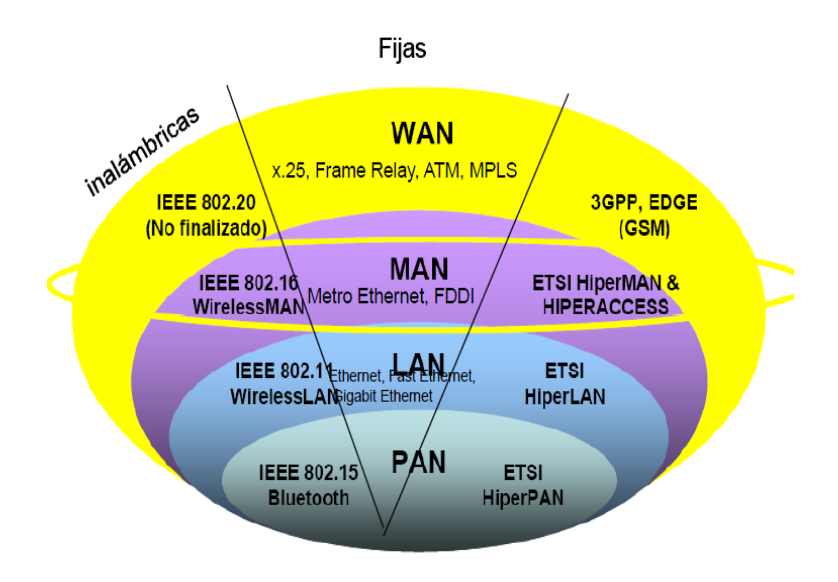

 $\overline{a}$ <sup>8</sup> RUEDA, Rivera Jaime Antonio. Redes de área local, redes de área metropolitana. Universidad Autónoma de Bucaramanga. 2004.

<sup>&</sup>lt;sup>9</sup> PADILLA, John Jairo. Diapositivas de Clase de Redes de Datos. Universidad Pontificia Bolivariana; Bucaramanga: 2010.

**4.1.2 Topologías de red.** Es la forma como está formada una red. Para determinar cuál es la topología adecuada a utilizar se deben considerar algunos factores según la situación dada.<sup>10</sup>

Figura 3. Topologías de red $11$ 

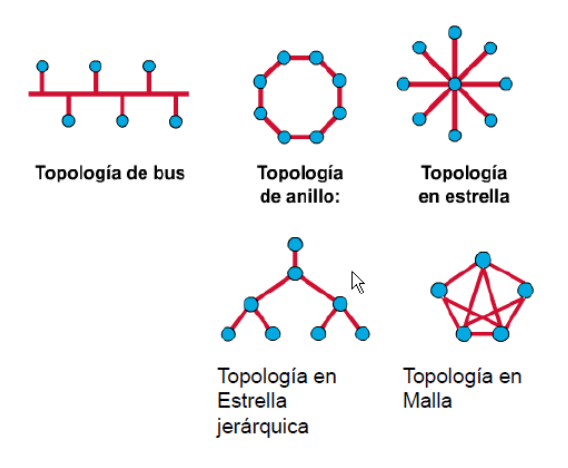

**4.1.3 Redes Wireless o inalámbricas.** La forma de operación de las redes Wireless es la misma que las redes Ethernet, la única diferencia es el medio físico de transmisión donde los datos son transmitidos por el aire. Las redes inalámbricas enlazan los dispositivos través de señales de radio sin utilizar cables. Su forma de trabajo es por medio de radio frecuencia que enlaza cada uno de los dispositivos que cuentan con una tarjeta de red inalámbrica la cual permite que exista comunicación entre ellos. Una de las grandes ventajas de este tipo de enlaces es la movilidad de los dispositivos sin perder la conexión con la red.

El estándar que masifico la tecnología inalámbrica es la WI-FI IEEE 802.11b el cual permitió la comunicación entre diferentes fabricantes en una misma red inalámbrica.<sup>12</sup>

<sup>&</sup>lt;sup>10</sup> PADILLA. John Jairo. Diapositivas de Clase de Redes de Datos. Universidad PontificiaBolivariana; Bucaramanga: 2010.

 $11$  Ibid.

<sup>&</sup>lt;sup>12</sup>D-LINK, Technology Institute [online]. Latin America: D-Link corp. Basic Certification, 2011. [Bi-anual] Aviable from Internet: http://www.dlinkla.com/dti/homes/dbc.jsp.

**4.1.3.1 Estándares más usados en las redes Wireless.** La siguiente tabla nos muestra los estándares más usados actualmente para redes con tecnología inalámbrica.<sup>13</sup>

| <b>Estandar</b>   | Ancho de banda max. | Frecuencia |
|-------------------|---------------------|------------|
| Soluciones de RF  |                     | 2,4 GHz    |
| Bluetooth         | 2 Mbps              | $2,4$ GHz  |
| IEEE 802,11a      | 54 Mbps             | 5 GHz      |
| IEEE 802,11b      | 11 Mbps             | $2,4$ GHz  |
| IEEE 802,11g      | 54 Mbps             | $2,4$ GHz  |
| DRAFT 802,11n     | 300 Mbps            | 2,4 GHz    |
| DRAFT 802,11n 2,0 | 301 Mbps            | 2,4/5 GHz  |

Tabla 2. Estándares más usados en las redes Wireless<sup>14</sup>

#### **4.1.3.2 Aspectos importantes de las redes Wireless.**

- Distancia que puede alcanzar una red inalámbrica: La distancia desde la estación base (Wireless Router o Access Point) hacia los dispositivos en un espacio abierto pueden tener una capacidad de transmisión de 107 m o más dependiendo de las antenas adicionales que se utilicen y las condiciones medio ambientales.
- Obstrucciones en una red inalámbrica: Los materiales densos pueden afectar la transmisión de las ondas de radio como el metal, el agua, la madera entre otros.
- Rango y rendimiento en una red inalámbrica: Para tener un mejor rendimiento y rango de una red inalámbrica podemos ubicar la estación base en un lugar alto lejos del metal, instalaciones eléctricas o removiendo dispositivos que operen en la misma frecuencia de la red, también es posible cambiar el canal de transmisión en la red (11 canales disponibles) para evitar encontrase en el mismo canal que operan otros dispositivos. Para tener una mejor cobertura podemos adicionar antenas externas.<sup>15</sup>

 $13$  D-LINK, Technology Institute [online]. Latin America: D-Link corp. Basic Certification, 2011. [Bi-anual] Aviable from Internet: http://www.dlinkla.com/dti/homes/dbc.jsp.  $14$  Ibid.

 $15$  Ibid.

#### **4.1.4 Hardware para redes. 16**

**4.1.4.1 Adaptadores o tarjetas de red.** Dispositivos de red que actúan como interfaz entre la computadora y el cable de red su función es disponer, transmitir y controlar los datos. Pueden venir directamente en la placa base o individualmente las cuales se conectan en un puerto PCI de la placa base, en el caso de las computadoras portátiles se conectan por medio de un puerto USB.

**4.1.4.2 Hub o concentrador.** Este dispositivo permite la conexión de múltiples modelos de red y equipos de red. Su función es transmitir una trama recibida a todos los puertos, y solo permite transmitir a una estación o dispositivo a la vez dentro de la red para evitar colisiones. Este dispositivo trabaja en la capa 1 (capa física).

**4.1.4.3 Switch.** Los switch son equipos q poseen un mejor rendimiento que los HUBS. Este dispositivo permite la transmisión simultánea de tramas entre los puertos con una operación FULL DUPLEX (Se puede recibir y transmitir al mismo tiempo), además de estos solo transmite a la estación de destino sin transmitir la información a puertos no deseados, este direccionamiento se basa en las direcciones MAC de los dispositivos de red.

**4.1.4.4 Rourter.** Dispositivo para conectar redes de datos el cual determina la ruta que debe tomar cada paquete, dada su gran capacidad para el enrutamiento de paquetes, los routers se han convertido en el backbone de internet, ejecutando el protocolo IP.

**4.1.4.5 Print server.** Los print server son dispositivos que establecen conexión con una red, para que cualquier usuario pueda tener acceso a la

<sup>&</sup>lt;sup>16</sup> VARGAS, Flórez Jesús Omar. Redes de Datos Inalámbricas. Seminario Teórico Práctico. Empresa Grupo Siatec Ltda; Bucaramanga: 2010.

impresora sin depender de otra computadora. Estos dispositivos se pueden conectar en una interfaz paralela y en puertos USB.

**4.1.4.6 Cámaras IP.** Estas cámaras son dispositivos que nos permiten establecer una conexión a una red basadas en el protocolo IP para poder transmitir imágenes en tiempo real a los usuarios que estén autorizados para controlar, monitorear, ver y almacenar el video de forma remota, estos dispositivos poseen su propia dirección IP.

**4.1.4.7 Gateway.** Equipo de red que permite interconectar redes o dispositivos al realizar la conversión de protocolo.

**4.1.4.8 Repetidor.** Equipo el cual permite recibir señales atenuadas y amplificarlas regenerando la señal con un alto nivel de intensidad (puede contener algún bit de error) para su retransmisión.

**4.1.5 Direccionamiento IP (INTERNET PROTOCOL).** Son direcciones que identifican de manera lógica un dispositivo de red el cual corresponde al nivel de red del protocolo TCP/IP. Cualquier usuario que se conecte a una red o internet maneja una dirección IP aunque esta puede variar cada vez que se establezca una conexión, esta forma de asignación de direcciones se les conoce como dirección IP dinámica las cuales son asignadas por el protocolo DHCP (DYNAMIC HOST CONFIGURATION PROTOCOL).

Las direcciones IP fijas son usadas para servidores de páginas web, servidores de correo, DNS, entre otros y así poder encontrar estos sitios en la red. Estas direcciones IP fijas no varían con el tiempo. En la actualidad existen dos tipos de dirección IP los cuales son IPv4 Y IPV6.<sup>17</sup>

<sup>&</sup>lt;sup>17</sup> VARGAS, Flórez Jesús Omar. Redes de Datos Inalámbricas. Seminario Teórico Práctico. Empresa Grupo Siatec Ltda; Bucaramanga: 2010.

**4.1.5.1 Direcciones IPv4.** Son números de 32 bits el cual se divide en cuatro grupos de 8 bits separados por un punto y se puede representar con números decimales y su rango esta entre 0 - 255 o 11111111 en números binarios. Las direcciones IP se componen de dos partes: Network ID (identificador de red) y host ID (identificador de nodo).<sup>18</sup>

#### Tabla 3. Clases de direcciones  $IP^{19}$

| <b>CLASE A</b> | Usadas para direcciones de host en<br>internet |
|----------------|------------------------------------------------|
| <b>CLASE B</b> |                                                |
| <b>CLASE C</b> |                                                |
| <b>CLASE D</b> | <b>Multicasts</b>                              |
| CLASF F        | No usadas                                      |

Tabla 4. Determinación de clases IP<sup>20</sup>

| 7. DUUTIIIIKUNI UU VKUU II |                                |  |
|----------------------------|--------------------------------|--|
| <b>CLASE A</b>             | Priemer octeto entre 0 - 127   |  |
| <b>CLASE B</b>             | Priemer octeto entre 128 - 191 |  |
| <b>CLASE C</b>             | Priemer octeto entre 192 - 223 |  |
| <b>CLASE D</b>             | Priemer octeto entre 224 - 239 |  |
| CLASE F                    | Priemer octeto entre 240-255   |  |

Tabla 5. Direccionamiento IP<sup>21</sup>

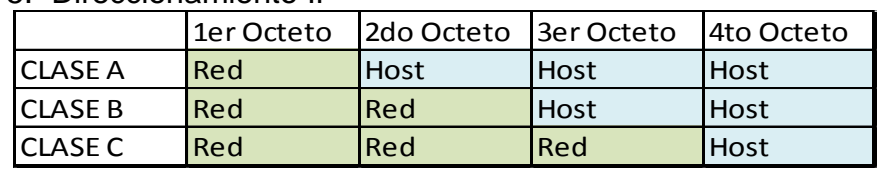

RED: Los rangos de red son asignados por ARIN (AMERICAN REGISTRY FOR INTERNET NUMEBERS) para (ISPs), ISPS asignan el número de red a sus clientes

HOST: Numero de host es determinado por el administrador local.

<sup>18</sup>BAREÑO, Gutiérrez Raúl. Diapositivas de Clase Especialización en Telecomunicaciones. Universidad Industrial de Santander; Bucaramanga: 2010.

<sup>19</sup> Ibid.

 $^{20}$  Ibid.

 $21$  Ibid.

#### **4.2CONCEPTOS DE RADIO FRECUENCIA**

**4.2.1 Espectro radioeléctrico.** El espectro Radioeléctrico son las bandas o frecuencias que pueden tener las ondas radio que nos permiten las telecomunicaciones. El espectro Radioeléctrico es administrado y regulado por el gobierno de cada país en el cual está localizado el sistema inalámbrico. $^{22}$ 

**4.2.2 Modulación.** La modulación en las telecomunicaciones se refiere a técnicas para llevar información sobre una señal portadora, por lo general una señal sinusoidal. La modulación consiste en cambiar un parámetro de la señal portadora de acuerdo con los cambios de la señal moduladora.<sup>23</sup>

#### **4.2.2.1 Modulación Análoga.**

Modulación por Amplitud (AM): El parámetro que se varía en esta modulación es la amplitud.

$$
f(t) = Asen(\omega t + )
$$

Modulación por frecuencia (FM): El parámetro que se varía en esta modulación es la frecuencia.

$$
f(t) = Asen(\omega t + )
$$

• Modulación por fase (PM): El parámetro que se varía en esta modulación es la fase.

$$
f(t) = Asen(\omega t + )
$$

### **4.2.2.2 Modulación Digital.**

• Modulación DBPSK:

<sup>&</sup>lt;sup>22</sup>COUCH II, Leon W. Sistemas de Comunicaciones Digitales y analógicos. 5<sup>a</sup> Edición. Pearson Educación  $^{23}$ Ibid.

Cada bit es representado por el cambio de fase una señal.

• Modulación DQPSK:

Cada uno de los cambios de fases se representa con 2 bits.

### **4.2.3 Parámetros para realizar una transmisión inalámbrica**. 24

**4.2.3.1 Atenuación.** Es la perdida de potencia de la señal transmitida cuando pasa a través de un elemento, por lo general se hace la medición en decibeles. Normalmente la atenuación depende de la frecuencia de la señal que se transmite.

**4.2.3.2 Reflexión multicast.** Las señales de RF cada vez que son transmitidas de un punto a otro se atenúan y distorsionan debido factores como la distancia, obstáculos, superficies reflectoras, factores medio ambientales, entre otros.

**4.2.3.3 Interferencias y ruido.** La relación señal ruido (SNR), es la diferencia entre el nivel de la señal y el nivel de ruido, este parámetro es necesario para la caracterización de desempeño en una conexión inalámbrica. Normalmente el ruido es constante e independiente de la señal.

## **4.3 ANTENAS<sup>25</sup>**

Las antenas son dispositivos que tienen la función de radiar y recibir ondas electromagnéticas

**4.3.1 Características de las antenas.** Las antenas tiene diferentes parámetros de operación como: Directividad, patrón de radiación, ancho del

<sup>&</sup>lt;sup>24</sup>VARGAS, Op cit.

<sup>&</sup>lt;sup>25</sup>VARGAS, Op cit.
haz ganancia, ganancia, impedancia, polarización.

### **4.4CALCULADORA PARA REDES INALÁMBRICAS<sup>26</sup>**

Pasos para realizar un enlace inalámbrico en exteriores:

Es importante recopilar la información del medio ambiente antes de realizarla configuración física. La información incluye:

- Lugares adecuados para el montaje delos dispositivos.  $\bullet$
- Ruido de fondo. Si hay demasiados dispositivos con banda de 2,4 GHz en la región, se puede considerar 5GHz.

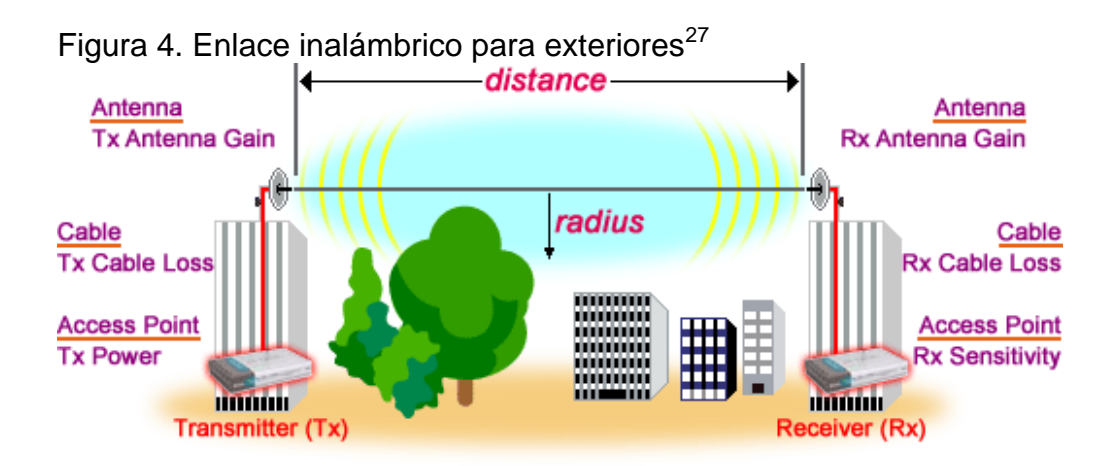

Este grafico nos muestra los principales elementos, y algunos parámetros que hay que tener en cuenta para realizar un enlace inalámbrico en exteriores.

**4.4.1 Cálculo** *Free Space Path Loss* **(FSL).**Hace referencia al cálculo de pérdidas en espacio libre (FLS)

 $\overline{a}$ 

 $^{26}$ D-LINK, Technology [online]. : D-Link corp. 2011. Aviable from Internet: http://dpartner.dlinkintl.com/PS\_CAL\_ind.asp?ObuCode=.

 $^{27}$ Ibid.

$$
FSL = 32.45 + 20 \log D(Km) + 20 \log F(Mhz)
$$

D(Km): Distancia en kilómetros. F(Mhz): Frecuencia en Mhz.

**4.4.2 Cálculo** *fade margin***.** La margen de desvanecimiento es la diferencia en dB entre la magnitud de la señal recibida y el nivel mínimo de señal para un funcionamiento fiable. Mayor es el margen de desvanecimiento, más fiable será el enlace. La cantidad exacta de un margen de desvanecimiento requerido depende de la fiabilidad deseada de la relación, pero una buena regla general es de 10 a 30 dB.

Fade Margin = Received Signal - Receiver Threshold

Donde

Received Signal (RSL) = Tx Power - Tx Cable Loss + Tx Antenna Gain - Free Space Path Loss + Rx Antenna Gain - Rx Cable Loss.

Receiver Threshold = Receiver Sensitivity

Para usar esta calculadora, es necesario introducir la distancia requerida y seleccionar los puntos de acceso del transmisor y receptor, cables y antenas opcionales.

**2.4.3 Cálculo** *fresnel zone radius***.** Se le denomina a la línea de vista óptica limpia (sin obstáculos) que requiere una señal de RF para que no existan perdidas. La regla generales que el 60% de la zona de Fresnel debe estar libre de obstáculos.

Fresnel Zone Radius 1 = 17.32 x Squareroot (Distance km / (4 x Frequency GHz))

Fresnel Zone = Fresnel Zone Radius 1 \* 0.6 Altura línea de vista radio frecuencia ( $H_{LVRF}$ ). H<sub>LVRF=</sub> Fresnel Zone + H <sub>Obstáculo</sub>+ H<sub>Curvaturaterrestre</sub> HCurvaturaterrestre = DKm/12.74

# **5 PROYECTO ESTUDIO DE CAMPO PARA INSTALACIÓN DE CÁMARA IP DE VIDEO VIGILANCIA REMOTA.**

Se realiza el Estudio de campo para instalación de cámara IP de video vigilancia remota, en el cual se efectúan los cálculos y la selección de equipos para el enlace inalámbrico para cada punto hasta la central de monitoreo.

En el siguiente mapa se muestra la ubicación de las cámaras IP.

Figura 5. Ubicación de las cámaras IP en el lugar de instalación

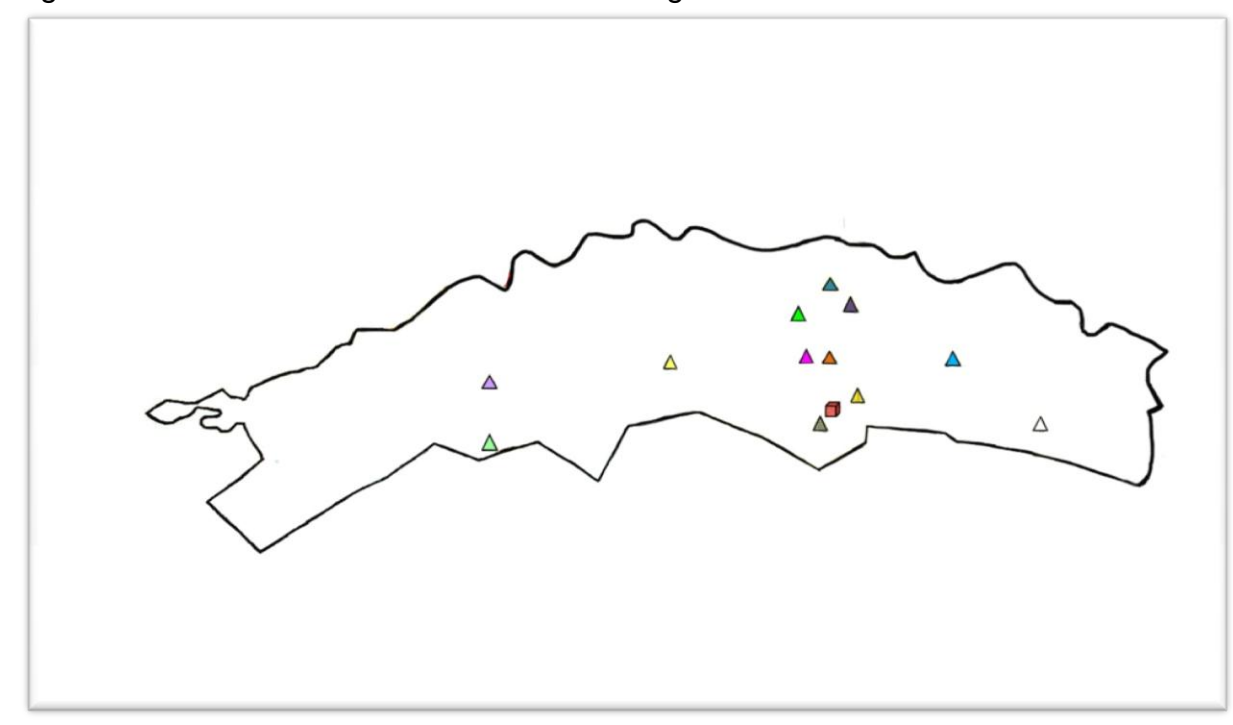

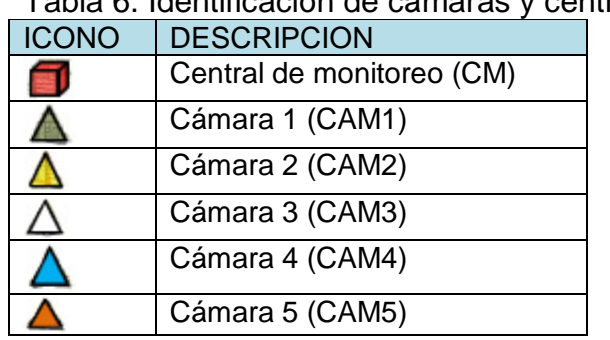

# Tabla 6. Identificación de cámaras y central de monitoreo

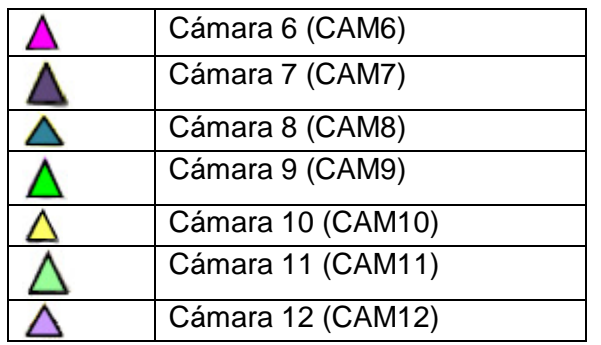

Se diseña la troncal de datos teniendo algunos parámetros en cuenta como la topografía del terreno y nivel de señal recibida desde la central de monitoreo a cada uno de los puntos donde están ubicadas las cámaras, para seleccionar los equipos a utilizar en el enlace inalámbrico.

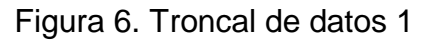

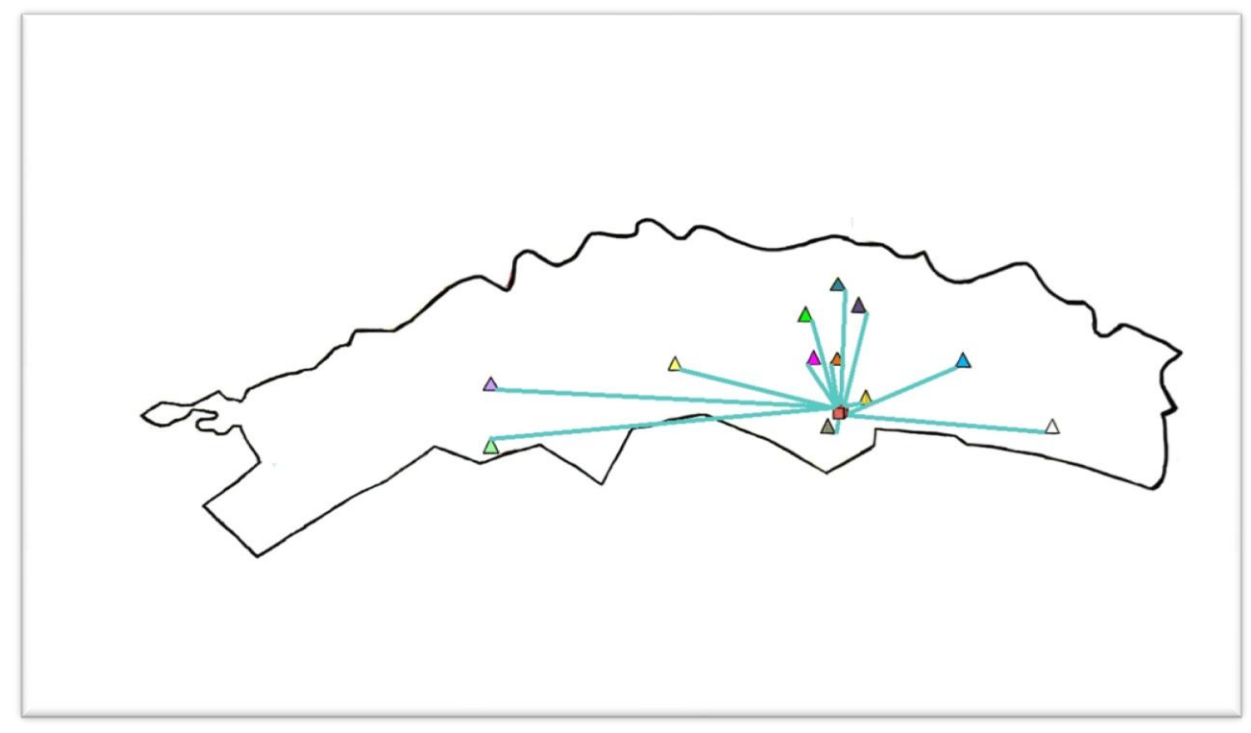

En este diseño cada uno de los puntos envia los datos directamente a la central de monitoreo. Este diseño tiene algunas desventajas como:

- Mayores perdidas de propagacion en el espacio (FSL), debido a que la distancia de vista optica entre la central de monitoreo y la ubicación de algunas camaras es considerable.
- Para garantizar un buen funcionamiento en el enlace inalambrico se debe  $\bullet$ instalar dispositivos potentes debido a la gran distancia de vista optica entre la central de monitoreo y la ubicación de las camaras, esto elevaria el costo en la instalacion de la red.
- En la central de monitoreo se necesitaria la instalacion de numerosas antenas.

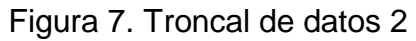

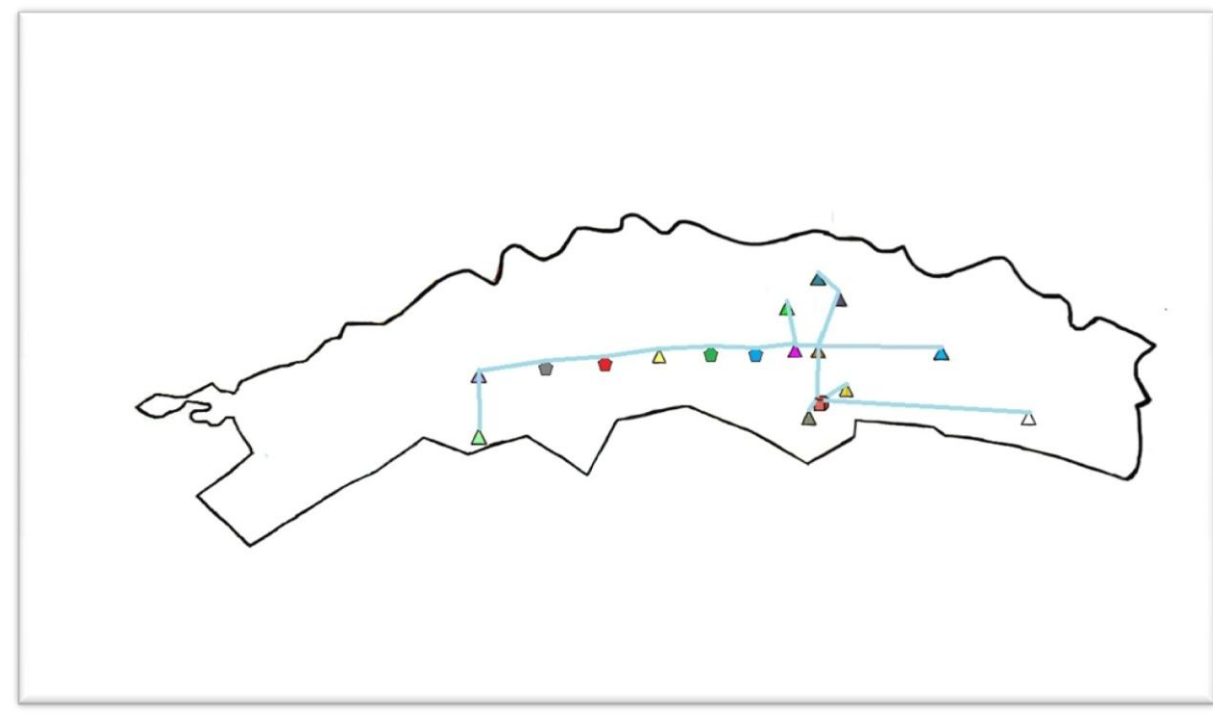

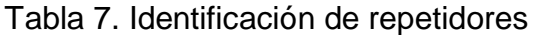

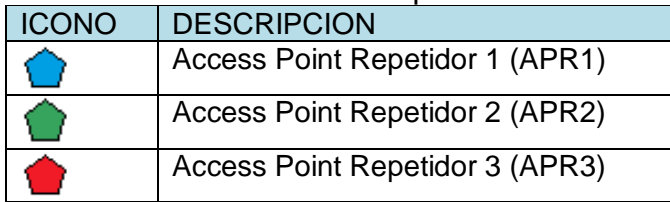

Se agregan 4 puntos funcionando como repetidores ya que la señal de la red tenia pérdidas considerables en los puntos donde se situaron estos dispositivos, está perdida de la señal se presenta debido a la topografía del terreno y a la distancia que existe entre la ubicación de un punto a otro. Adicionando estos dispositivos garantizamos el buen funcionamiento en el enlace inalámbrico, con pérdidas bajas en la señal de red.

En este diseño cada punto se enlaza inalámbricamente con el punto más cercano a la central de monitoreo, teniendo una línea de vista óptica corta de un punto a otro y teniendo pocas perdías de propagación en el espacio libre (FSL).

Escogemos el diseño de la troncal de datos 2 ya que este garantiza un buen funcionamiento en el enlace inalámbrico, y disminuye considerablemente el costo de la instalación total de la red.

Se toma la distancia aproximada de vista óptica directa entre cada punto de la troncal de datos 2.

| $\overline{\mathsf{N}^{\circ}}$<br><b>ENLACE</b> | <b>DESCRIPCIÓN</b>                           | <b>DISTANCIA APROXIMADA</b>                                        |
|--------------------------------------------------|----------------------------------------------|--------------------------------------------------------------------|
| $\overline{1}$                                   | <b>ENLACE PUNTOS CM-</b><br>CM <sub>1</sub>  | 200 Metros en línea de vista óptica<br>directa $(+/- 20\%$ error)  |
| 2                                                | <b>ENLACE PUNTOS CM-</b><br>CM <sub>2</sub>  | 200 Metros en línea de vista óptica<br>directa $(+/- 20\%$ error)  |
| $\overline{3}$                                   | <b>ENLACE PUNTOS CM-</b><br>CM <sub>3</sub>  | 1400 Metros en línea de vista óptica<br>directa $(+/- 20\%$ error) |
| $\overline{4}$                                   | <b>ENLACE PUNTOS CM-</b><br>CAM <sub>5</sub> | 400 Metros en línea de vista óptica<br>directa $(+/- 20\%$ error)  |
| 5                                                | <b>PUNTOS</b><br>ENLACE<br>CAM4-CAM5         | 700 Metros en línea de vista óptica<br>directa $(+/- 20\%$ error)  |
| 6                                                | <b>PUNTOS</b><br><b>ENLACE</b><br>CAM5-CAM7  | 500 Metros en línea de vista óptica<br>directa $(+/- 20\%$ error)  |
| $\overline{7}$                                   | ENLACE                                       | PUNTOS   200 Metros en línea de vista óptica                       |

Tabla 8. Distancia aproximada de los enlaces

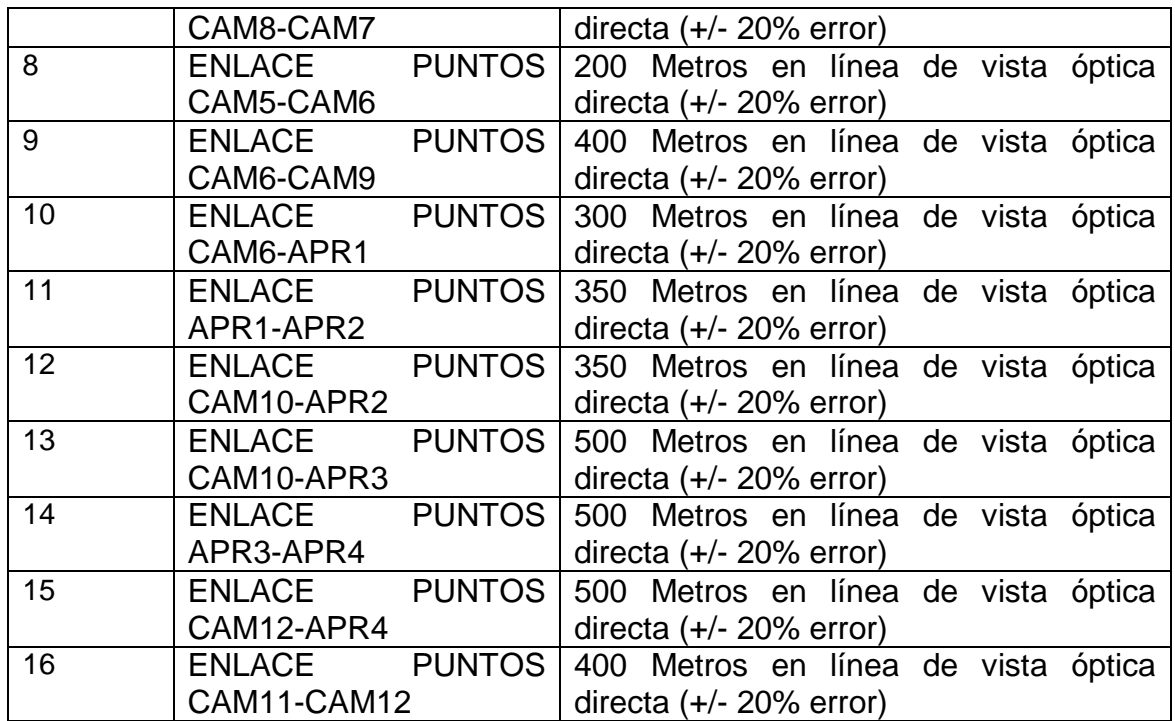

### **5.1CÁLCULO PÉRDIDAS DE PROPAGACIÓN ESPACIO LIBRE (FSL)**

Este cálculo se realiza suponiendo el mayor error posible en la distancia entre cada punto.

Utilizando el canal 1 que tiene frecuencia de 2412 Mhz, para realizar el enlace inalámbrico en cada uno de los puntos.

|                         | N° ENLACE DISTANCIA(Km) |      | ERROR +20%(Km) FRECUENCIA(MhZ) | PERDIDAPROPAGACION(FSL)(dB) |
|-------------------------|-------------------------|------|--------------------------------|-----------------------------|
|                         | 0,2                     | 0,24 | 2412                           | 87,7017709                  |
| $\overline{\mathbf{c}}$ | 0,2                     | 0,24 | 2412                           | 87,7017709                  |
| 3                       | 1,4                     | 1,68 | 2412                           | 104,6037317                 |
| $\overline{4}$          | 0,4                     | 0,48 | 2412                           | 93,72237082                 |
| 5 <sub>5</sub>          | 0,7                     | 0,84 | 2412                           | 98,58313179                 |
| 6                       | 0,5                     | 0,6  | 2412                           | 95,66057108                 |
| 7                       | 0,2                     | 0,24 | 2412                           | 87,7017709                  |
| 8                       | 0,2                     | 0,24 | 2412                           | 87,7017709                  |
| 9                       | 0,4                     | 0,48 | 2412                           | 93,72237082                 |
| 10                      | 0,3                     | 0,36 | 2412                           | 91,22359608                 |
| 11                      | 0,35                    | 0,42 | 2412                           | 92,56253188                 |
| 12                      | 0,35                    | 0,42 | 2412                           | 92,56253188                 |
| 13                      | 0,5                     | 0,6  | 2412                           | 95,66057108                 |
| 14                      | 0,5                     | 0,6  | 2412                           | 95,66057108                 |
| 15                      | 0,5                     | 0,6  | 2412                           | 95,66057108                 |
| 16                      | 0,4                     | 0,48 | 2412                           | 93,72237082                 |

Tabla 9. Perdidas de propagación en el espacio libre (FSL)(dB).

### **5.2 CÁLCULO DE ZONA FRESNEL**

Este cálculo se realiza tomando como punto de origen el obstáculo más alto del sitio donde se realizara el radio enlace.

También se realiza el cálculo de la Altura de línea de vista radio frecuencia o altura de vista óptica limpia (sin obstáculos) donde se deben instalar la antena para realizar el radio enlace.

| N° ENLACE | D(Km) | ERROR +20% $(Km)$ $f(GHz)$ |       | ZF(m)       | 60%ZF(m)    |
|-----------|-------|----------------------------|-------|-------------|-------------|
|           | 0,2   | 0,26                       | 2,412 | 2,843255673 | 1,705953404 |
| 2         | 0,2   | 0,24                       | 2,412 | 2,73171169  | 1,639027014 |
| 3         | 1,4   | 1,68                       | 2,412 | 7,227429785 | 4,336457871 |
| 4         | 0,4   | 0,48                       | 2,412 | 3,86322372  | 2,317934232 |
| 5         | 0,7   | 0,84                       | 2,412 | 5,110564611 | 3,066338767 |
| 6         | 0,5   | 0,6                        | 2,412 | 4,319215425 | 2,591529255 |
| 7         | 0,2   | 0,24                       | 2,412 | 2,73171169  | 1,639027014 |
| 8         | 0,2   | 0,24                       | 2,412 | 2,73171169  | 1,639027014 |
| 9         | 0,4   | 0,48                       | 2,412 | 3,86322372  | 2,317934232 |
| 10        | 0,3   | 0,36                       | 2,412 | 3,345649882 | 2,007389929 |
| 11        | 0,35  | 0,42                       | 2,412 | 3,613714892 | 2,168228935 |
| 12        | 0,35  | 0,42                       | 2,412 | 3,613714892 | 2,168228935 |
| 13        | 0,5   | 0,6                        | 2,412 | 4,319215425 | 2,591529255 |
| 14        | 0,5   | 0,6                        | 2,412 | 4,319215425 | 2,591529255 |
| 15        | 0,5   | 0,6                        | 2,412 | 4,319215425 | 2,591529255 |
| 16        | 0,4   | 0,48                       | 2,412 | 3,86322372  | 2,317934232 |

Tabla 10. Zona fresnel.

Tabla 11. Altura línea de vista radio frecuencia

| $N^{\circ}$ ENLACE $D$ (Km) |      | <b>ERROR +20%(Km)</b> | 60%ZF(m)    | Hct(m)      | HLVRF(m)    |
|-----------------------------|------|-----------------------|-------------|-------------|-------------|
|                             | 0,2  | 0,24                  | 1,639027014 | 0,018838305 | 1,657865319 |
| 2                           | 0,2  | 0,24                  | 1,639027014 | 0,018838305 | 1,657865319 |
| 3                           | 1,4  | 1,68                  | 4,336457871 | 0,131868132 | 4,468326003 |
| 4                           | 0,4  | 0,48                  | 2,317934232 | 0,037676609 | 2,355610841 |
| 5                           | 0,7  | 0,84                  | 3,066338767 | 0,065934066 | 3,132272833 |
| 6                           | 0,5  | 0,6                   | 2,591529255 | 0,047095761 | 2,638625016 |
| 7                           | 0,2  | 0,24                  | 1,639027014 | 0,018838305 | 1,657865319 |
| 8                           | 0,2  | 0,24                  | 1,639027014 | 0,018838305 | 1,657865319 |
| 9                           | 0,4  | 0,48                  | 2,317934232 | 0,037676609 | 2,355610841 |
| 10                          | 0,3  | 0,36                  | 2,007389929 | 0,028257457 | 2,035647386 |
| 11                          | 0,35 | 0,42                  | 2,168228935 | 0,032967033 | 2,201195968 |
| 12                          | 0,35 | 0,42                  | 2,168228935 | 0,032967033 | 2,201195968 |
| 13                          | 0,5  | 0,6                   | 2,591529255 | 0,047095761 | 2,638625016 |
| 14                          | 0,5  | 0,6                   | 2,591529255 | 0,047095761 | 2,638625016 |
| 15                          | 0,5  | 0,6                   | 2,591529255 | 0,047095761 | 2,638625016 |
| 16                          | 0,4  | 0,48                  | 2,317934232 | 0,037676609 | 2,355610841 |

D: distancia entre los puntos.

ERROR +20%: mayor error de distancia entre cada punto.

f: frecuencia a la que se realiza el enlace.

ZF: zona fresnel.

60%ZF: zona fresnel aceptable para un enlace correcto.

Hct: Altura curvatura terrestre, se refiere a la elevación que tiene la curvatura de la tierra entre 2 puntos.

 $H_{LVRF}$ : Altura línea de vista radio frecuencia o altura de vista óptica limpia (sin obstáculos).

### **5.3 CÁLCULO NIVEL DE SEÑAL RECIBIDA (RSL) Y FADE MARGIN (FD)**

Este cálculo se realiza garantizando el enlace inalámbrico para una tasa de transferencia igual a 54 Mbps, tomando la potencia máxima y potencia media del transmisor (su medición se realiza en dBm).

Es importante resaltar que para que exista un enlace inalámbrico satisfactorio el FADE MARGIN o margen de desvanecimiento tiene que ser igual o mayor a 10 dB.

Se calcula la potencia media del transmisor y receptor. Tomando en cuenta que para cada punto de enlace se utiliza el mismo dispositivo como transmisor y receptor por lo tanto la potencia promedio será igual. Este dato se toma de la ficha técnica del dispositivo.

Transmisor y receptor: DWL-3200AP

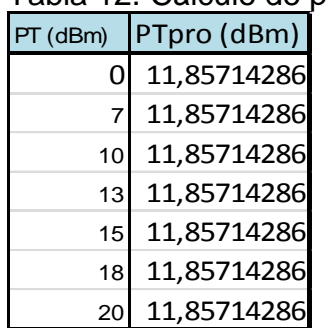

Tabla 12. Cálculo de potencia media del Transmisor

PT: potencia del transmisor.

PTpro: potencia promedio del transmisor

Tabla 13. Cálculo de potencia media del receptor

| PR (dBm) | PRpro (dBm) |  |  |  |
|----------|-------------|--|--|--|
| O        | 11,85714286 |  |  |  |
| 7        | 11,85714286 |  |  |  |
| 10       | 11,85714286 |  |  |  |
| 13       | 11,85714286 |  |  |  |
| 15       | 11,85714286 |  |  |  |
| 18       | 11,85714286 |  |  |  |
|          | 11,85714286 |  |  |  |

PR: potencia del receptor.

PRpro: potencia promedio del receptor.

Palabras claves para las tablas donde se calcula nivel de señal recibida (RSL) y fade margin (FD)

PTpro: potencia promedio del transmisor.

pcaT: perdidas del cable de transmisión.

GTant: ganancia de la antena transmisora.

FSL: perdida de propagación en el espacio libre.

GRant: ganancia de la antena receptora.

pcaR: perdidas del cable receptor.

RSL: nivel de señal recibida.

SR: sensibilidad de recepción.

FD: fade margin

**5.3.1 Cálculo nivel de señal recibida y** *fade margin* **enlace n° 1.** 200 Metros en línea de vista óptica directa (+/- 20% error).

Componentes del transmisor y receptor:

- Access Point: DWL-3200AP
- Antena: ANT24-0801
- Cable: ANT-CB03N

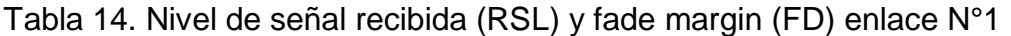

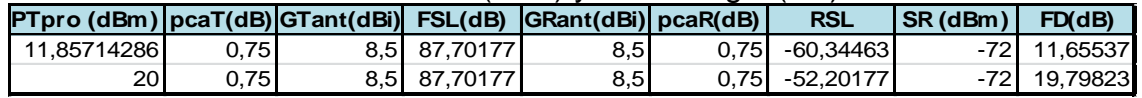

**5.3.2 Cálculo nivel señal recibida y** *fade margin* **enlace n° 2.** 200 Metros en línea de vista óptica directa (+/- 20% error)

Componentes del transmisor y receptor:

- Access Point: DWL-3200AP
- Antena: ANT24-0801
- Cable: ANT24-CB03N

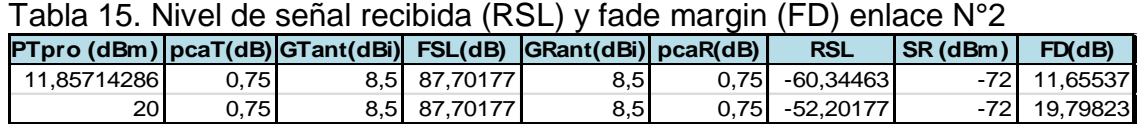

### **5.3.3 Cálculo nivel de señal recibida y** *fade margin* **enlace n° 3.** 1400

Metros en línea de vista óptica directa (+/- 20% error).

Componentes del transmisor y receptor:

- Access Point: DWL-3200AP
- Antena: ANT24-1800
- Cable: ANT24-CB03N

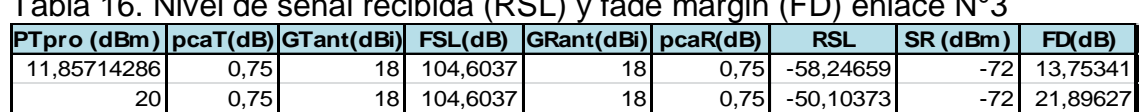

## Tabla 16. Nivel de señal recibida (RSL) y fade margin (FD) enlace N°3

**5.3.4 Cálculo nivel de señal recibida y** *fade margin* **enlace n° 4.** 400 Metros en línea de vista óptica directa (+/- 20% error).

Componentes del transmisor y receptor:

- Access Point: DWL-3200AP
- Antena: ANT24-1400
- Cable: ANT24-CB03N

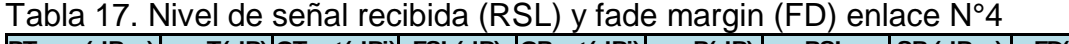

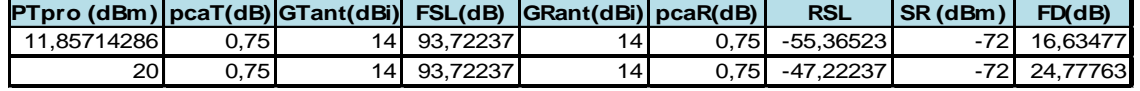

**5.3.5 Cálculo nivel de señal recibida y** *fade margin* **enlace n° 5.** 700 Metros en línea de vista óptica directa (+/- 20% error).

Componentes del transmisor y receptor:

- Access Point: DWL-3200AP
- Antena: ANT24-1400
- Cable: ANT24-CB03N

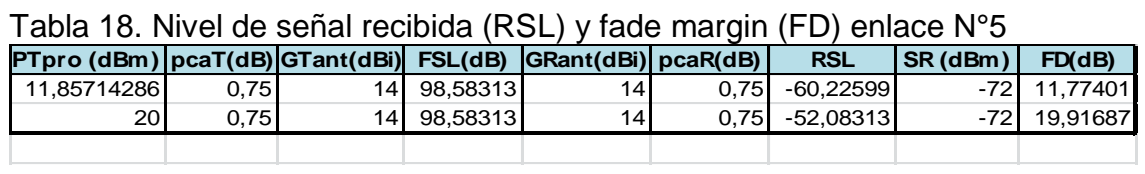

**5.3.6 Cálculo nivel de señal recibida y** *fade margin* **enlace n° 6.** 500 Metros en línea de vista óptica directa (+/- 20% error).

Componentes del transmisor y receptor:

- Access Point: DWL-3200AP
- Antena: ANT24-1400
- Cable: ANT24-CB03N

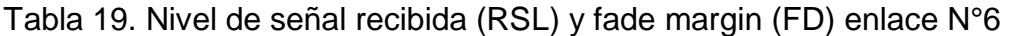

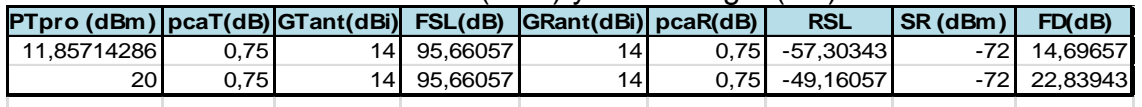

## **5.3.7 Cálculo nivel de señal recibida y** *fade margin* **enlace n° 7.** 200 Metros en línea de vista óptica directa (+/- 20% error)

Componentes del transmisor y receptor:

- Access Point: DWL-3200AP
- Antena: ANT24-0801
- Cable: ANT-CB03N

Tabla 20. Nivel de señal recibida (RSL) y fade margin (FD) enlace N°7

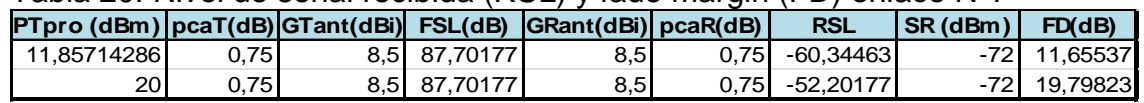

### **5.3.8 Cálculo nivel de señal recibida y** *fade margin* **enlace n° 8.** 200

Metros en línea de vista óptica directa (+/- 20% error)

Componentes del transmisor y receptor:

- Access Point: DWL-3200AP
- Antena: ANT24-0801
- Cable: ANT24-CB03N

Tabla 21. Nivel de señal recibida (RSL) y fade margin (FD) enlace N°8

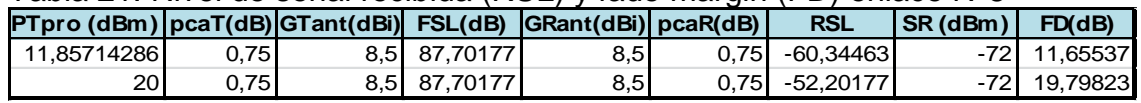

**5.3.9 Cálculo nivel de señal recibida y** *fade margin* **enlace n° 9.** 400 Metros en línea de vista óptica directa (+/- 20% error)

Componentes del transmisor y receptor:

- Access Point: DWL-3200AP
- Antena: ANT24-1400

Cable: ANT24-CB03N

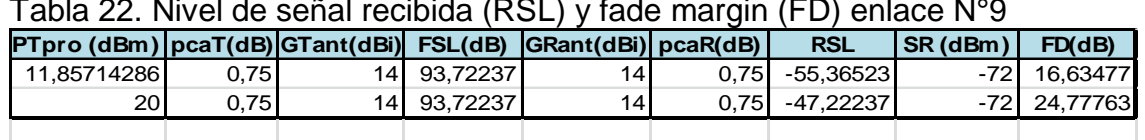

Tabla 22. Nivel de señal recibida (RSL) y fade margin (FD) enlace N°9

### **5.3.10 Cálculo nivel de señal recibida y** *fade margin* **enlace n° 10.** 300

Metros en línea de vista óptica directa (+/- 20% error)

Componentes del transmisor y receptor:

- Access Point: DWL-3200AP
- Antena: ANT24-1400
- Cable: ANT24-CB03N

Tabla 23. Nivel de señal recibida (RSL) y fade margin (FD) enlace N°10

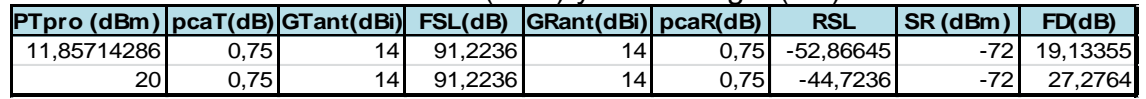

**5.3.11 Cálculo nivel de señal recibida y** *fade margin* **enlace n° 11.** 350 Metros en línea de vista óptica directa (+/- 20% error).

Componentes del transmisor y receptor:

- Access Point: DWL-3200AP
- Antena: ANT24-1400
- Cable: ANT24-CB03N

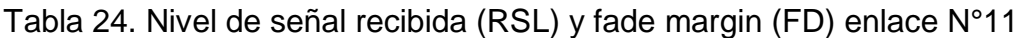

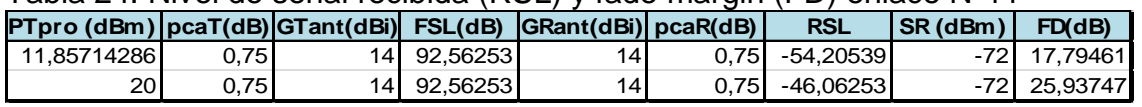

**5.3.12 Cálculo nivel de señal recibida y** *fade margin* **enlace n° 12.** 350 Metros en línea de vista óptica directa (+/- 20% error).

Componentes del transmisor y receptor:

- Access Point: DWL-3200AP
- Antena: ANT24-1400
- Cable: ANT24-CB03N

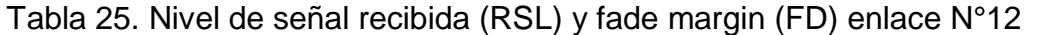

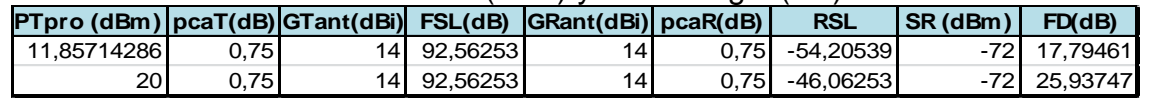

**5.3.13 Cálculo nivel de señal recibida y** *fade margin* **enlace n° 13.** 500 Metros en línea de vista óptica directa (+/- 20% error)

Componentes del transmisor y receptor:

- Access Point: DWL-3200AP
- Antena: ANT24-1400
- Cable: ANT24-CB03N

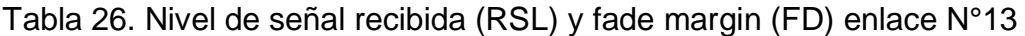

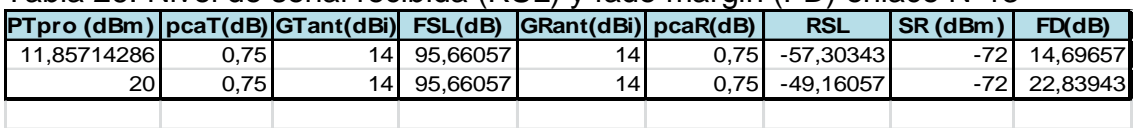

**5.3.14 Cálculo nivel de señal recibida y** *fade margin* **enlace n° 14.** 500

Metros en línea de vista óptica directa (+/- 20% error)

Componentes del transmisor y receptor:

- Access Point: DWL-3200AP
- Antena: ANT24-1400
- Cable: ANT24-CB03N

### Tabla 27.Nivel de señal recibida (RSL) y fade margin (FD) enlace N°14

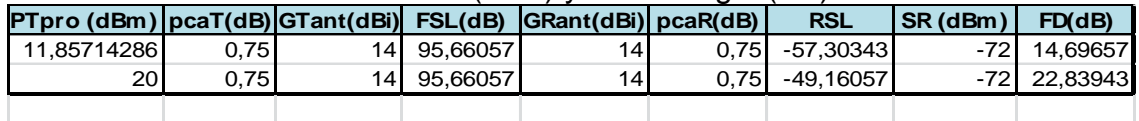

**5.3.15 Cálculo nivel de señal recibida y** *fade margin* **enlace n° 15.** 500

Metros en línea de vista óptica directa (+/- 20% error)

Componentes del transmisor y receptor:

- Access Point: DWL-3200AP
- Antena: ANT24-1400
- Cable: ANT24-CB03N

Tabla 28. Nivel de señal recibida (RSL) y fade margin (FD) enlace N°15

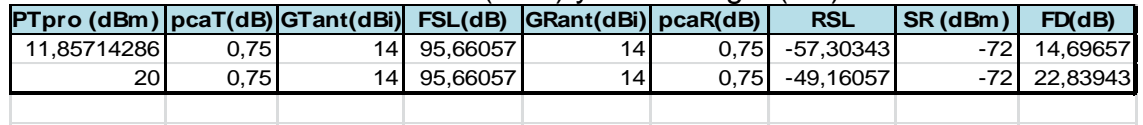

**5.3.16 Cálculo nivel de señal recibida y** *fade margin* **enlace n° 16.** 400

Metros en línea de vista óptica directa (+/- 20% error)

Componentes del transmisor y receptor:

- Access Point: DWL-3200AP
- Antena: ANT24-1400
- Cable: ANT24-CB03N

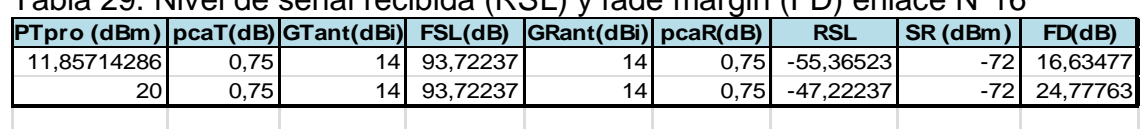

Tabla 29. Nivel de señal recibida (RSL) y fade margin (FD) enlace N°16

# **5.4FICHA TÉCNICA DE LOS DISPOSITIVOS NECESARIOS PARA REALIZAR EL ENLACE INALÁMBRICO. 28**

Tabla 30. Ficha técnica DWL-3200AP

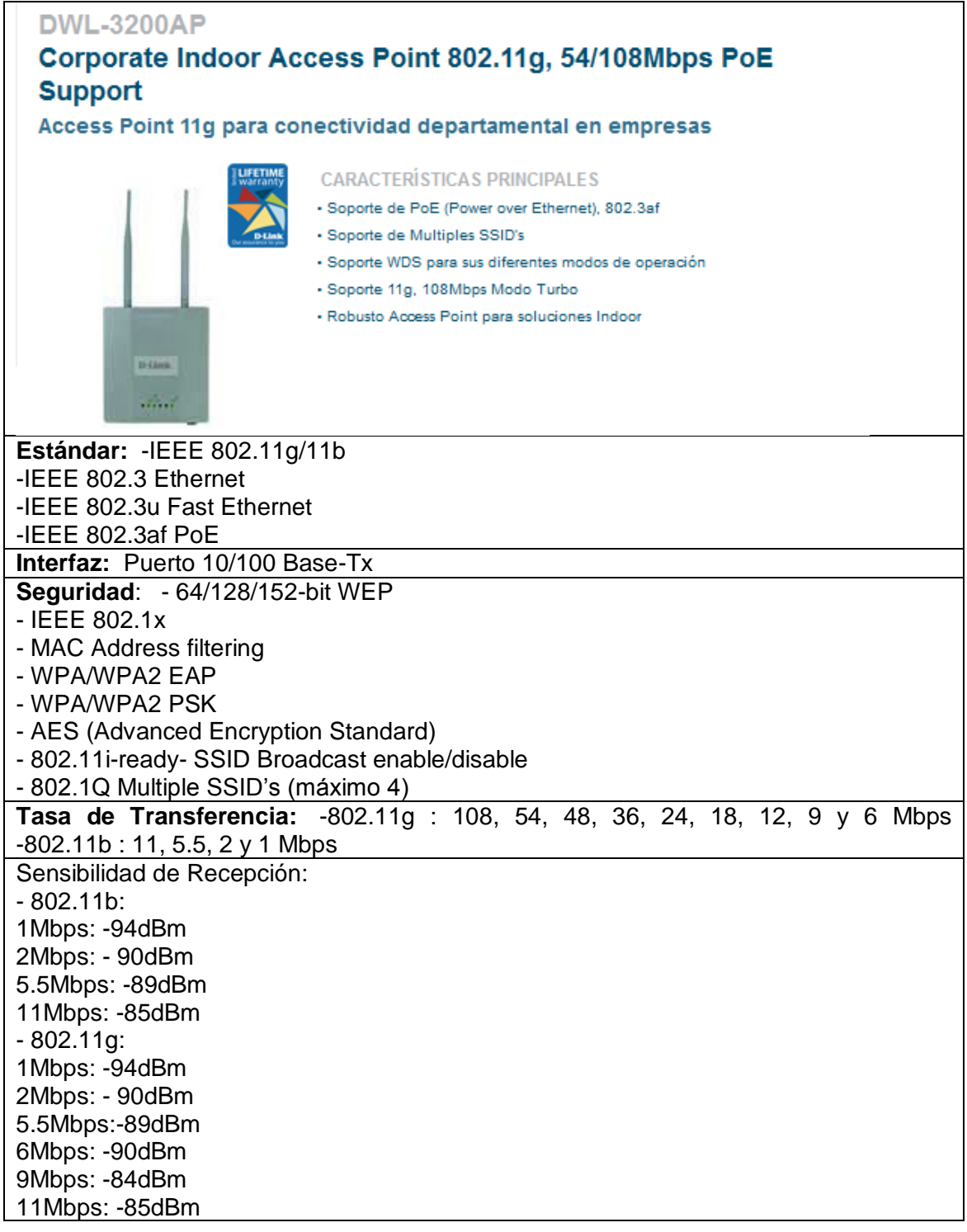

 $\overline{a}$ <sup>28</sup> D-LINK, Technology [online]. Latin America: D-Link corp. 2011. Aviable from Internet: http://www.dlinkla.com/home/productos/producto.jsp?idp=793.

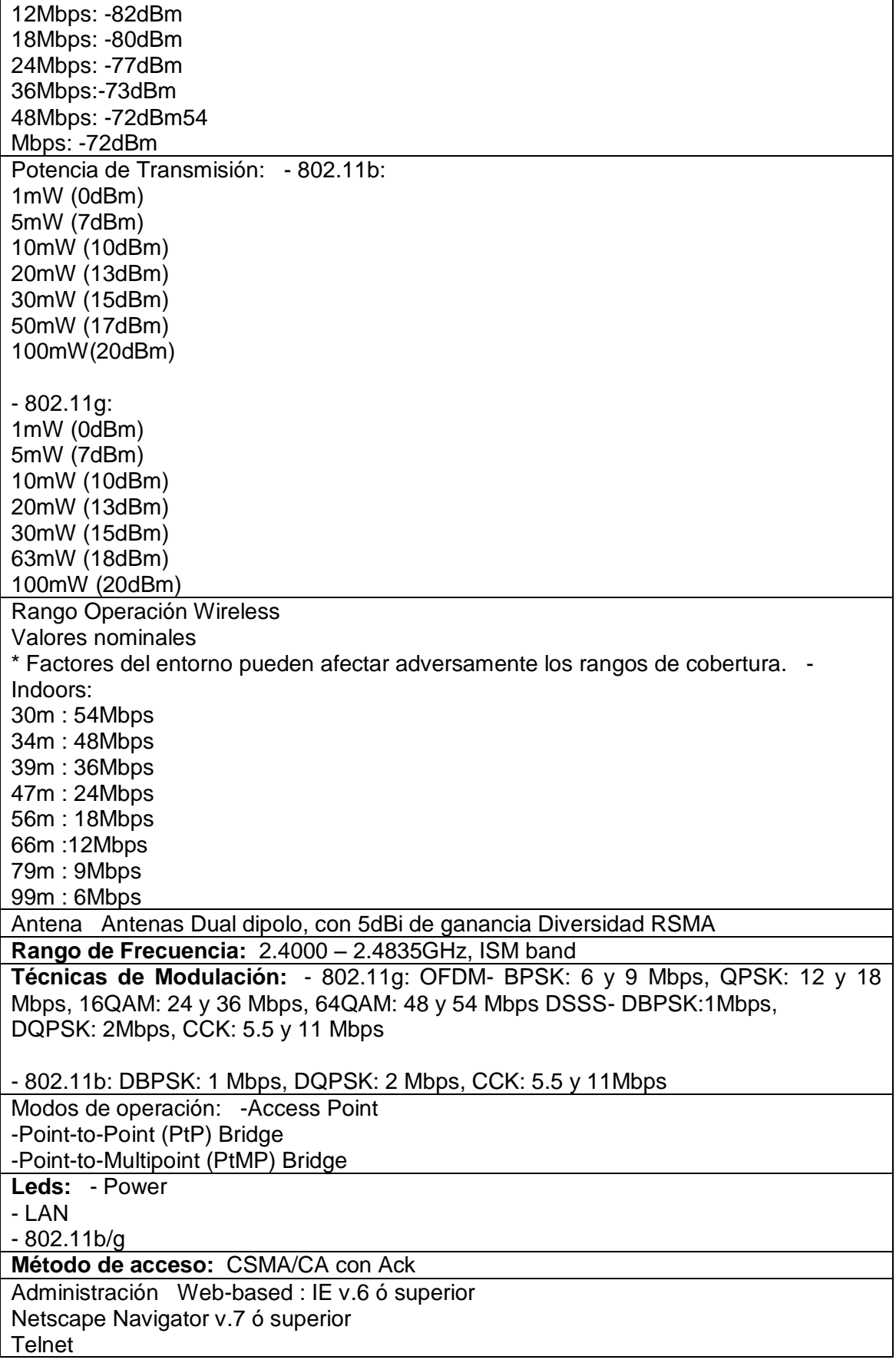

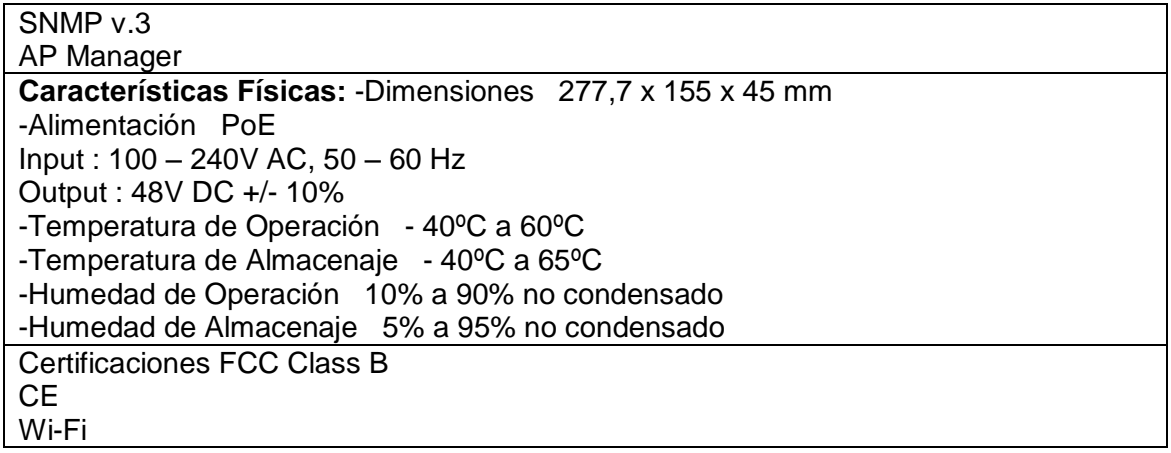

### Tabla 31. Ficha técnica ANT24-0801<sup>29</sup>

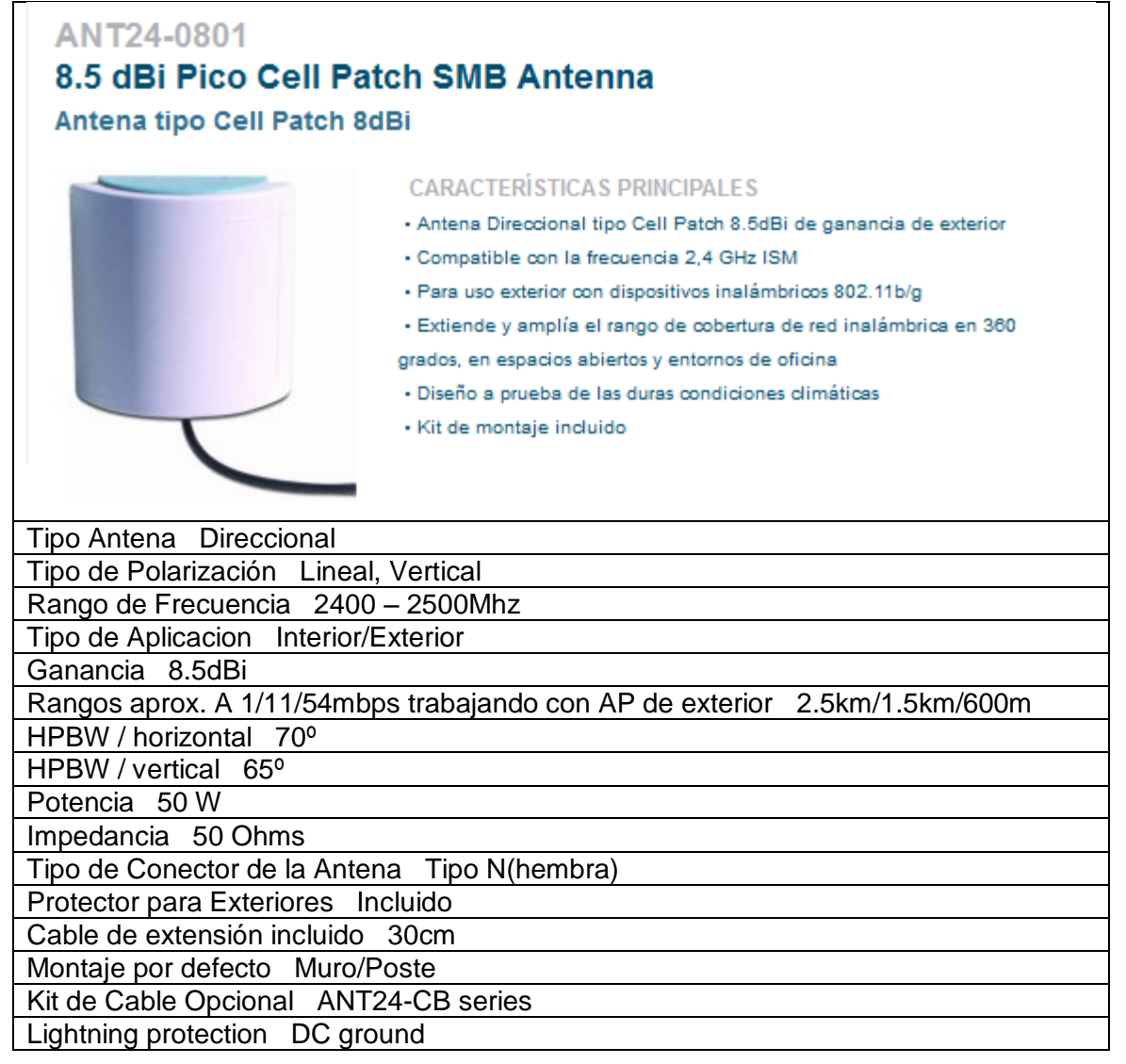

 $\overline{a}$  $29$  D-LINK, Technology [online]. Latin America: D-Link corp. 2011. Aviable from Internet: http://www.dlinkla.com/home/productos/producto.jsp?idp=6.

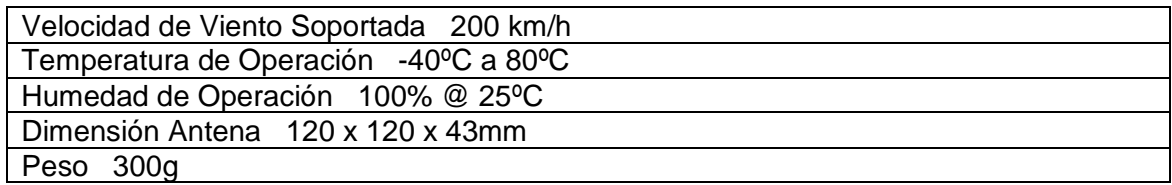

Tabla 32. Ficha técnica ANT24-1400<sup>30</sup>

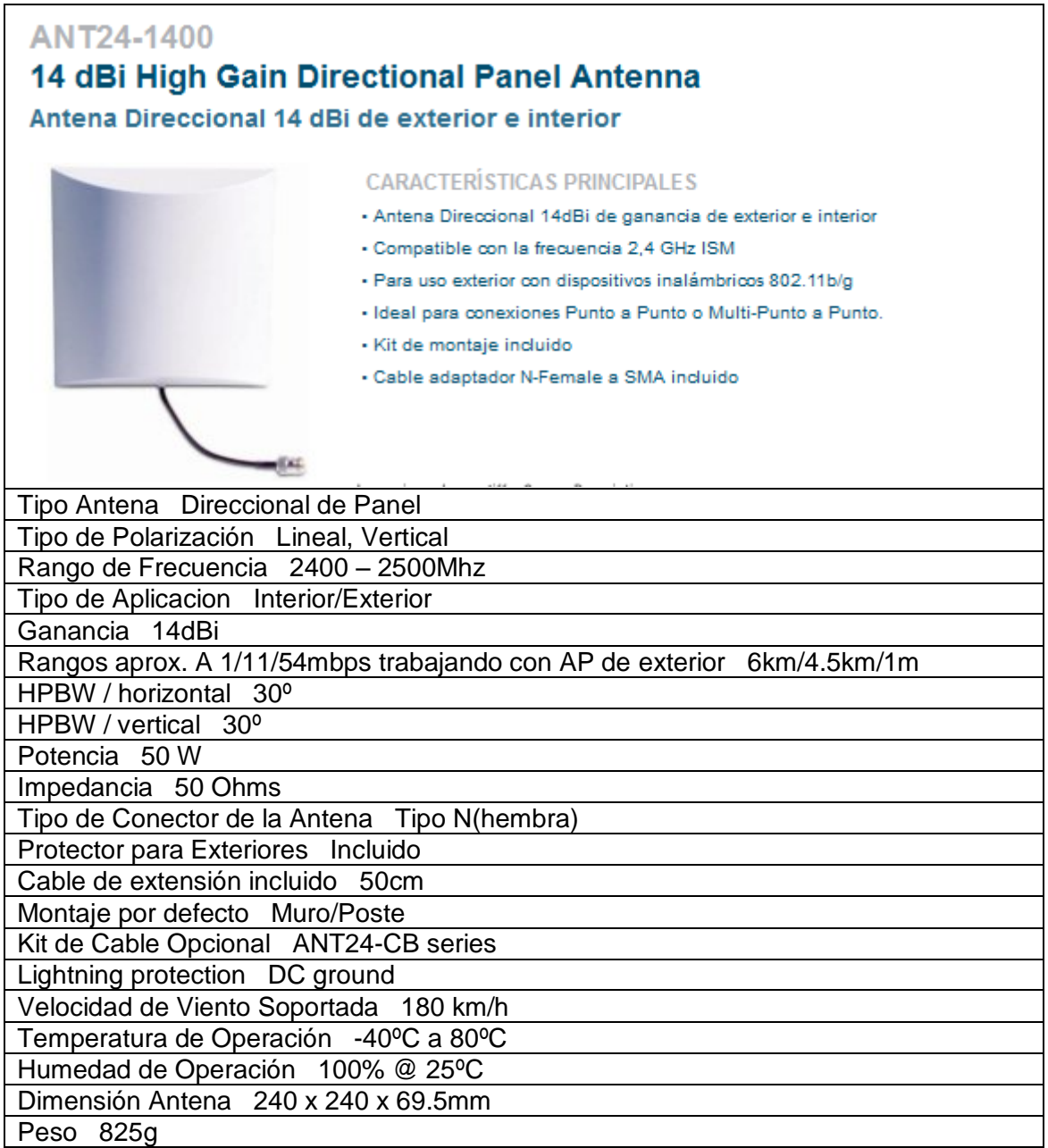

 $\overline{a}$ 

 $30$  D-LINK, Technology [online]. Latin America: D-Link corp. 2011. Aviable from Internet: [http://www.dlinkla.com/home/productos/producto.jsp?idp=9.](http://www.dlinkla.com/home/productos/producto.jsp?idp=9)

# Tabla 33. Ficha técnica ANT24-1400<sup>31</sup><br>ANT24-1800

 $\overline{a}$ 

# **High Gain Directional Panel Antenna 18dBi**

Antena Direccional tipo Panel 18 dBi de exterior

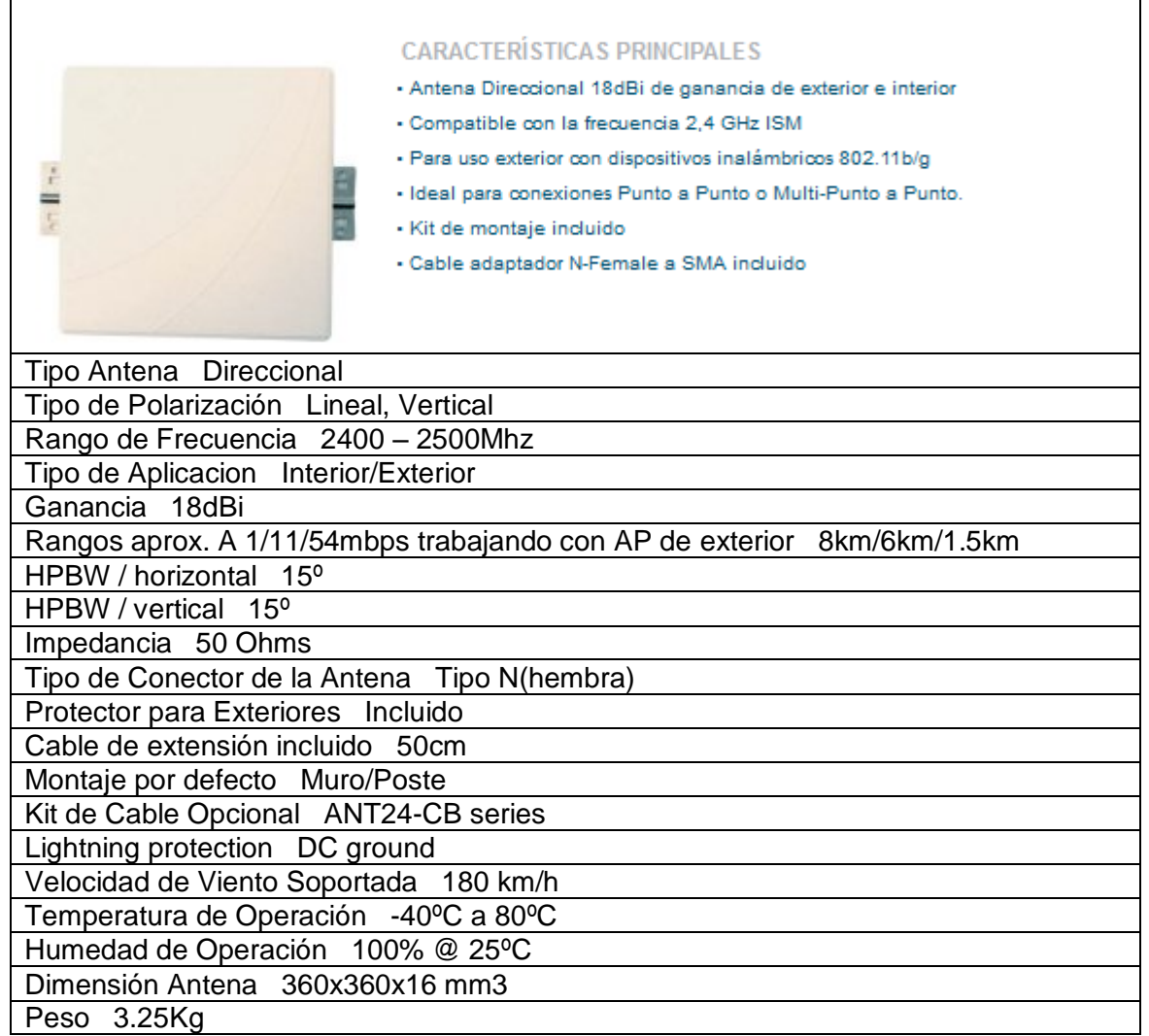

<sup>&</sup>lt;sup>31</sup> D-LINK, Technology [online]. Latin America: D-Link corp. 2011. Aviable from Internet: [http://www.dlinkla.com/home/productos/producto.jsp?idp=11.](http://www.dlinkla.com/home/productos/producto.jsp?idp=11)

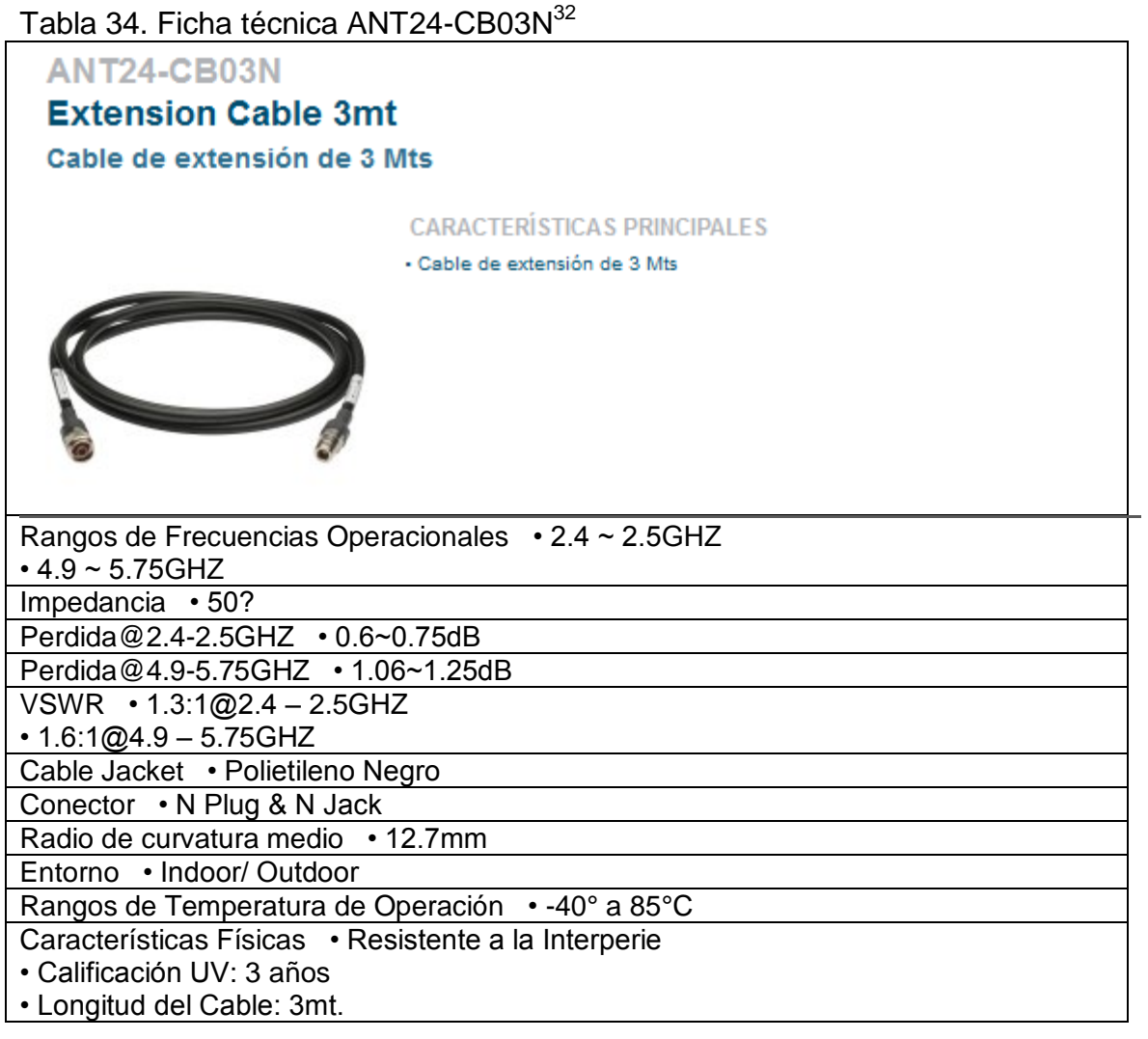

 $\overline{a}$ 

 $32$  D-LINK, Technology [online]. Latin America: D-Link corp. 2011. Aviable from Internet: http://www.dlinkla.com/home/productos/producto.jsp?idp=14.

# Tabla 35. Ficha técnica DIR-655<sup>33</sup><br>DIR-655

# Xtreme N™ Gigabit Router

Router inalámbrico de banda ancha Wireless 802.11N, mayor cobertura y mayor velocidad

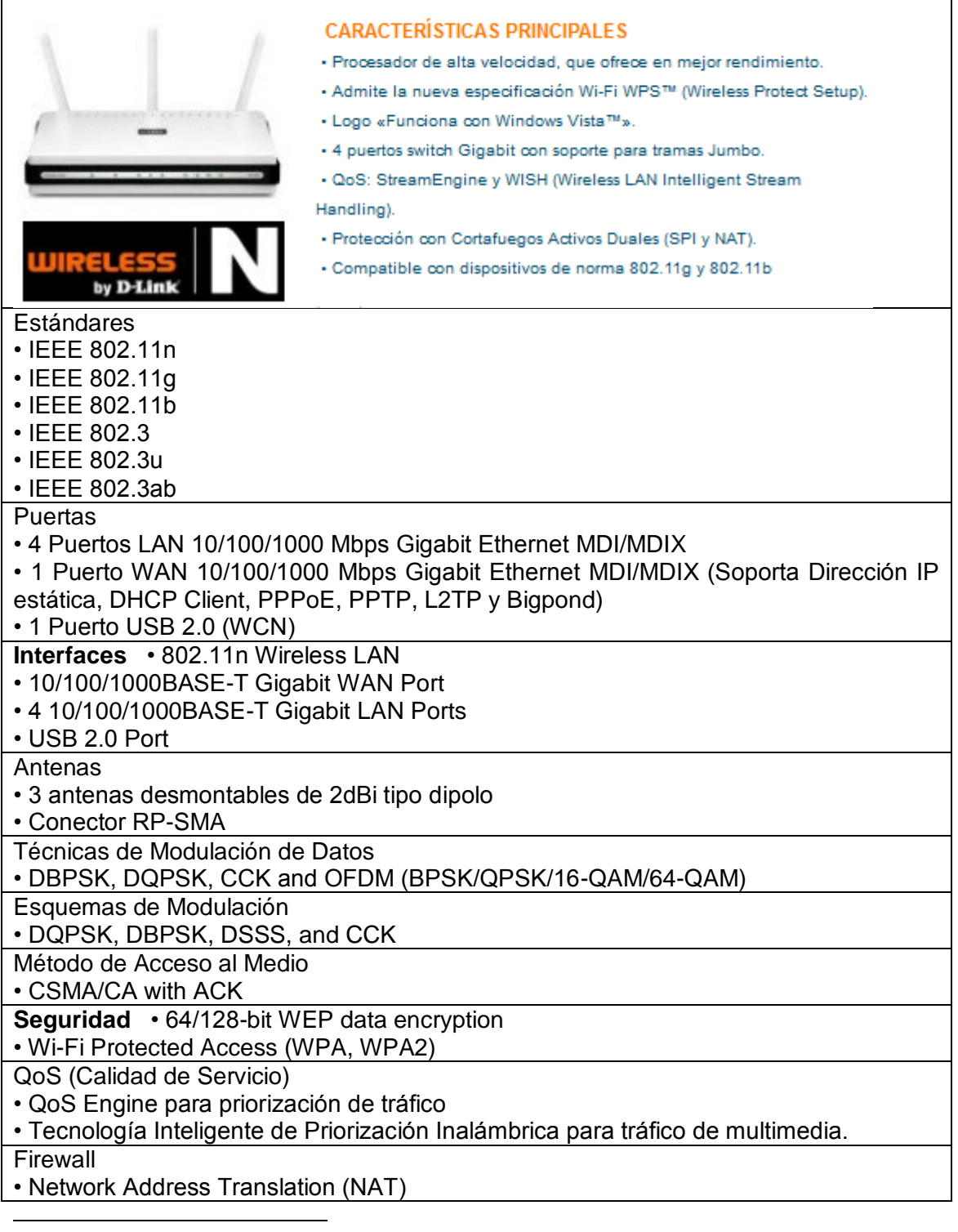

 $33$  D-LINK, Technology [online]. Latin America: D-Link corp. 2011. Aviable from Internet: http://www.dlinkla.com/home/productos/producto.jsp?idp=949.

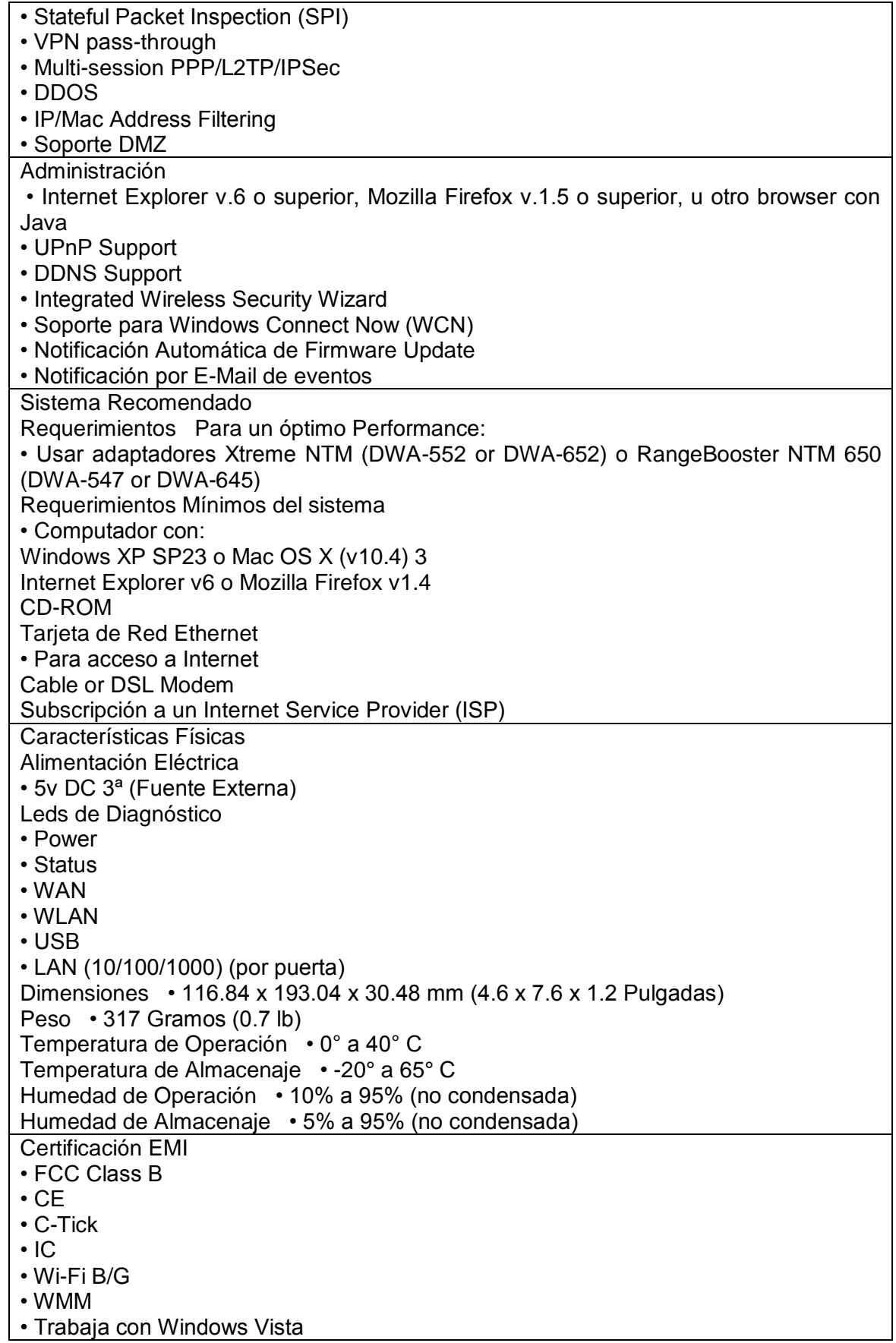

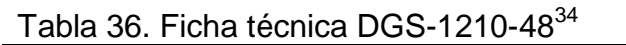

# DGS-1210-48<br>48- Port Web Smart Switch

| Switch Web Smart de 48 Puertos                                                          |                                                                         |  |  |  |  |  |
|-----------------------------------------------------------------------------------------|-------------------------------------------------------------------------|--|--|--|--|--|
|                                                                                         | <b>CARACTERÍSTICAS PRINCIPALES</b>                                      |  |  |  |  |  |
|                                                                                         | - Switch con 44 puertas Gigabit y 4 puertas SFP                         |  |  |  |  |  |
|                                                                                         | · Tecnología Green Ethernet                                             |  |  |  |  |  |
|                                                                                         | - Alta prioridad a VoIP                                                 |  |  |  |  |  |
|                                                                                         | · Soporte 802.1Q VLAN                                                   |  |  |  |  |  |
|                                                                                         | - Soporte QoS y control de ancho de banda                               |  |  |  |  |  |
|                                                                                         | · Características avanzadas de administración                           |  |  |  |  |  |
|                                                                                         | · Soporta múltiples estándares y protocolos de administración incluidos |  |  |  |  |  |
|                                                                                         | SNMP, RMON, Telnet, Web-based GUI.                                      |  |  |  |  |  |
| Puertos                                                                                 |                                                                         |  |  |  |  |  |
|                                                                                         | 48 Puertos 10/100/1000 Mbps con 04 Puertos Combo SFP                    |  |  |  |  |  |
| <b>Estándares</b>                                                                       |                                                                         |  |  |  |  |  |
| Cumple con las siguientes normas:                                                       |                                                                         |  |  |  |  |  |
| <b>IEEE 802.3</b>                                                                       |                                                                         |  |  |  |  |  |
| <b>IEEE 802.3u</b>                                                                      |                                                                         |  |  |  |  |  |
| IEEE802.3ab                                                                             |                                                                         |  |  |  |  |  |
| <b>IEEE 802.3z</b>                                                                      |                                                                         |  |  |  |  |  |
| Soporta operación Half/Full-Duplex                                                      |                                                                         |  |  |  |  |  |
| Auto-negotiation                                                                        |                                                                         |  |  |  |  |  |
| Soporta Auto MDI-X/MDI-II                                                               |                                                                         |  |  |  |  |  |
|                                                                                         | Soporta control de flujo de IEEE 802.3x                                 |  |  |  |  |  |
| <b>SFP Transceivers soportados</b>                                                      |                                                                         |  |  |  |  |  |
|                                                                                         | DEM-310GT (1000Base-LX, Single-mode, 10km)                              |  |  |  |  |  |
|                                                                                         | DEM-311GT (1000Base-SX, Mutli-mode, 550m)                               |  |  |  |  |  |
| DEM-312GT2 (1000Base-SX, Multi-mode, 2km)<br>DEM-314GT (1000BASE-LH, Single-mode, 50km) |                                                                         |  |  |  |  |  |
| DEM-315GT (1000BASE-ZX, Single-mode, 80km)                                              |                                                                         |  |  |  |  |  |
| DEM-210 (Single Mode 100BASE-FX)                                                        |                                                                         |  |  |  |  |  |
| DEM-211 (Multi Mode 100BASE-FX)                                                         |                                                                         |  |  |  |  |  |
| <b>WDM Transceivers soportados</b>                                                      |                                                                         |  |  |  |  |  |
| DEM-330T/R (Gigabit WDM transceiver, Single-Mode 10km)                                  |                                                                         |  |  |  |  |  |
| DEM-331T/R (Gigabit WDM transceiver, Single-Mode 40km)                                  |                                                                         |  |  |  |  |  |
| DEM-220T (100Base-FX WDM transceiver, Single-mode, 20km)                                |                                                                         |  |  |  |  |  |
| DEM-220R (100Base-FX WDM transceiver, Single-mode, 20km)                                |                                                                         |  |  |  |  |  |
| <b>DDRII para CPU 64 MB</b>                                                             |                                                                         |  |  |  |  |  |
| Max Forwarding Rate 71.4 Mpps                                                           |                                                                         |  |  |  |  |  |
| Priority Queues Prioridad 04 colas por Puerto                                           |                                                                         |  |  |  |  |  |
| Packet Buffer Memory 1 MB                                                               |                                                                         |  |  |  |  |  |
| <b>Funciones Layer 2</b>                                                                |                                                                         |  |  |  |  |  |

 $\overline{a}$  $34$  D-LINK, Technology [online]. Latin America: D-Link corp. 2011. Aviable from Internet: [http://www.dlinkla.com/home/productos/producto.jsp?idp=1390.](http://www.dlinkla.com/home/productos/producto.jsp?idp=1390)

MAC Address:

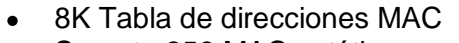

Soporta 256 MAC estáticas

Control de flujo:

- Full duplex:802.3x
- Full duplex: Back Pressure
- Head-of-line blocking prevention

IGMP Snooping:

- Soporta IGMP v1,v2  $\bullet$
- $\bullet$ Soporta 256 IGMP snooping groups
- Soporta por lo menos 64 static multicast address
- IGMP Por VLAN  $\bullet$
- Soporta IGMP snooping querier (simple querier)

Spanning Tree:

- 802.1D STP
- 802.1w RSTP
- Loopback Detection:
	- Desactiva el puerto automáticamente cuando detecta un loop.  $\bullet$

802.3ad Link Aggregation:

Soporta máximo 8 grupos por dispositivo y 08 puertos por grupo.  $\bullet$ 

Port Mirroring:

- Mirroring support following mode:
	- o Uno a uno
	- o Varios a un puerto

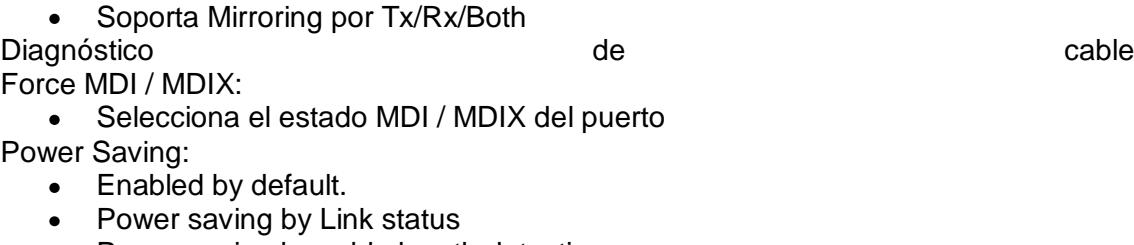

- Power saving by cable length detection
- Activated at 1000 Mbps

Jumbo frame: Hasta 10.000 Bytes

**VLAN**

Estándar 802.1Q

VLAN Group:

- 256 grupos de VLAN en total, Max 256 Grupos VLAN estáticos  $\bullet$
- VID Configurable de 1~4094

Management VLAN:

- Soporta 01 VLAN de administración  $\bullet$
- Auto Voice VLAN:
	- Maximum user defined OUI is 10  $\bullet$
	- Maximum default OUI is 8
- Asymmetric VLAN

Auto Surveillance VLAN

#### **Multicast Filtering**

Máximo número de Máscaras/Perfiles

- Máximo 50 Perfiles
- Soporta 240 reglas compartidas por todos los perfiles

ACL Policy Soporta los siguientes contenidos de paquetes en la política de lista de acceso:

MAC address  $\bullet$ 

IPv4 address (ICMP/IGMP/TCP/UDP)  $\bullet$ 

Acciones ACL: Permitir o Denegar

#### **QoS (Quality Of Service**

Número de Colas de Prioridad: 04

- Class 0 is Low queue  $\bullet$
- Class 1 is Middle queue
- Class 2 is High queue  $\bullet$
- Class 3 is Highest queue

Soporta 802.1p:

Cuatro colas de salida

Soporta modo WRR en el manejo de colas

Cuatro clases de mapeo para valor de 802.1p:

- Class 0: 1,2
- Class 1: 0,3
- Class 2: 4,5
- Class 3: 6,7

Manejo de colas:

- **Strict**
- Weighted Round Robin (WRR)

Bandwidth Control

- Soporta control ancho de banda basado en puerto
- Minimum granularity for 10/100Mbps ports: 64Kb/s
- Minimum granularity for 10/100/1000Mbps ports: 1850Kb/s
- Ingress / Egress bandwidth control

Class of Service:

- 802.1p priority  $\bullet$
- DSCP  $\bullet$

### **Seguridad**

802.1X Port-based Access Control:

- Default 802.1X forwarding
- D-Link Safeguard Engine:
	- Protects CPU from Broadcast / Multicast / Unicast flooding

Port Security:

Soporta 64 direcciones MAC por puerto  $\bullet$ 

Broadcast Storm Control:

- Permite especificar umbrales en Kbps para todos los puertos.
- Permite la detección de broadcast/multicast y tráfico desconocido unicast.
- Min granularity : 64Kbps

Mac Estática:

- Puede elegir entre Dynamic Forwarding Table (el máximo es 8K)  $\bullet$
- Puede ingresar manualmente MAC estáticas
- Puede desactivar el auto learning
- Soporta 256 entradas de MAC estáticas o superior
- Only allows the packets with SA matched configured static Macs
- DHCP Server Screening

Arp spoofing Prevention:

Entrada máxima 64

SSL:

- Soporta v1/v2/v3
- Soporta protocolos IPv4

Administración

Web-based GUI:

Compatible con los siguientes navegadores:

- IE6/7 or later version  $\bullet$
- Netscape 8 or later version
- Mozilla
- Firefox 1.5/2.0 or later version

Soporta IPv4

CLI:

Soporta D-Link-like CLI

Soporta comandos simples incluyendo las siguientes funciones:

- Ping: Sends Echo message
- Show Switch: Displays the device information  $\bullet$
- Save: Saves the device's configurations
- Configures IP Address
- Shows IP interface
- Upload & Download: Firmware or Configuration upgrade
- over TFTP
- Reset Config: Resets the device to factory default
- Reboot: Power cycles the device
- Logout: Logs out from current session
- Password: Changes the user's password

Telnet Server: Máximo 04 conexiones, soporte IPv4

TFTP client: soporta IPv4

LLDP Pass-Through

Configurable Auto MDI/MDIX:

Selects the MDI/MDIX status of port

SNMP:

Soporta v1/v2c/v3  $\bullet$ 

SNMP Trap: Soporta los siguientes eventos:

- Link state change
- STP state change
- SNMP authentication failure
- System device boot up
- Firmware upgrade state

SmartConsole Utility can receive the following trap events:

- Link state change
- STP state change
- Illegal Web/CLI Login
- System device boot up
- Firmware upgrade state

System Log:

- Max Log Entries is 500
- Supports IPv4 log server

BootP/DHCP Client

Time Setting: SNTP

User Account: Maximum connection is 4

Trusted Host: Trusted host number is 10

Configuration File Upload/Download: Via HTTP/TFTP

Firmware File Backup/Upgrade: Via HTTP/TFTP

Save Configuration Added in tool bar

Save Log Added in tool bar

Reset Switch: Will reset all settings except IP address

Reset System: Switch will be reset to its factory defaults and then reboot

Reboot Device: System reboot Smart Wizard: Pop up setting page only at first time user login DHCP Auto-Configuration Debug Command: Soporta "Show Tech Support" **Other** Help Navigation Tab: • Online help Links to local support web site Downloads User Guide IP por defecto: 10.90.90.90 Multi-language GUI: English, French, German, Spanish, Italian, Russian, Japanese, Traditional Chinese, Simplified Chinese, Portuguese. MIB Soportadas MIB II Bridge MIB SNMPv2 MIB MIB Traps Convention Interface Group MIB Private MIB POWER-ETHERNET-MIB LLDP-MIB Protocolos soportados RFC 768 UDP RFC 791 IP RFC 792 ICMP RFC 793 TCP RFC 826 ARP RFC 854 Telnet Server RFC 855 Telnet Server RFC 856 Telnet Binary Transmission RFC 858 Telnet Server RFC 896 Congestion Control in TCP/IP Network RFC 903 Reverse Address Resolution Protocol RFC 951 BootP Client RFC 1155 MIB RFC 1157 SNMP v1 RFC 1191 Path MTU Discovery RFC 1212 Concise MIB Definition RFC 1213 MIB II, IF MIB RFC 1215 Traps for use with the SNMP RFC 1239 Standard MIB RFC 1350 TFTP RFC 1493 Bridge MIB RFC 1519 CIDR RFC 1945 HTTP/1.0 RFC 2131 DHCP RFC 2132 DHCP Options and BOOTP Vendor Extensions RFC 2138 Radius Authentication RFC 2233 Interface MIB RFC 2578 Structure of Management Information Version 2 (SMIv2) RFC 2647 802.1p

RFC 3416 SNMP RFC 3417 SNMP RFC 3621 Power Ethernet Características Físicas Indicadores de LEDs Power Fan Err(option) Link/Act/Speed Fuente de Alimentación Internal universal power supply AC Input: 0.33A@115V,0.20A@230V LED's Por Dispositivo: Power Puerto 10/100/1000 Mbps: Link  $\bullet$ Act Speed  $\bullet$ Puerto SFP:  $\bullet$ Link Act Consumo Máximo: 59.1 Watts Stanby: 19.2W/110V, 20.1W/240V Disipación de calor 201.65 BTU/hr MTBF 322.402 Hrs Acústico 46.2 dB (A) Número de Ventiladores: 02 Smart Fan: Por defecto low speed, cundo la temperatura alcanza los 33°, el ventilador automáticamente aumenta la velocidad. Botón de Reset Panel frontal: Dimensiones 440 x 250 x 44 mm Temperatura de Operación: 0 ~ 40°C Temperatura de Almacenaje: -10 ~ 70°C Humedad: Operación: 10%-95% RH - Almacenaje: 5% ~ 95% RH Peso: 4.04 kg Certificaciones (EMI) CE Report FCC Report C-Tick Report VCCI Report IC Report MIC Report Anatel **BSMI CCC Safety** CE LVD Report UL/cUL Listed Mark CSA International Mark CB Report

### **Other Requirements**

 $\overline{a}$ 

|                                                                       | Tabla 37. Ficha técnica DGS-1008D <sup>35</sup>                         |  |  |  |  |
|-----------------------------------------------------------------------|-------------------------------------------------------------------------|--|--|--|--|
| <b>DGS-1008D</b>                                                      |                                                                         |  |  |  |  |
|                                                                       | <b>SWITCH SOHO GIGA 8 PORT</b>                                          |  |  |  |  |
| Excelente opción de alto rendimiento para pequeños grupos de trabajo. |                                                                         |  |  |  |  |
|                                                                       | <b>CARACTERÍSTICAS PRINCIPALES</b>                                      |  |  |  |  |
|                                                                       | - 8 puertos 10/100/1000Mbps                                             |  |  |  |  |
|                                                                       | - Todos los puertos soportan MDI/MDIX                                   |  |  |  |  |
|                                                                       | - Fácil Instalación Plug and Play                                       |  |  |  |  |
|                                                                       | · Tamaño palm- size                                                     |  |  |  |  |
|                                                                       |                                                                         |  |  |  |  |
| greentethernet                                                        |                                                                         |  |  |  |  |
|                                                                       |                                                                         |  |  |  |  |
| <b>Puertas 8 Puertas Nway.</b>                                        | Autodetección del modo de operación en Half o Full Duplex               |  |  |  |  |
| Soporte MDI/MDIX en todas las puertas                                 |                                                                         |  |  |  |  |
| Estandares IEEE 802.3 10Base-T Ethernet                               |                                                                         |  |  |  |  |
| IEEE 802.3u 100Base-TX FastEthernet                                   |                                                                         |  |  |  |  |
| IEEE 802.3ab 1000Base-T GigabitEthernet                               |                                                                         |  |  |  |  |
| Conectores RJ-45                                                      |                                                                         |  |  |  |  |
|                                                                       | Transferencia 10/100Mbps HalfDuplex o FullDuplex NWay auto-negotiation. |  |  |  |  |
| 2000Mbps FullDuplex.                                                  |                                                                         |  |  |  |  |
| Packet Filtering Ethernet 14880 pps por puerta                        |                                                                         |  |  |  |  |
| FastEthernet 148810 pps por puerta                                    |                                                                         |  |  |  |  |
| GigabitEthernet 1488100 pps por puerta                                |                                                                         |  |  |  |  |
| Método de Acceso CSMA/CD                                              |                                                                         |  |  |  |  |
| Método de Switching Store&Forward                                     |                                                                         |  |  |  |  |
| <b>Address Table 8K MAC Address</b>                                   |                                                                         |  |  |  |  |
| <b>MAC Address Leraning Actualización automática</b>                  |                                                                         |  |  |  |  |
| LEDs Indicadores Por puertas, Link/Activity/Speed                     |                                                                         |  |  |  |  |
| Por equipo, Power                                                     |                                                                         |  |  |  |  |
| Características Físicas                                               |                                                                         |  |  |  |  |
| Alimentación Externa, 5VDC, 2.5A                                      |                                                                         |  |  |  |  |
| Consumo 11 Watt max.                                                  |                                                                         |  |  |  |  |
| Dimensiones 235 x 161.9 x 35.6 mm                                     |                                                                         |  |  |  |  |
| Temperatura de Operación 0°C a 50°C                                   |                                                                         |  |  |  |  |
| Temperatura de Almacenaje -10°C a 70°C                                |                                                                         |  |  |  |  |
| Humedad 5% a 95% no condensada                                        |                                                                         |  |  |  |  |
| Emisión CE Class A, FCC Class A, VCCI Class A                         |                                                                         |  |  |  |  |
| <b>Seguridad CUL</b><br>60950)<br>(UL                                 |                                                                         |  |  |  |  |
| LVD (EC 60950)                                                        |                                                                         |  |  |  |  |

 $35$  D-LINK, Technology [online]. Latin America: D-Link corp. 2011. Aviable from Internet: [http://www.dlinkla.com/home/productos/producto.jsp?idp=218.](http://www.dlinkla.com/home/productos/producto.jsp?idp=218)

### **6 PROYECTO RED DE DATOS HOSPITAL**

Se necesita diseñar e instalar una red de datos de forma inalámbrica para 34 usuarios en una nueva sede del hospital, donde se tenga una excelente conectividad y movilidad en cualquier punto de la sede.

### **6.1DIAGNÓSTICO Y EVALUACIÓN**

Se realiza una visita técnica al lugar en el cual se instalara la red, en este sitio se hace un estudio preliminar determinando los dispositivos necesarios para el diseño de la red de datos y estableciendo la ubicación de los dispositivos y del cuarto de comunicaciones.

En esta visita también se observa algunos inconvenientes con el cableado de red, cableado telefónico y puntos eléctricos en mal estado los cuales se encontraban en la sede antes del traslado del hospital, siendo necesario la organización de cables de red, de cables telefónicos e instalación de nuevos puntos de conexión eléctrica.

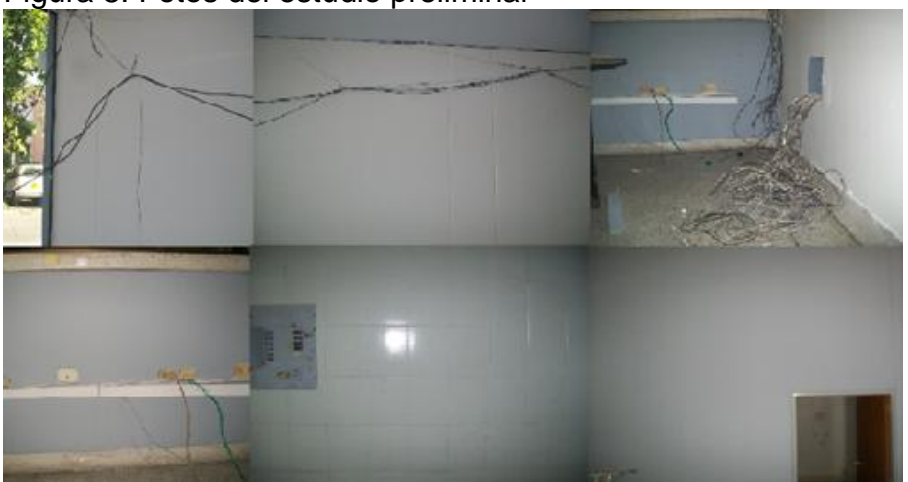

Figura 8. Fotos del estudio preliminar

Se realiza un diagnóstico en cada uno de los equipos que conforma la red para verificar que estén en condiciones óptimas de realizar la conexión inalámbrica con la red de datos. Con este diagnóstico se determina necesario la instalación de tarjetas inalámbricas y su respectivo controlador en cada uno de los equipos que conformara la red, también se encuentran algunos equipos averiados o en condiciones no óptimas para realizar el enlace inalámbrico los cuales necesitan mantenimiento correctivo.

### **6.2 DISPOSITIVOS NECESARIOS PARA LA INSTALACIÓN DE LA RED DE DATOS EN EL HOSPITAL**

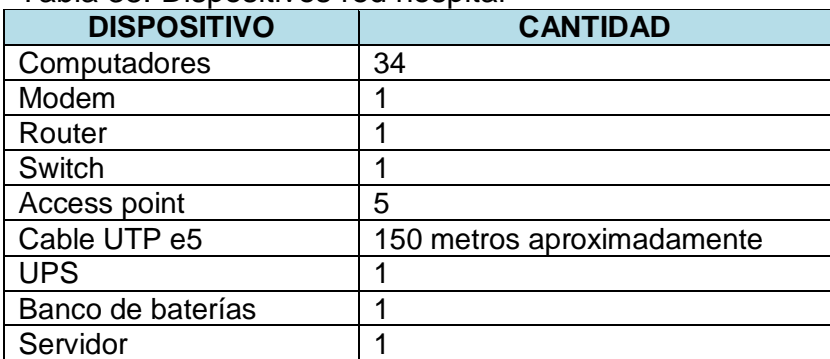

Tabla 38. Dispositivos red hospital

### **6.3PROCEDIMIENTO A REALIZAR**

El primer paso a realizar es la organización de cables de red, de cables telefónicos e instalación de nuevos puntos de conexión eléctrica.

Figura 9. Organización de cableado e instalación de puntos eléctricos

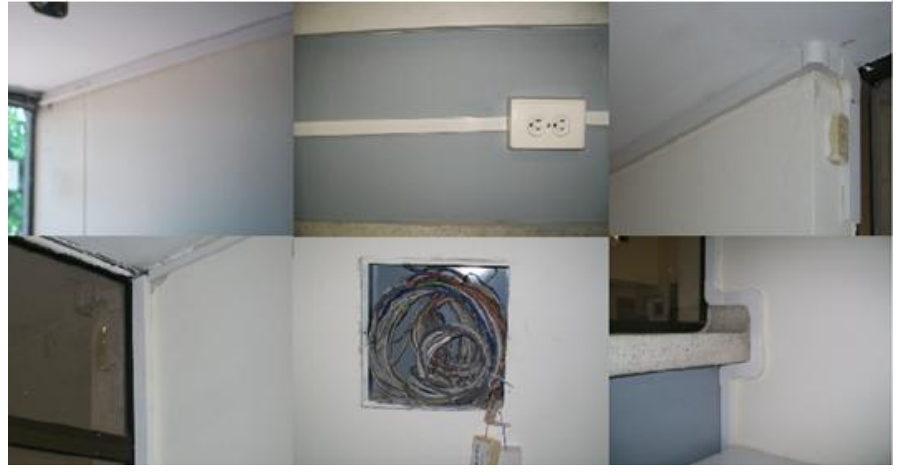

El siguiente paso es la instalación de las tarjetas inalámbricas con su respectivo controlador para cada equipo, los cuales conformara la red de datos. También se hace mantenimiento a algunos equipos que lo requieren, como es la instalación de controladores los cuales son necesarios para un buen funcionamiento. Si es necesario se hace un cambio de sistema operativo (Windows XP o Windows 7).

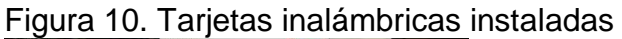

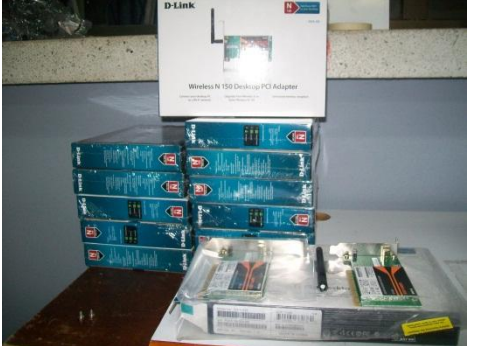

Procedemos a ubicar el rack, la ups con su banco de baterías en el cuarto de comunicaciones e instalar los cables de red (cable UTP e5) necesarios para la instalación de cada uno de los Access point .

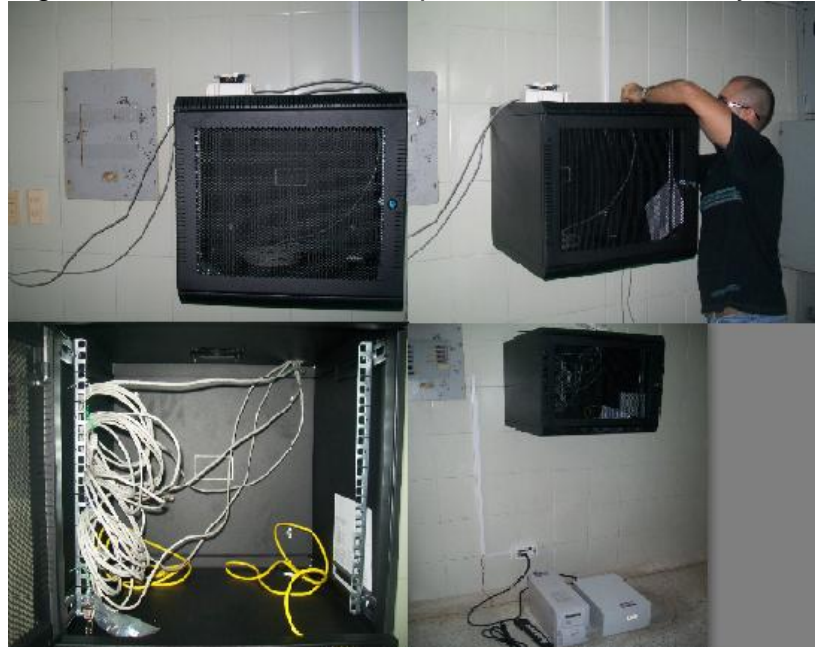

Figura 11. Instalación rack, ups, banco de baterías y cable de red
El paso a seguir es la instalación de cada Access point, en la posición indicada para obtener una excelente conectividad y movilidad en cualquier punto de la sede para todos los usuarios con permiso para acceder a la red de datos. La ubicación de estos dispositivos se determinó con el estudio preliminar.

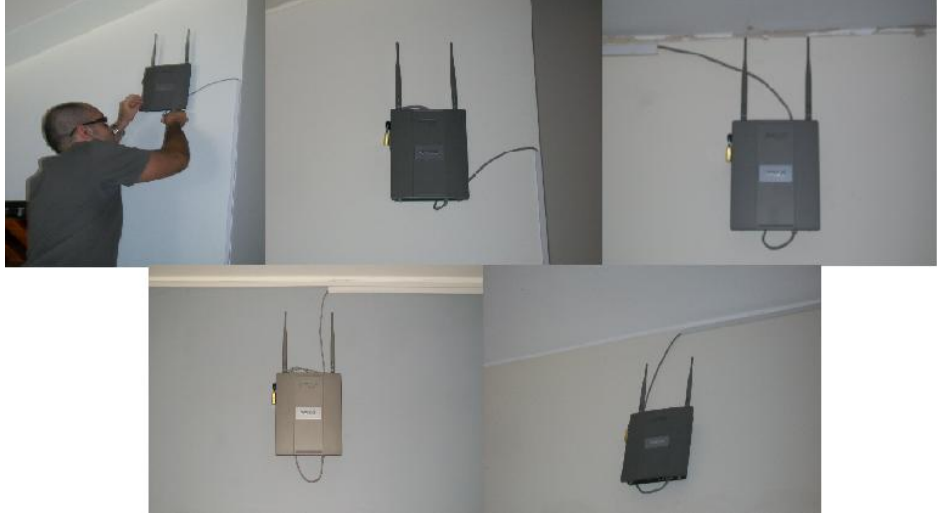

Figura 12. Instalación Access point

Procedemos a la configuración del Router, del Switch y de los Access point. Se asigna la dirección IP, la máscara de subred, la puerta de enlace de cada uno de los dispositivos mencionados y se realiza la configuración y administración de la red de datos según la necesidad del cliente.

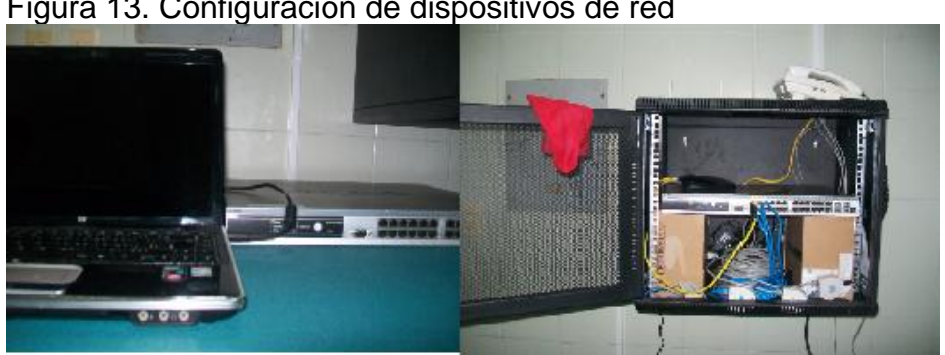

Figura 13. Configuración de dispositivos de red

Para finalizar se realizan mediciones en lugares donde la señal presenta menor potencia y se realizan pruebas de conectividad y movilidad garantizando una buena señal y la conexión de la red de datos en cualquier parte de la sede.

#### Figura 14. Señal Access point 2

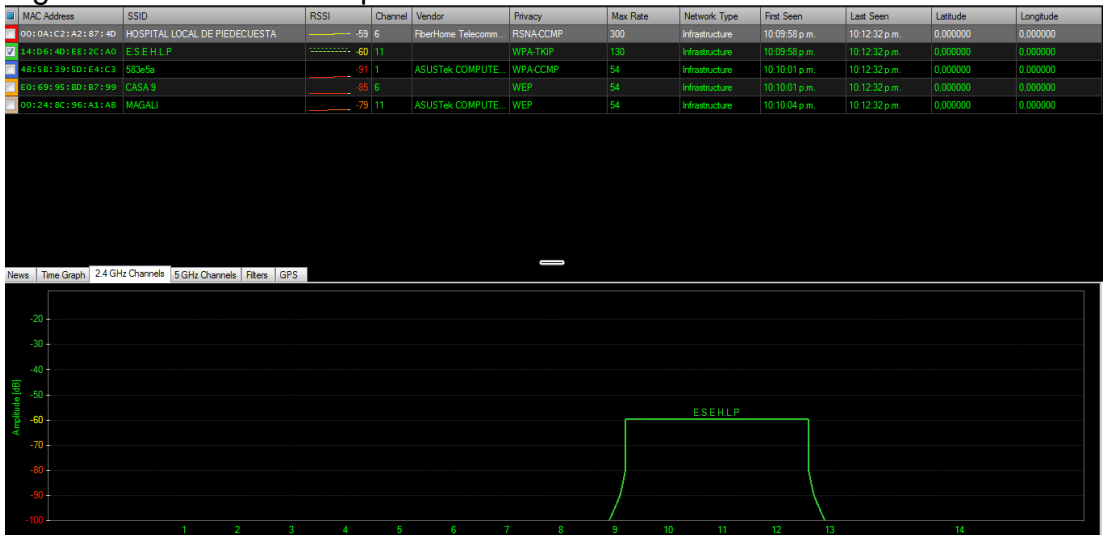

# Figura 15. Señal Access point 3.

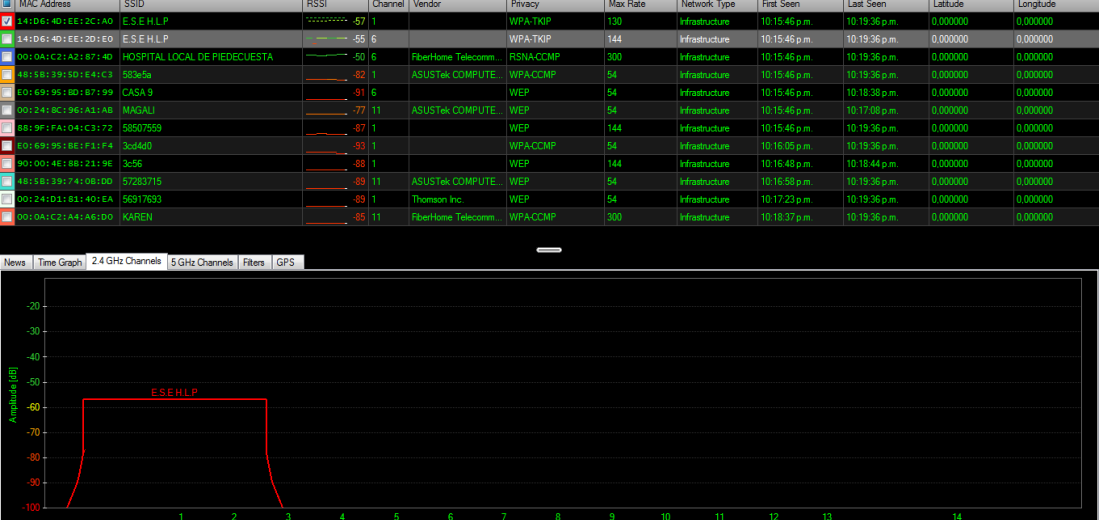

# Figura 16. Señal Access point 5.

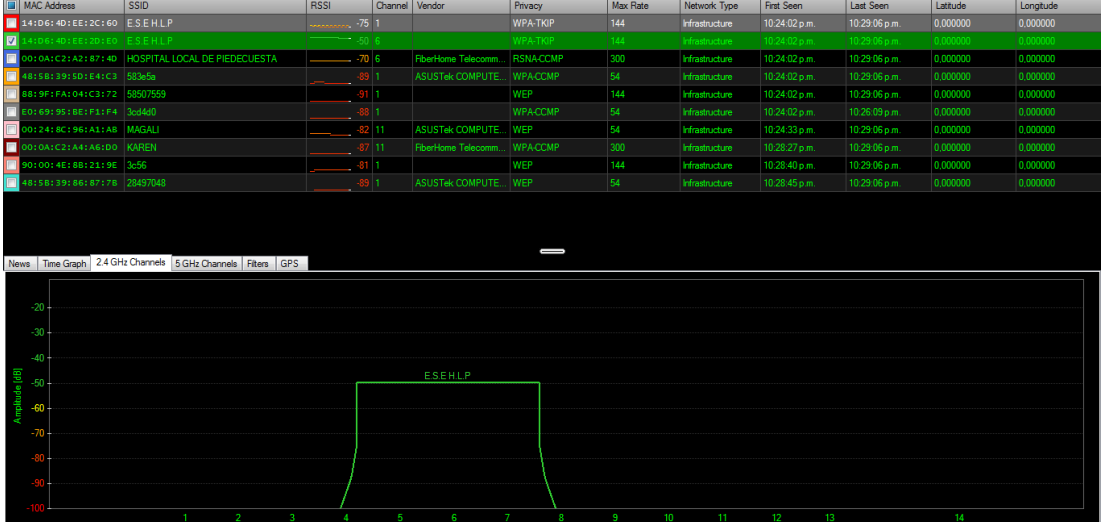

En las figuras 7, 8 y 9 se muestra cada una de las señales inalámbricas con las siguientes características:

- Dirección MAC del dispositivo que envía la señal inalámbrica
- SSID de la red inalámbrica (nombre de la red).
- Potencia de la señal en el dispositivo el cual se va a realizar el estudio para un buen enlace inalámbrico.
- El canal el cual está la señal inalámbrica.
- El fabricante del dispositivo que envía la señal.
- Tipo de seguridad que tiene la red inalámbrica.
- Velocidad máxima que puede transmitir en Mbps/seg.

# **6.4FICHA TÉCNICA DE LOS DISPOSITIVOS QUE CONFORMAN LA RED DEL HOSPITAL**

Tabla 39. Ficha técnica DWL-8600AP<sup>36</sup>

DWL-8600AP **Wireless Unified 802.11n Access Point** Access Point 802.11n unificado con soporte PoE, para Wireless Switch **DWS-4026** 

**CARACTERÍSTICAS PRINCIPALES** 

- Funcionamiento 802.11n con velocidad inalámbrica hasta 300 Mbps
- Con soporte PoE 802.3af
- · Caja protectora de metal
- · Ajuste automático de canales RF y potencia
- · Detección de puntos de acceso intrusos
- · Gestión centralizada por medio de wireless switch DWS-4026.

# **Interfaces**

 $\overline{a}$ 

Puerto de consola RJ-45 Entrada DC (para energía) Botón de Reset Puerto 10/100/1000BASE-T

- IEEE 802.3, 802.3u Ethernet
- IEEE 802.3x Flow Control
- IEEE 802.3af Power over Ethernet (PoE)
- Auto-sensing MDI/MDI-X
- Entrada de Antena RP-SMA

<sup>36</sup> D-LINK, Technology [online]. Latin America: D-Link corp. 2011. Aviable from Internet: http://www.dlinkla.com/home/productos/producto.jsp?idp=1351.

#### **Wireless**

#### Estándar:

- IEEE 802.11a  $\bullet$
- IEEE 802.11b  $\blacktriangle$
- IEEE 802.11g  $\bullet$
- IEEE 802.11n draft 2.0

IEEE 802.11a:

Tipo de Modulación yRradio: BPSK, QPSK, 16QAM, 64QAM con OFDM Frecuencia de Operación:

- 5.15 a 5.25GHz  $\bullet$
- 5.25 a 5.35GHz,
- 5.470 a 5.725GHz
- 5.725 a 5.850GHz

Número de Canales:

- United States and Canada: 12 canales
- Europe Countries: 8 canales  $\bullet$
- Japan: 19 canales
- China: 5 canales

Velocidad de Transmisión: 54, 48, 36, 24, 18, 12, 9 y 6Mbps Media Access Protocol: CSMA/CA con ACK

Potencia de transmisión:

- 17dBm (de 6Mbps a 18Mbps)
- 15dBm (de 24Mbps a 36Mbps)  $\bullet$
- 14dBm 48Mbps  $\bullet$
- 13dBm 54Mbps

Sensibilidad de Recepción (Error Rate = 10%):

- 6Mbps: -87dBm  $\bullet$
- 9Mbps: -86dBm
- 12Mbps :-84dBm  $\bullet$
- 18Mbps: -81dBm
- 24Mbps: -77dBm
- 36Mbps: -75dBm  $\bullet$
- 48Mbps: -68dBm
- 54Mbps: -67dBm

**I**EEE 802.11b:

Tipo de Modulación y Radio: DQPSK, DBPSK DSSS y CCK Frecuencia de operación: 2.4 a 2483.5GHz Número de Canales:

- $\bullet$ Estado Unidos y Canadá: 11 canales
- Europe Countries:13 canales
- Japan: 13 canales

Velocidad de transmisión: 11, 5.5, 2, y 1Mbps Media Access Protocol: CSMA/CA con ACK Potencia de transmisión: 17dBm (de 1Mbps a 11Mbps) Sensibilidad de recepción (Error Rate = 8%):

- 1Mbps: -92dBm  $\bullet$
- 2Mbps: -90dBm
- 5.5Mbps :-88dBm  $\bullet$
- 11Mbps: -84dBm  $\bullet$

IEEE 802.11g:

Tipo de Modulación y Radio: 802.11g: BPSK, QPSK, 16QAM, 64QAM con OFDM Frecuencia de Operación: 2.4 a 2483.5GHz Número de Canales:

Estado Unidos y Canadá: 11 canales  $\bullet$ Europe Countries: 13 canales  $\bullet$ Japan: 13 canales Velocidad de Transmisión: 54, 48, 36, 24, 18, 12, 9 y 6Mbps Media Access Protocol: CSMA/CA con ACK Potencia de Transmisión: 17dBm (de 6Mbps a 18 Mbps)  $\bullet$ 16dBm (de 24Mbps a 36Mbps) 15dBm 48Mbps  $\bullet$ 14dBm 54Mbps  $\blacksquare$ Sensibilidad de Recepción (Error Rate = 10%):  $\bullet$ 6Mbps: -87dBm • 9Mbps: -87dBm 12Mbps :-85dBm 18Mbps: -82dBm 24Mbps: -79dBm  $\bullet$ 36Mbps: -76dBm 48Mbps: -71dBm  $\bullet$ 64Mbps: -70dBm IEEE 802.11n Draft 2.0: Tipo de Modulación y Radio: 802.11g: BPSK, QPSK, 16QAM, 64QAM con OFDM Frecuencia de Operación: 2.4Ghz 2.4 a 2483.5GHz 5Ghz 5.15 a 5.25GHz  $\bullet$ 5.25 a 5.35GHz, 5.470 a 5.725GHz  $\bullet$ 5.725 a 5.850GHz Canal de Operación 2.4Ghz Estado Unidos y Canadá: 11 canales  $\bullet$ Europe Countries: 13 canales Japan: 13 canales 5Ghz United States and Canada: 12 canales  $\bullet$ Europe Countries 8 canales  $\bullet$ Japan: 19 canales  $\bullet$ China: 5 canales Media Access Protocol: CSMA/CA con ACK Potencia de Transmisión: *2.4GHz Band/HT-20* 17 dBm a MCS0/8  $\bullet$ 17 dBm a MCS1/9 17 dBm a MCS2/10 16 dBm a MCS3/11 16 dBm a MCS4/12 15 dBm a MCS5/13 14 dBm a MCS6/14 13 dBm a MCS7/15 *2.4GHz Band/HT-40* 16 dBm a MCS0/8  $\bullet$ 

16 dBm a MCS1/9 $\bullet$ 

16 dBm a MCS2/10  $\bullet$ 15 dBm a MCS3/11 15 dBm a MCS4/12 14 dBm a MCS5/13 13 dBm a MCS6/14 12 dBm a MCS7/15 *5Ghz Band/HT-20* 17dBm a MCS0/8  $\bullet$ 17dBm a MCS 1/9 17dBm a MCS 2/10 15dBm a MCS 3/11 15dBm a MCS 4/12 14dBm a MCS 5/13 13dBm a MCS 6 /14 12dBm a MCS 7/15 *5GHz Band/HT-40* 16 dBm a MCS0/8  $\bullet$ 16 dBm a MCS1/9 16 dBm a MCS2/10 14 dBm a MCS3/11  $\bullet$ 14 dBm a MCS4/12 13 dBm a MCS5/13  $\bullet$ 12 dBm a MCS6/14 11 dBm a MCS7/15 Sensibilidad de Recepción (Error Rate = 10%): 2.4Ghz HT-20 -85 dBm en MCS0/8  $\bullet$ -82 dBm en MCS1/9  $\bullet$ -80 dBm en MCS2/10  $\bullet$ -77 dBm en MCS3/11  $\bullet$ -74 dBm en MCS4/12  $\bullet$ -69 dBm en MCS5/13 -68 dBm en MCS6/14 -67 dBm en MCS7/15 2.4Ghz HT-40 -82 dBm en MCS0/8  $\bullet$ -79 dBm en MCS1/9 -77 dBm en MCS2/10 -74 dBm en MCS3/11 -71 dBm en MCS4/12 -66 dBm en MCS5/13 -65 dBm en MCS6/14 -63 dBm en MCS7/15 5Ghz HT-20 -82 dBm en MCS0/8  $\bullet$ -79 dBm en MCS1/9 -77 dBm en MCS2/10  $\bullet$ -74 dBm en MCS3/11 -70 dBm en MCS4/12 -66 dBm en MCS5/13 -65 dBm en MCS6/14 -64 dBm en MCS7/15 5Ghz HT-40

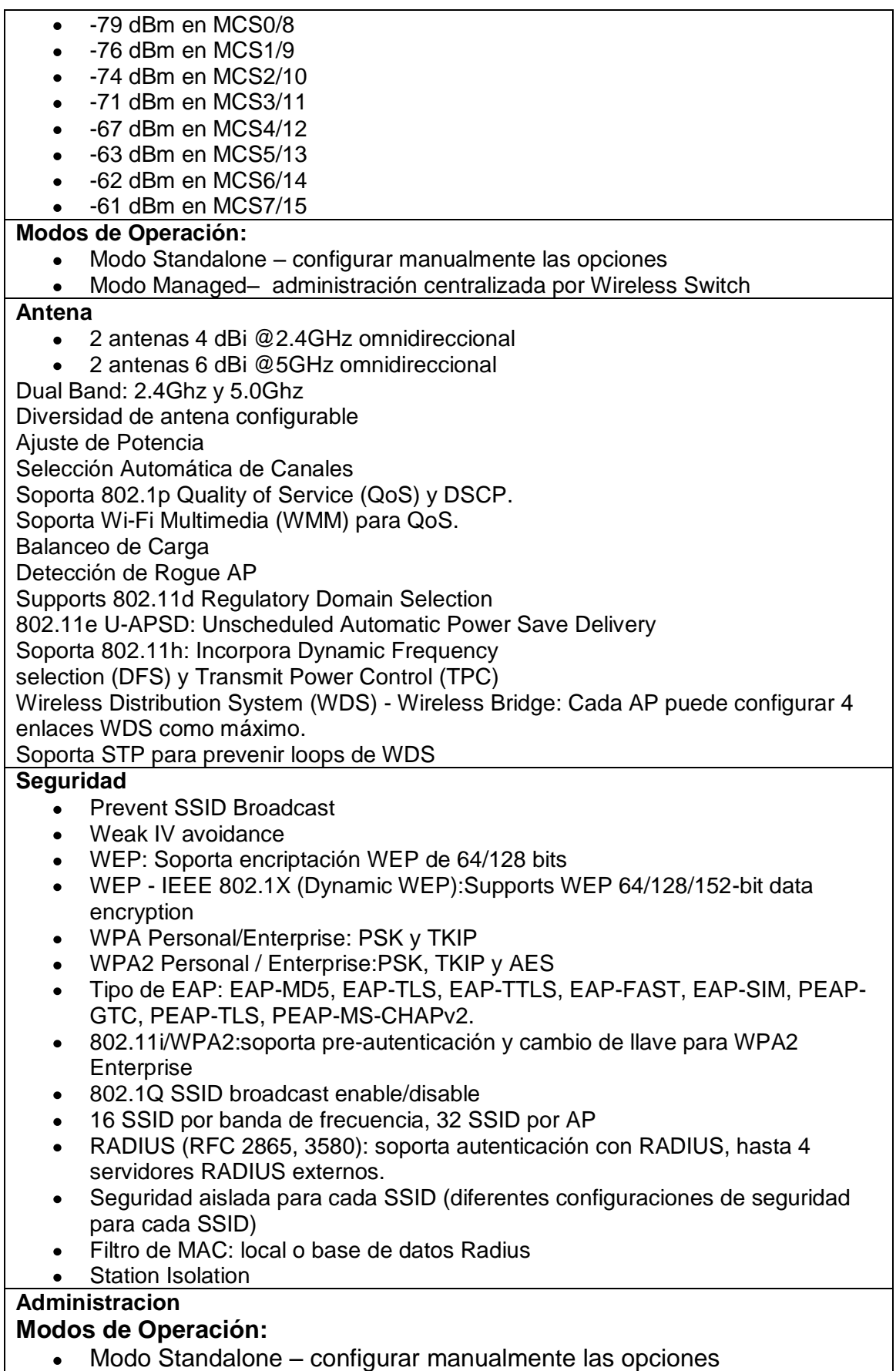

Modo Managed– administración centralizada por Wireless Switch AP Clustering: Puede formar Cluster hasta 8 8600aps Interfaz de Administración GUI: HTTP/HTTPS Interfaz de Administración CLI: Telnet or SSHv2 Actualización Remota: TFTP/HTTP **Estado de Sistema** • Firmware version. • Device MAC address Up time  $\bullet$  Etc. **Administrador: Configurar username/password Estadística de AP:** • Displays throughput • transmitted frame count • received frame count dropped frame count total errors **Botón de reset:** Reinicio: 2 segundos Reset de Configuración: 5 segundos **Opción de Reset:** Reset a configuración de fabrica por CLI  $\blacksquare$ Reset a configuración de fabrica por Web GUI **Reinicio:**  Reiniciar AP por CLI Reiniciar AP por Web GUI **Led's Indicadores** Power - 2 colores (rojo/verde) LAN 2.4GHz LED 5.0GHz LED **Características Físicas** Alimentación Eléctrica: 48VDC +/- 10% Consumo: Max. 11 Watts sin POE - Max. 12 Watts con POE Peso:1.02 Kg Dimensiones: 190.5mm x 198.8mm x 36.5mm MTBF: 523,721 horas Temperatura Operación: 0º C a 40º C Temperatura Almacenaje: -20º C a 65º C Humedad Operación: 10% a 90% No Condensado Humedad Almacenaje:5% a 95% No Condensado **Emisión (EMI)** FCC Class B **CE** C-Tick **VCCI** TELEC Wi-Fi ICES-003 EN60601-1-2

Ficha técnica DGS-1210-48:

Se muestra en el numeral 3.4 en la Tabla 36. Ficha técnica DGS-1210-48.

● Ficha técnica DGS-1008D:

Se muestra en el numeral 3.4 en la Tabla 37. Ficha técnica DGS-1008D.

Tabla 40. Ficha técnica DWA-525<sup>37</sup>

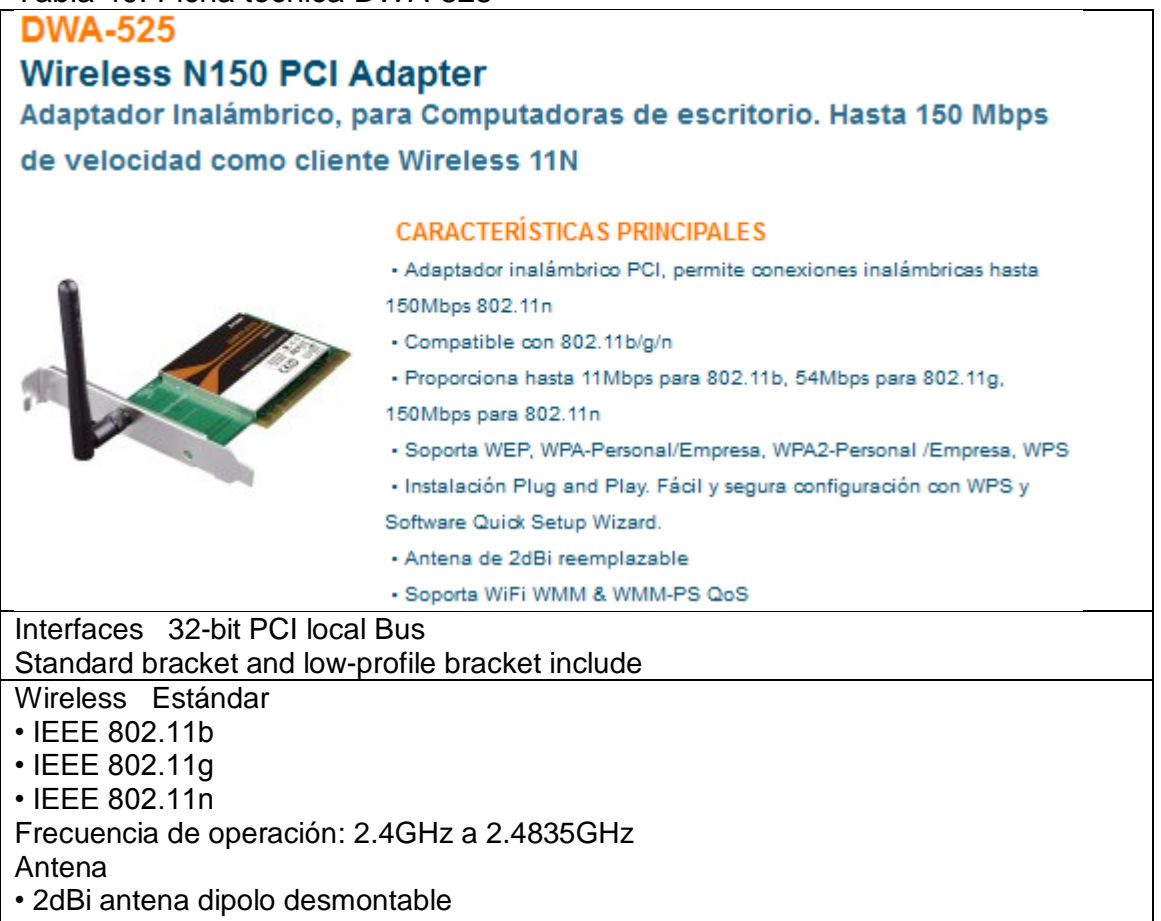

- Potencia de transmisión
- 802.11b: 1/2/5.5/11 Mbps
- 802.11g: 6/9/12/18/24/36/48/54 Mbps
- 802.11n: hasta 150 Mbps

**Sequridad** 

 $\overline{a}$ 

• 64/128-bit WEP encriptación de datos

 $37$  D-LINK. Technology [online]. Latin America: D-Link corp. 2011. Aviable from Internet: http://www.dlinkla.com/home/productos/producto.jsp?idp=1378.

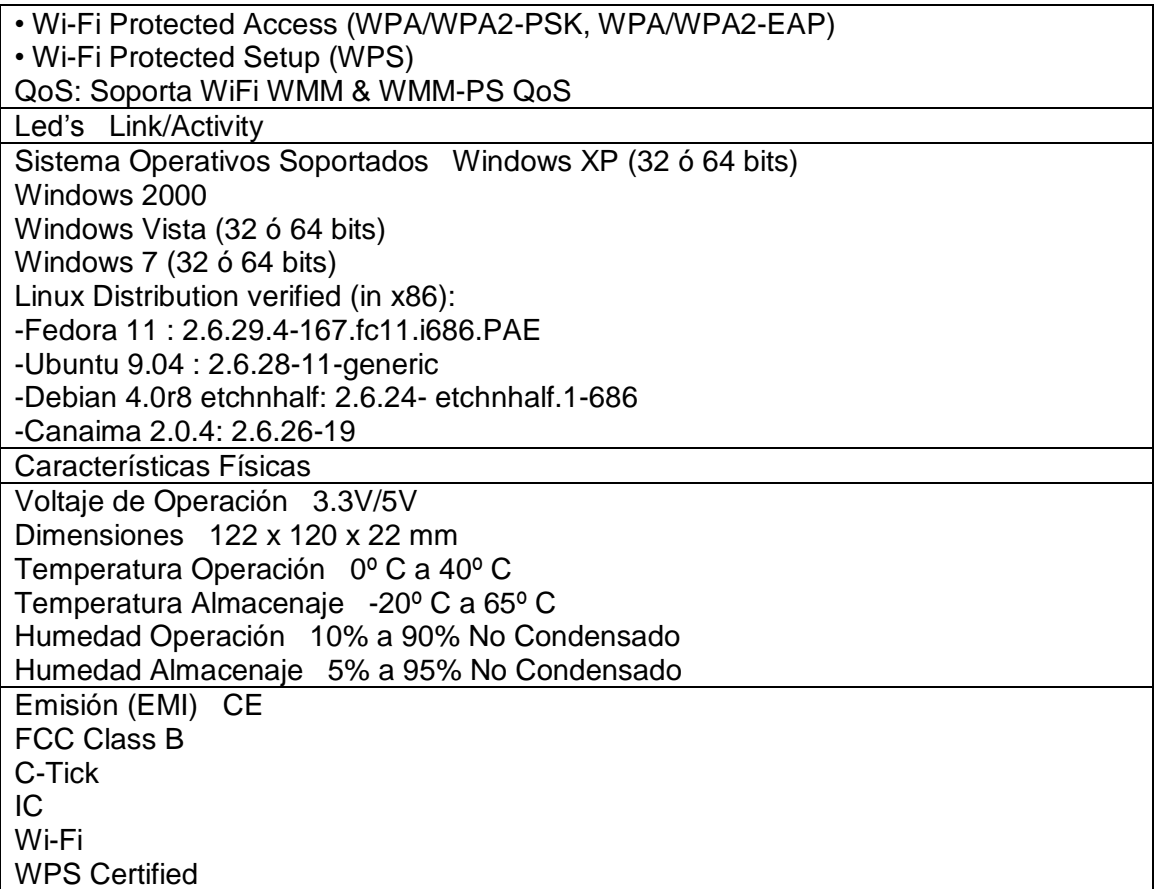

## **7 TRABAJO DE CAMPO**

#### **7.1TRABAJO N°1 RED DE DATOS**

Una empresa contrató al grupo SIATEC Ltda para mejorar y rediseñar una red con tecnología inalámbrica de video vigilancia IP que se tenía. Esta red presenta una des configuración parcial o total en los equipos de cómputo encargados de la visualización y almacenamiento del video emitido por las cámaras.

| <u>Fabia + F. Dispositivos do la Tod trabajo T. Iod d</u> |          |  |  |  |  |  |  |
|-----------------------------------------------------------|----------|--|--|--|--|--|--|
| <b>Dispositivo</b>                                        | Cantidad |  |  |  |  |  |  |
| Computador                                                |          |  |  |  |  |  |  |
| Modem                                                     |          |  |  |  |  |  |  |
| Router                                                    |          |  |  |  |  |  |  |
| Cámara                                                    |          |  |  |  |  |  |  |

Tabla 41. Dispositivos de la red trabajo 1 red de datos

**7.1.1 Diagnóstico y evaluación.** La empresa contaba con una red local de 3 computadores y una cámara IP. La red existente estaba funcionando solo para la conexión de internet de forma cableada para los computadores sin tener acceso a la video vigilancia por des configuración de los equipos.

Lo primero que se realiza es diagnosticar cada uno de los dispositivos que conforma la red para verificar que estén en condiciones óptimas de realizar las funciones requeridas para la video vigilancia IP.

Se mira cada uno de los puntos donde se van a ubicar la cámaras y mide la potencia con la que llega la señal para evaluar si es necesario adicionarle un Access Point para amplificar la señal de la red inalámbrica, esta medición se realiza por medio del programa inssider.

**7.1.2 Procedimiento a realizar.** El procedimiento a realizar es configurar los

dispositivos y mejorar la red existente para el buen funcionamiento en la transferencia de datos y la video vigilancia IP en todos los dispositivos. Configuramos el router desde el computador principal para realizar el enlace inalámbrico y abrimos los puertos requeridos para la conexión de las cámaras

IP.

Procedemos a verificar que equipos se encuentran conectados a la red, este procedimiento lo podemos realizar desde el computador principal con la herramienta CMD de Windows, digitando diferentes comandos los cuales nos permiten verificar la transferencia de datos en la red.

Configurado el router y los equipos de cómputo procedemos a la instalación de las cámaras IP y la reubicación de la cámara existente donde ya se ha realizado el diagnóstico para garantizar una buena transmisión de datos.

Ubicadas las cámaras IP instalamos el software (recomendado por el fabricante) y configuramos las cámaras garantizando su buen funcionamiento en los computadores que realizaran la video vigilancia con su respectivo almacenamiento.

Finalmente se realizan pruebas de la video vigilancia y su almacenamiento.

### **7.2ESTUDIO PRELIMINAR PARA ENLACES INALÁMBRICOS**

Este análisis se lleva a cabo en todos los enlaces inalámbricos para garantizar un buen funcionamiento de la red de datos que se desea diseñar e instalar.

**7.2.1 Evaluación y diagnóstico.** Se realiza una visita técnica al lugar donde se desea instalar la red de datos, se determinan posibles puntos donde se instalaran los dispositivos de red y donde quedara el cuarto de comunicaciones, según la topografía del terreno e infraestructura de la construcción. Algunos de los dispositivos de red que se instalan son: routers, switches, Access point, cámaras IP, print server.

**7.2.2 Procedimiento.** Se instalan provisionalmente algunos dispositivos de red que tiene la empresa para realizar este estudio preliminar, luego se realizan medidas de potencia para la señal de red en diferentes puntos de la infraestructura con el programa Inssider. Según las medidas tomadas se determina el mejor lugar para la instalación de los equipos y cuantos son necesarios para garantizar una excelente conectividad y movilidad en toda la infraestructura.

Se toman algunas medidas para mostrarlas características que nos muestra el programa Inssider.

a la la l

|                         | [CommView] Atheros AR9285 Wireless Network Adapter<br>Help<br>Start GPS<br><b>View</b><br>File: |                                                           |             |          |                           |                  |          |                 |                 | $=$ $S$       |          |           |
|-------------------------|-------------------------------------------------------------------------------------------------|-----------------------------------------------------------|-------------|----------|---------------------------|------------------|----------|-----------------|-----------------|---------------|----------|-----------|
|                         | <b>MAC Address</b>                                                                              | <b>SSID</b>                                               | <b>RSSI</b> | Channel  | Vendor                    | Privacy          | Max Rate | Network Type    | First Seen      | Last Seen     | Latitude | Longitude |
| ☑                       |                                                                                                 |                                                           |             |          |                           |                  |          |                 |                 |               |          |           |
| $\overline{\mathbf{v}}$ | 0:23:54:ED:CE:13 Camacho UNE                                                                    |                                                           | $-89$ 1     |          | ASUSTek COMPUT.           | <b>WEP</b>       | 54       | Infrastructure  | 07:58:44 p.m.   | 07:59:16 p.m. | 0.000000 | 0.000000  |
| $\overline{\mathbf{z}}$ | 64:68:0C:SF:DF:E2 CENTRAL23                                                                     |                                                           | 85 F        |          | <b>COMTREND</b>           | <b>WPA-TKIP</b>  | 54       | Infrastructure  | 07:58:44 p.m.   | 07:59:16 p.m. | 0.000000 | 0.000000  |
| $\overline{J}$          | LC: AF: F7: 85: 33: DE   Oficina Pedroza                                                        |                                                           | $-76$ 11    |          | <b>D-LINK INTERNATI.</b>  | <b>RSNA-CCMP</b> | 150      | Infrastructure  | 07:58:44 p.m.   | 07:59:16 p.m. | 0.000000 | 0.000000  |
|                         | EO: 69: 95: OC: CE: DB FERREIRA                                                                 |                                                           |             | $-87$ 11 |                           | WEP              | 54       | Infrastructure  | 07:58:44 p.m.   | 07:59:16 p.m. | 0.000000 | 0.000000  |
| $\overline{\mathbf{v}}$ | 0: CB: 4E: 6F: 46: A4 JESUS                                                                     |                                                           |             | $-90$ 11 | <b>ASUSTek COMPUT</b>     | WEP              | 54       | Infrastructure  | 07:58:44 p.m.   | 07:59:16 p.m. | 0.000000 | 0.000000  |
|                         | E0: 69: 95: 0D: 16: 9F CLAUDIA LUCIA                                                            |                                                           |             | $-82$ 11 |                           | WEP              | 54       | Infrastructure  | 07:58:44 p.m.   | 07:59:16 p.m. | 0.000000 | 0.000000  |
| $\overline{\mathbf{v}}$ | 70:71:BC:F3:FD:49 60000320                                                                      |                                                           | $-79$ 11    |          | PEGATRON CORPO.           | <b>WEP</b>       | 54       | Infrastructure  | 07:58:44 p.m.   | 07:59:16 p.m. | 0,000000 | 0,000000  |
|                         | 70:71:BC:33:E4:22 AUTOTANQ                                                                      |                                                           |             | $-96$ 11 | PEGATRON CORPO.           | <b>WEP</b>       | 54       | Infrastructure  | 07:58:44 p.m.   | 07:59:16 p.m. | 0.000000 | 0.000000  |
| $\overline{\mathbf{v}}$ | 00:1F:E2:A3:CF:EA familia parra 2                                                               |                                                           |             | $-87$ 11 | Hon Hai Precision In      | <b>WPA-CCMP</b>  | 54       | Infrastructure  | 07:58:44 p.m.   | 07:59:16 p.m. | 0,000000 | 0,000000  |
| $\overline{\mathsf{v}}$ | 48:5B:39:85:D2:CF PILAR                                                                         |                                                           | $-81$ 11    |          | <b>ASUSTek COMPUT</b>     | WEP              | 54       | Infrastructure  | 07:58:44 p.m.   | 07:59:16 p.m. | 0,000000 | 0,000000  |
|                         | V 00:1E:58:C2:B3:E5 Nelson                                                                      |                                                           | $-94 1$     |          | D-Link Corporation        | <b>RSNA-TKIP</b> | 54       | Infrastructure  | 07:58:44 p.m.   | 07:59:16 p.m. | 0,000000 | 0,000000  |
|                         | 00:11:95:F8:A8:21 Telebucaramanga                                                               |                                                           | -88 -       |          | <b>D-Link Corporation</b> | None             | 11.      | Infrastructure  | 07:58:44 p.m.   | 07:59:16 p.m. | 0.000000 | 0.000000  |
|                         | <b>News</b>                                                                                     | Time Graph 2.4 GHz Channels 5 GHz Channels Filters<br>GPS |             |          |                           | J                |          |                 |                 |               |          |           |
|                         |                                                                                                 |                                                           |             |          |                           |                  |          |                 |                 |               |          |           |
|                         |                                                                                                 |                                                           |             |          |                           |                  |          |                 |                 |               |          |           |
|                         | $-20$                                                                                           |                                                           |             |          |                           |                  |          |                 |                 |               |          |           |
|                         | $-30.$                                                                                          |                                                           |             |          |                           |                  |          |                 |                 |               |          |           |
|                         |                                                                                                 |                                                           |             |          |                           |                  |          |                 |                 |               |          |           |
|                         | $-40+$                                                                                          |                                                           |             |          |                           |                  |          |                 |                 |               |          |           |
|                         | Ξ<br>$-50-1$                                                                                    |                                                           |             |          |                           |                  |          |                 |                 |               |          |           |
|                         | aliude  <br>$-60$                                                                               |                                                           |             |          |                           |                  |          |                 |                 |               |          |           |
|                         |                                                                                                 |                                                           |             |          |                           |                  |          |                 |                 |               |          |           |
|                         | $-70$                                                                                           |                                                           |             |          |                           |                  |          |                 | Oficina Pedroza |               |          |           |
|                         | -80                                                                                             | CENTRAL23                                                 |             |          |                           |                  | -----    |                 |                 |               |          |           |
|                         |                                                                                                 | ----------- <del>-----------------</del> -                |             |          |                           |                  |          |                 |                 |               |          |           |
|                         |                                                                                                 |                                                           |             |          |                           |                  |          | <b>AUTOTANQ</b> |                 |               |          |           |
|                         |                                                                                                 |                                                           |             |          |                           |                  |          |                 |                 |               |          |           |

Figura 17. Potencia en dB y canal señal inalámbrica

En este grafico observamos las señales inalámbricas con las siguientes características:

- Dirección MAC del dispositivo que envía la señal inalámbrica
- SSID de la red inalámbrica (nombre de la red).
- Potencia de la señal en el dispositivo el cual se va a realizar el estudio para un buen enlace inalámbrico.
- El canal el cual está la señal inalámbrica.
- El fabricante del dispositivo que envía la señal.
- Tipo de seguridad que tiene la red inalámbrica.
- Velocidad máxima que puede transmitir en Mbps/seg.

En este caso el estudio preliminar para enlaces inalámbricos se realizó para la señal de color rojo.

El canal por el cual se va a transmitir la señal se configura desde el dispositivo que va a realizar la red inalámbrica.

Se escoge el canal 6 para realizar el enlace inalámbrico porque tiene menos interferencia ya que no se ve ninguna red inalámbrica y tiene todo el canal para transmitir la señal.

|                         | inSSIDer 2.0                                                               |                                                                      |             |                |                           |                          |           |                       |                            |                                                    |                                                    | $\Box$ $\Box$                                                                                                    |
|-------------------------|----------------------------------------------------------------------------|----------------------------------------------------------------------|-------------|----------------|---------------------------|--------------------------|-----------|-----------------------|----------------------------|----------------------------------------------------|----------------------------------------------------|----------------------------------------------------------------------------------------------------|
|                         | Help<br>View<br>File                                                       |                                                                      |             |                |                           |                          |           |                       | $\triangleright$ Start GPS | [CommView] Atheros AR9285 Wireless Network Adapter |                                                    | $\blacksquare$ Stop                                                                                                    |
| IV                      | MAC Address                                                                | <b>SSID</b>                                                          | <b>RSSI</b> | Channel Vendor |                           | Privacy                  | Max Rate  | Network Type          | <b>First Seen</b>          | Last Seen                                          | Latitude                                           | Longitude                                                                                                    |
| $\blacksquare$          |                                                                            |                                                                      |             |                |                           |                          |           |                       |                            |                                                    |                                                    |                                                                                                    |
| $\overline{\mathbf{w}}$ | 00:23:54:ED:CE:13 Camacho UNE                                              |                                                                      | $-85 - 1$   |                | <b>ASUSTek COMPUT.</b>    | <b>WEP</b>               | 54        | Infrastructure        | 07:58:44 p.m.              | 08:15:50 p.m.                                      | 0.000000                                           | 0.000000                                                                                                    |
|                         | <b>7</b> 64:68:0C:5F:DF:E2 CENTRAL23                                       |                                                                      | $-72$ 1     |                | <b>COMTREND</b>           | <b>WPA-TKIP</b>          | 54        | Infrastructure        | 07:58:44 p.m.              | 08:15:50 p.m.                                      | 0.000000                                           | 0.000000                                                                                                    |
|                         | V 1C: AF: F7: 85: 33: DE Oficina Pedroza                                   |                                                                      | $-74$ 11    |                | <b>D-LINK INTERNATI.</b>  | <b>RSNA-CCMP</b>         | 150       | <b>Infrastructure</b> | 07:58:44 p.m.              | 08:15:50 p.m.                                      | 0.000000                                           | 0.000000                                                                                                    |
|                         | <b>V</b> EO: 69: 95: 0C: CE: DB FERREIRA                                   |                                                                      | $-85$ 11    |                |                           | WEP                      | 54        | Infrastructure        | 07:58:44 p.m.              | 08:15:50 p.m.                                      | 0.000000                                           | 0.000000                                                                                                    |
|                         | <b>V</b> EO: CB: 4E: 6F: 46: A4 JESUS                                      |                                                                      | $-89$ 11    |                | <b>ASUSTek COMPUT.</b>    | <b>WEP</b>               | 54        | <b>Infrastructure</b> | 07:58:44 p.m.              | 08:15:50 p.m.                                      | 0.000000                                           | 0.000000                                                                                                    |
|                         | 0:69:95:00:16:9F CLAUDIA LUCIA                                             |                                                                      | $-75$ 11    |                |                           | WEP                      | 54        | Infrastructure        | 07:58:44 p.m.              | 08:15:50 p.m.                                      | 0.000000                                           | 0.000000                                                                                                    |
|                         | 70:71:BC:F3:FD:49 60000320                                                 |                                                                      | $-73$ 11    |                | PEGATRON CORPO.           | <b>WEP</b>               | 54        | <b>Infrastructure</b> | 07:58:44 p.m.              | 08:15:50 p.m.                                      | 0.000000                                           | 0.000000                                                                                                    |
| $\nabla$                | 70: 71: BC: 33: E4: 22 AUTOTANQ                                            |                                                                      | $-92$ 11    |                | PEGATRON CORPO.           | WEP                      | 54        | Infrastructure        | 07:58:44 p.m.              | 08:15:50 p.m.                                      | 0.000000                                           | 0.000000                                                                                                    |
|                         | 00:1F:E2:A3:CF:EA familia parra 2                                          |                                                                      | $-91$ 11    |                | Hon Hai Precision In      | <b>WPA-CCMP</b>          | 54        | <b>Infrastructure</b> | 07:58:44 p.m.              | 08:15:50 p.m.                                      | 0.000000                                           | 0.000000                                                                                                    |
|                         | 48:58:39:85:D2:CF PILAR                                                    |                                                                      | $-79$ 11    |                | ASUSTek COMPUT.           | WEP                      | 54        | Infrastructure        | 07:58:44 p.m.              | 08:15:50 p.m.                                      | 0.000000                                           | 0.000000                                                                                                    |
|                         | 00:1E:58:C2:B3:E5 Nelson                                                   |                                                                      | $-92 1$     |                | <b>D-Link Corporation</b> | <b>RSNA-TKIP</b>         | 54        | <b>Infrastructure</b> | 07:58:44 p.m.              | 08:15:50 p.m.                                      | 0.000000                                           | 0.000000                                                                                                    |
| $\overline{\nabla}$     | 00:11:95:F8:A8:21 Telebucaramanga                                          |                                                                      | $-89 - 1$   |                | <b>D-Link Corporation</b> | None                     | 11.       | Infrastructure        | 07:58:44 p.m.              | 08:15:50 p.m.                                      | 0.000000                                           | 0.000000                                                                                                    |
|                         |                                                                            | News   Time Graph   2.4 GHz Channels   5 GHz Channels   Fiters   GPS |             |                |                           | $\overline{\phantom{0}}$ |           |                       |                            |                                                    |                                                    |                                                                                                    |
|                         | $-20$<br>$-30 -$<br>$-40$<br>mplitude [dB]<br>$-50 -$<br>-60<br>08:11 p.m. | −<br>- 17<br>08:12 p.m.                                              |             |                | 08:13 p.m.                |                          | 08:14 p.m |                       | 08:15 p.m                  |                                                    | -50                                                | virusiarcho<br>-Camacho_UNE<br>- CENTRAL23<br>- Oficina Pedroza<br>-FERREIRA<br>- JESUS<br>- CLAUDIA LUCIA<br>60000320<br>- AUTOTANO<br>-familia parra 2<br>$-$ PILAR<br>-Nelson<br>-Telebucaramanga<br>-ALFREDOGOMEZ<br>-HERNANDEZ2009<br>dlink<br>-Medina_Figueroa |
|                         |                                                                            |                                                                      |             |                |                           |                          |           |                       |                            |                                                    |                                                    |                                                                                                    |
|                         | <b>GPS: Off</b><br>18/18 AP(s)                                             |                                                                      |             |                | Logging: Off              |                          |           |                       |                            |                                                    |                                                    |                                                                                                    |
|                         |                                                                            | e<br>m                                                               | w           | $\mathcal{C}$  |                           |                          |           |                       |                            |                                                    | $ES = \sqrt{\frac{1}{2}}$ and $\sqrt{\frac{1}{2}}$ | 08:15 p.m<br>14/07/201                                                                                                    |

Figura 18. Variación en el tiempo de la potencia en dB

Grafica en el transcurso del tiempo (no muestra el canal el cual se está transmitiendo la señal).

## **7.3SISTEMAS PARA VIGILANCIA**

Ampliar y rediseñar una red con tecnología inalámbrica de video vigilancia IP que se había adquirido con la empresa. Esta red presenta una des configuración parcial o total en los dispositivos encargados de la visualización y almacenamiento del video emitido por las cámaras.

| Tabia 42. Dispositivos sistema vigliancia |          |  |  |  |  |  |
|-------------------------------------------|----------|--|--|--|--|--|
| <b>Dispositivo</b>                        | Cantidad |  |  |  |  |  |
| Computador                                | ◠        |  |  |  |  |  |
| Modem                                     |          |  |  |  |  |  |
| Router                                    |          |  |  |  |  |  |
| Cámara                                    |          |  |  |  |  |  |

Tabla 42. Dispositivos sistema vigilancia

**7.3.1 Diagnóstico y evaluación.** La empresa cuenta con una red local de 2 computadores y 3 cámaras IP. La red existente funciona correctamente de forma cableada e inalámbricamente exceptuando por la des configuración de una de las cámaras IP.

Lo primero que se realiza es diagnosticar cada uno de los dispositivos que conforma la red para verificar que estén en condiciones óptimas de realizar las funciones requeridas para la video vigilancia IP.

El procedimiento a realizar es configurar la cámara averiada y realizar la instalación de la nueva cámara IP.

Después se mira la ubicación donde se va a colocar la nueva cámara y se mide la potencia con la que llega la señal para evaluar si es necesario adicionarle un Access Point para amplificar la señal de la red inalámbrica, esta medición se realiza por medio del programa inssider.

**7.3.2 Procedimiento.** El procedimiento a realizar es: configurar los dispositivos averiados de la red existente para el buen funcionamiento en la transferencia de datos y la video vigilancia IP en todos los equipos.

Configuramos el router desde el computador principal para realizar el enlace inalámbrico y abrimos los puertos requeridos para la conexión de la nueva cámara IP.

Procedemos a verificar que equipos se encuentran conectados a la red, este procedimiento lo podemos realizar desde el computador principal con la herramienta CMD de Windows, digitando diferentes comandos los cuales nos permiten verificar la transferencia de datos en la red.

Configurado el router y los equipos de cómputo procedemos a la instalación de la nueva cámara IP.

Ubicada la nueva cámara IP instalamos el software (recomendado por el fabricante) y configuramos las cámara garantizando su buen funcionamiento en los computadores que realizaran la video vigilancia con su respectivo almacenamiento.

Finalmente se realizan pruebas de la video vigilancia y su almacenamiento.

# **7.4 CIRCUITO CERRADO DE TELEVISIÓN (CCTV)**

**7.4.1 CCTV N°1.** Instalación y configuración de un circuito cerrado de televisión (CCTV).

#### **7.4.1.1 Dispositivos para instalar.**

- 2 cámaras análogas tipo domo, cableadas con cable RG6 coaxial hasta el computador donde se visualizara cada una de las cámaras.
- 2 cargadores de 9 Vdc para cada una de las camaras.
- 1 tarjeta DVR marca Tech well TW 6008 con puerto PCI conectada al computador principal.
- 1 regleta APC supresora de picos con 6 conectores de 120 Vac para la conexión de los dispositivos.

La configuración de las cámaras se realiza en un computador marca Intel con sistema operativo Windows 7 de 32 bits, 4 GB de memoria RAM y disco duro con capacidad de150 GB.

El software utilizado para la configuración y visualización es el Max DVR.

**7.4.1.2 Procedimiento.** Se instala la tarjeta DVR TW 6008 en el computador con sus respectivos controladores, compatibles para Windows 7 de 32 bits. Se realiza la ubicación de cada una de las cámaras y se instala el cable coaxial RG6 desde las cámaras hasta la computadora encargada de la visualización y grabación del video.

Finamente se instala y configura el programa Max DVR encargado de la visualización y grabación del video.

**7.4.2 CCTV N°2.** Instalación y configuración de un circuito cerrado de televisión (CCTV).

### **7.4.2.1 Componentes a instalar.**

- 2 cámaras análogas tipo domo, cableadas con cable RG6 coaxial hasta el computador donde se visualizara cada una de las cámaras.
- 2 cargadores de 9 Vdc para cada una de las cámaras.
- 1 tarjeta Geovision gv-250 con puerto PCI conectada al computador principal.
- Software Digital-Surveillance system.

**7.4.2.2 Procedimiento.** Se realiza una visita técnica donde se establece que el computador donde se visualizaran las cámaras y se hará la instalación de la tarjeta geovison gv-250 es incompatible ya que esta tarjeta no es soportada por placas base basadas en chipset VIA y ATI.

Se pasa el informe donde se solicita el cambio de la placa base o el cambio del computador para la correcta instalación de la tarjeta geovision gv-250.

Se hace el cambio de computador el cual tiene instalado Windows Vista. Se procede a instalar la tarjeta geovision gv-250 con los controladores necesarios para su funcionamiento, luego seguimos con la instalación del software Digital-Surveillance system pero este programa no es soportado por Windows Vista. Se realiza un nuevo reporte para solicitar el cambio del sistema operativo. Es necesario la instalación de Windows service pack 2 para el correcto funcionamiento del software Digital-Surveillance system.

Se realiza el cambio del sistema operativo a Windows service pack 2 y procedemos nuevamente a instalar la tarjeta geovision gv-250 con los controladores necesarios para su funcionamiento, luego seguimos con la instalación del software Digital-Surveillance system, el cual funciona correctamente.

El siguiente paso es realizar el cableado desde las cámaras hasta el computador para su visualización y grabación del video.

Finalmente se realizan pruebas del correcto funcionamiento del circuito cerrado de televisión (CCTV).

90

# **7.5 DESARROLLO DE APLICACIÓN PILOTO PARA EL PROCESO DE PASTEURIZACIÓN DE LA LECHE**

Se requiere la simulación de un proceso piloto para la pasteurización de la leche el cual consta de cuatro etapas.

- etapa de recepción del producto-
- **etapa e pasteurización.**
- etapa de almacenamiento y enfriamiento
- $\bullet$  etapa de distribución del producto

El trabajo asignado es dar soporte técnico en el desarrollo de la interfaz gráfica de usuario GUI utilizando el software de instrumentación virtual labview y seleccionar los componentes adecuados o instrumento virtuales para realizar la interfaz gráfica del usuario de acuerdo a la necesidad del proceso.

Algunos de los componentes seleccionados son: controles de ingreso de set point para el control de temperatura, controles ingreso de set point para el control de nivel. Indicadores de barra, indicadores tipo led, indicadores de aguja, visualizador grafico de señal,

# **8 SOPORTE TÉCNICO Y MANTENIMIENTO**

La empresa Grupo SIATEC Ltda presta un servicio de soporte técnico y mantenimiento donde asegura un correcto funcionamiento a equipos y redes de datos, ofreciendo a los clientes tener un sistema actualizado para un mejor desempeño en el campo industrial.

Se realiza soporte técnico y mantenimiento a redes de datos inalámbricas o cableadas basadas en tecnología con protocolo IP y a equipos de cómputo de uso industrial o computadoras para el hogar por lo general con sistema operativo Windows.

Para realizar el soporte técnico lo primero que se realiza es diagnóstico y evaluación del equipo para encontrar el inconveniente, terminado el diagnostico se determina si el problema es de hardware o de software. Identificado el inconveniente procedemos a reparar y a realizar la configuración del dispositivo, si es necesario se cambia el dispositivo defectuoso del equipo.

A equipos con garantía por compra en la empresa ya sean equipos de cómputo o para dispositivos de redes de datos se realizan mantenimientos preventivos garantizando su buen funcionamiento. En caso de daño en el hardware de equipos con garantía se envía el equipo directamente con la empresa proveedora.

### **9 APORTE AL CONOCIMIENTO**

La empresa grupo SIATEC ltda. es una empresa Santandereana emprendedora que da solución a diversas necesidades de la academia y la industria, en las áreas como la Ingeniería en Control Electrónico y Automatización, Instrumentación Industrial, Telecomunicaciones y Telemática, Desarrollo de Software para Aplicaciones Virtuales, y las demás profesiones afines a la Ingeniería Electrónica,.

La empresa grupo SIATEC ltda. tiene proyectos importantes en el campo de las telecomunicaciones donde el practicante con la experiencia y el conocimiento adquirido puede contribuir como apoyo desempeñándose profesionalmente en el estudio de campo para enlaces inalámbricos basados en protocolo IP.

Mediante la práctica de los procesos se refuerza el conocimiento y se adquiere la experiencia necesaria que permite resolver las diferentes situaciones de manera natural. En este refuerzo de los procedimientos cada vez se encuentran factores nuevos y problemas que requieren innovar el estándar aplicado.

#### **CONCLUSIONES**

En la empresa Grupo SIATEC Ltda. Se pudo dar el seguimiento a los procesos de las Telecomunicaciones, la Instrumentación, Automatización y el Control de procesos con software especializado ya que se tuvieron en cuenta de manera clara los fundamentos teóricos, con el fin de llevarlos a la práctica, profundizando específicamente en el manejo y funcionamiento de los equipos de uso de la empresa.

Por medio de las capacitaciones se profundizo en los diferentes campos de acción como las Telecomunicaciones enfatizándome en la red de área local (LAN) cableada e inalámbrica, enlaces de radiofrecuencia en exteriores, al igual que en la Instrumentación Electrónica, Automatización y Control utilizando los software especializados como lo son labview y solidwork.

Para llevar acabo efectivamente enlaces inalámbricos hay que tener en cuenta parámetros importantes como la atenuación de la señal de origen, directividad y potencia de la antena la cual va a emitir la señal, la polaridad, las interferencias y ruidos que pueda presentarse en la señal al igual que obstrucciones entre otros; esto con el fin de participar en el diseño, instalación y configuración de redes de datos inalámbricas para exteriores e interiores.

En los mantenimientos y reparaciones realizados a hardware, software a equipos de cómputo y redes de datos corporativas se cumplieron de forma satisfactoria los parámetros requeridos por la empresa y el cliente dando solución a los problemas presentados; estableciendo relaciones laborales de gran importancia que permiten un desempeño adecuado y satisfactorio a todos los involucrados en el desarrollo de los procesos planteados en la empresa.

Por medio del estudio de campo se pudo determinar que se cumplió con la curva de aprendizaje planteada por la empresa que considera importante los aspectos teóricos y prácticos para la instalación y configuración de cámaras IP de video vigilancia remota en municipios del Norte de Santander; de acuerdo a los objetivos de este tipo de proyectos que conllevan a alcanzar habilidades y conocimientos en el manejo de las redes de datos.

### **BIBLIOGRAFÍA**

BAREÑO, Gutiérrez Raúl. Diapositivas de Clase Especialización en Telecomunicaciones. Universidad Industrial de Santander; Bucaramanga: 2010.

COUCH II, Leon W. Sistemas de Comunicaciones Digitales y analógicos. 5<sup>a</sup> Edición. Pearson Educación

D-LINK, Technology [online]. Latin America: D-Link corp. 2011. Aviable from Internet: [http://www.dlinkla.com/home/productos/producto.jsp?idp=6.](http://www.dlinkla.com/home/productos/producto.jsp?idp=6)

D-LINK, Technology [online]. Latin America: D-Link corp. 2011. Aviable from Internet: [http://www.dlinkla.com/home/productos/producto.jsp?idp=9.](http://www.dlinkla.com/home/productos/producto.jsp?idp=9)

D-LINK, Technology [online]. Latin America: D-Link corp. 2011. Aviable from Internet: [http://www.dlinkla.com/home/productos/producto.jsp?idp=11.](http://www.dlinkla.com/home/productos/producto.jsp?idp=11)

D-LINK, Technology [online]. Latin America: D-Link corp. 2011. Aviable from Internet: [http://www.dlinkla.com/home/productos/producto.jsp?idp=14.](http://www.dlinkla.com/home/productos/producto.jsp?idp=14)

D-LINK, Technology [online]. Latin America: D-Link corp. 2011. Aviable from Internet: [http://www.dlinkla.com/home/productos/producto.jsp?idp=949.](http://www.dlinkla.com/home/productos/producto.jsp?idp=949)

D-LINK, Technology [online]. Latin America: D-Link corp. 2011. Aviable from Internet:<http://www.dlinkla.com/home/productos/producto.jsp?idp=1390>

D-LINK, Technology [online]. Latin America: D-Link corp. 2011. Aviable from Internet:<http://www.dlinkla.com/home/productos/producto.jsp?idp=218>

D-LINK, Technology [online]. Latin America: D-Link corp. 2011. Aviable from Internet:<http://www.dlinkla.com/home/productos/producto.jsp?idp=1351>

D-LINK, Technology [online]. Latin America: D-Link corp. 2011. Aviable from Internet:<http://www.dlinkla.com/home/productos/producto.jsp?idp=1378>

D-LINK, Technology [online]. : D-Link corp. 2011. Aviable from Internet: [http://dpartner.dlink-intl.com/PS\\_CAL\\_ind.asp?ObuCode=](http://dpartner.dlink-intl.com/PS_CAL_ind.asp?ObuCode)

D-LINK, Technology Institute [online]. Latin America: D-Link corp. Basic Certification, 2011. [Bi-anual] Aviable from Internet: <http://www.dlinkla.com/dti/homes/dbc.jsp>

PADILLA, John Jairo. Diapositivas de Clase de Redes de Datos. Universidad Pontificia Bolivariana; Bucaramanga: 2010.

RUEDA, Rivera Jaime Antonio. Redes de área local, redes de área metropolitana. Universidad Autónoma de Bucaramanga. 2004.

VARGAS, Flórez Jesús Omar. Redes de Datos Inalámbricas. Seminario Teórico Práctico. Empresa Grupo Siatec Ltda; Bucaramanga: 2010.

VARGAS, Flórez Jesús Omar. Brochure Corporativo. Grupo Siatec Ltda. Bucaramanga, 2009.

VARGAS, Flórez Jesús Omar. Manual de Funciones, Grupo Siatec; Bucaramanga: 2009.